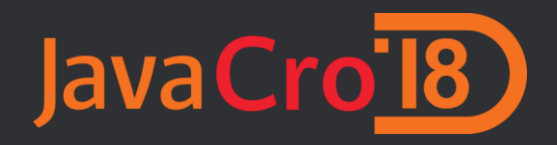

## **Take your productivity to the next level using Intellij IDEA and powerful utility tools**

Red Island, 8.5.2018.

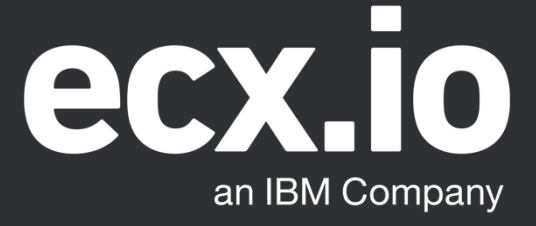

# Why utility tools?

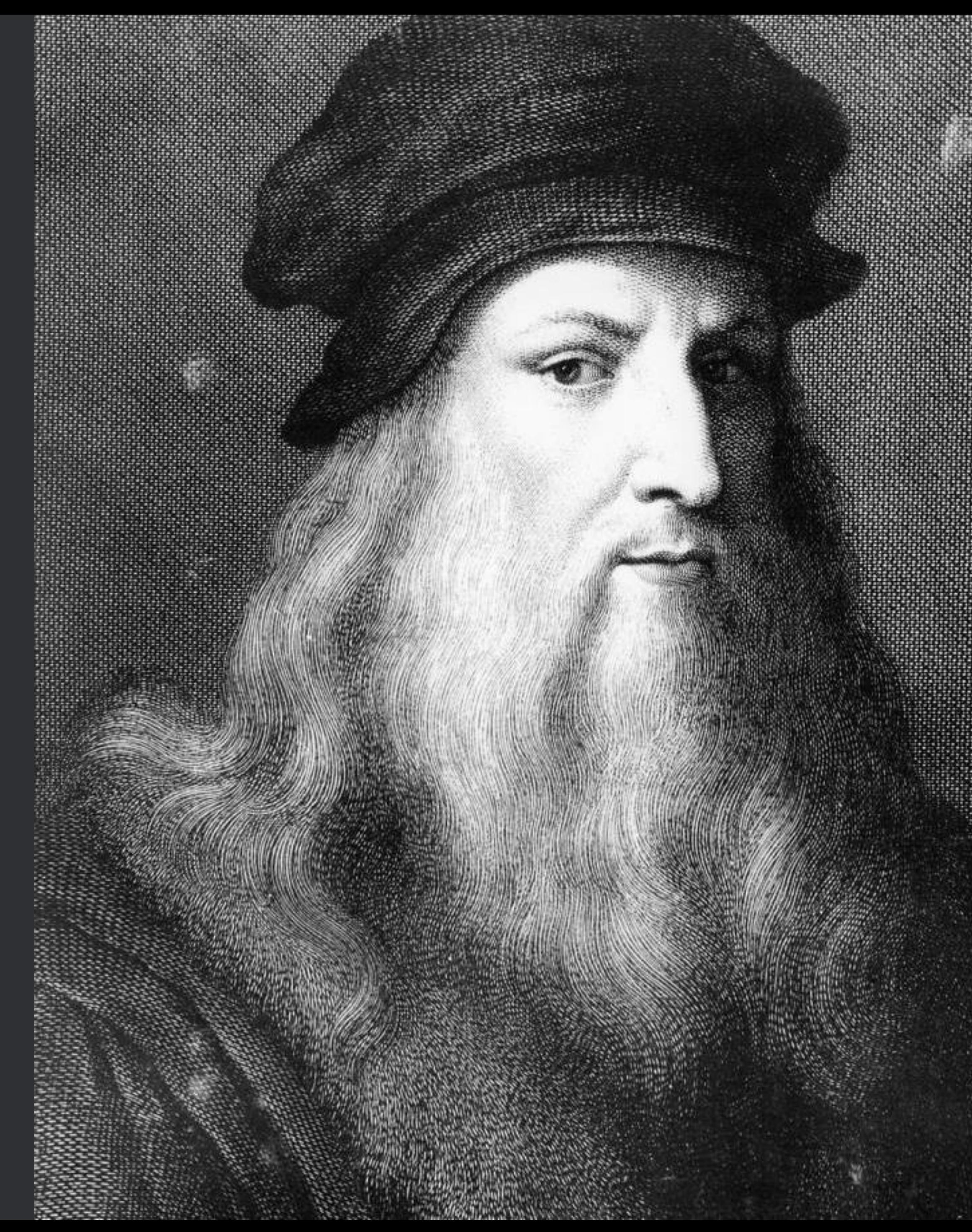

Da Vinci with a mop and a bucket of mud may be a better painter than you, but he would never beat Da Vinci with quality tools.

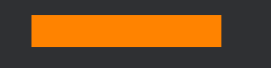

### **Skill is important as well as tools!**

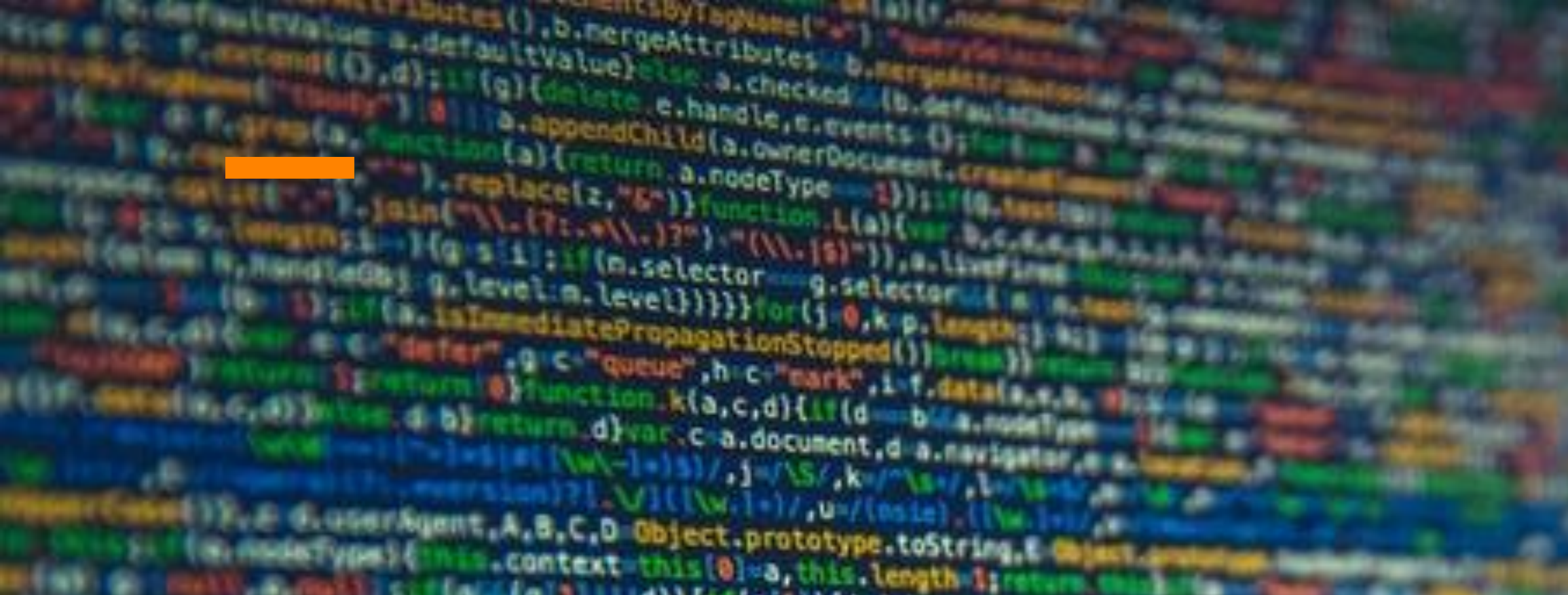

www.ell.gidingwiment).childNodes);return.e.merge(this.a)}h=c.p **AREE** fuready(a);a.selectori=b66(this.selector a.selector vina's s mis.longth a this(al), pushStack: function(a,b,c){ **RENDER AND** (a,b){return.e.each(this,a,b)},ready **FELL AGNORED** enty(mis.arguents), "slice", 6. call(arguents), jaim<br>Al) for (c in a) {d i l c i, f a ic i l (i = f) contains i l af mis and a interval in a l c i l c is a contained in a contained in a contained in the process of the cont

**BELLINI** tower . . . ready, ill; cise.if(c.attachEvent)(c.attac **Emmartay Array isArray | [function(a){return e.type(a)** (excess), inPlainObject:function(a){if(ia)|c.type(a)

estynasjacs function(a){for(var.b.in.o)return!item matacala. (").replace(q.")").replace(r."))) (see ), d. async="false", d. loadXHL(c))} catch(g){# h){ molesse function(a){return.a.replace(x,"ms=").rep for(;g-h;)if(c.apply(a(g++),d)--- ii) Disministray: function(a,b){var.c.b|| www.c;return-1}, serge: function(a,c){ blank fl, fl, dismelsd.push(a[f]); return.d), map ( f); return h.concat.apply([], h]}, guid i. worldn(a.c.d.f.g.h){var.i=a.length;iff withrealnew Date).getTime()},uaMatch:function(a){== s,a fm a prototype this (),a fm.constructor a a ates deject split( ) function(a,b)() ifunction()(c.removeEventListener( nomces) License and (Conferred: function() (var.a=[1,b,c,d,c ) der bis et la specific fillication funitelaire Delivered(),c f. Deferred(),d;f.extend(b,{the

Weimis, arguments)), fail: C.done, rejectMith.c.ne Af isfunction(a.promise)?a:f.Deferred(); 

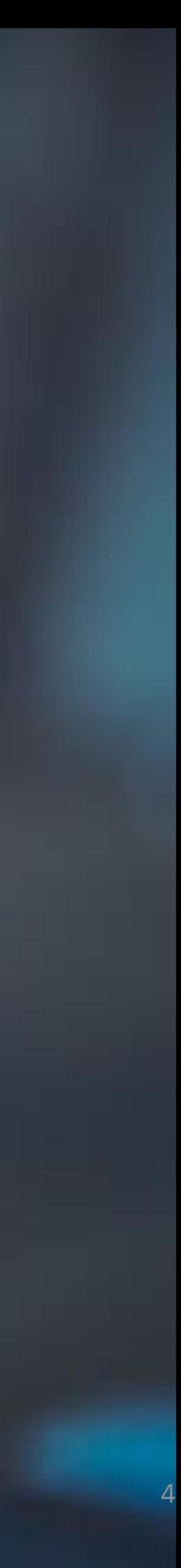

# Complexity is the enemy of execution!

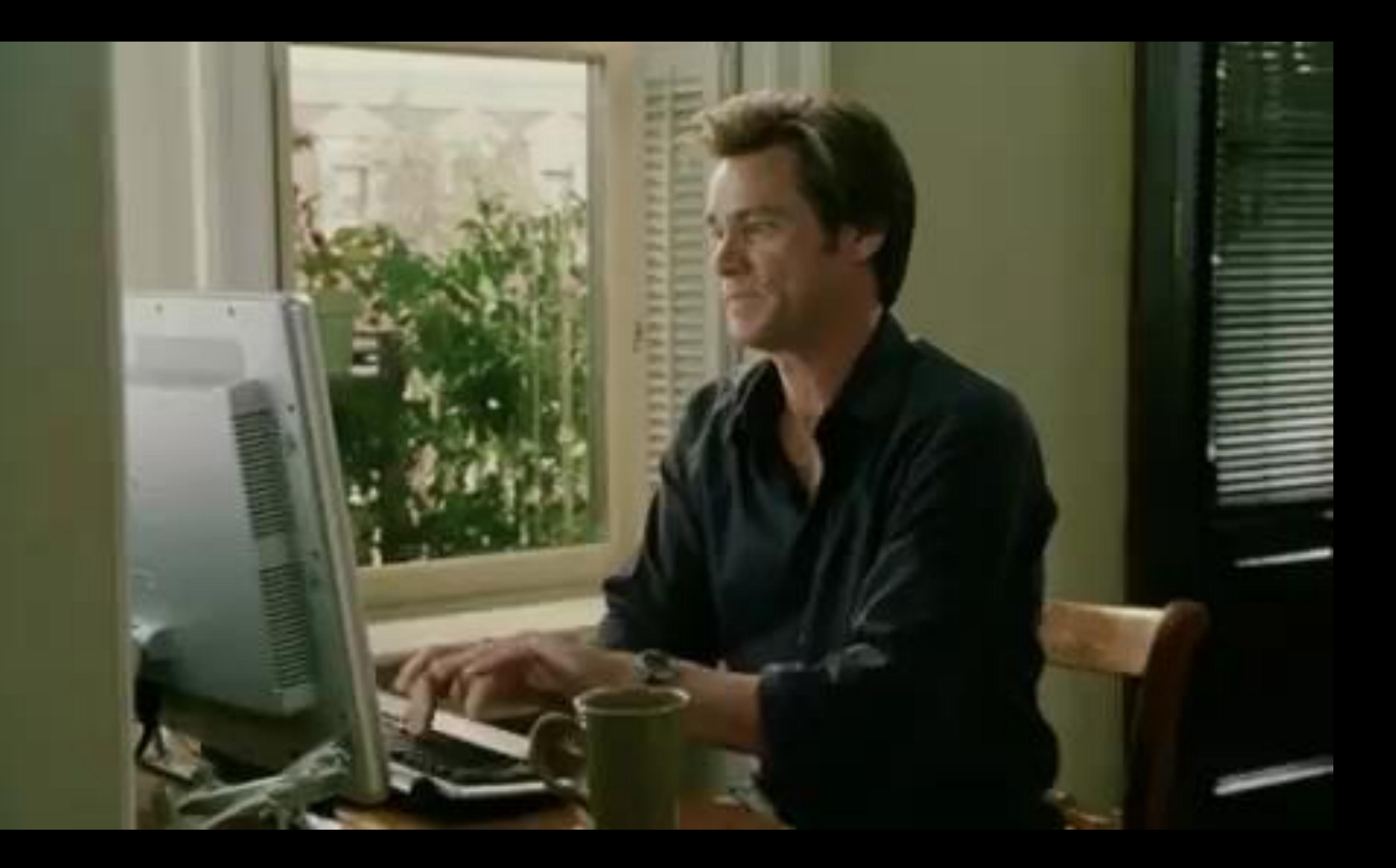

# Simplify, simplify, simplify! Automate, automate, automate!

#### **Keyboard vs Mouse**

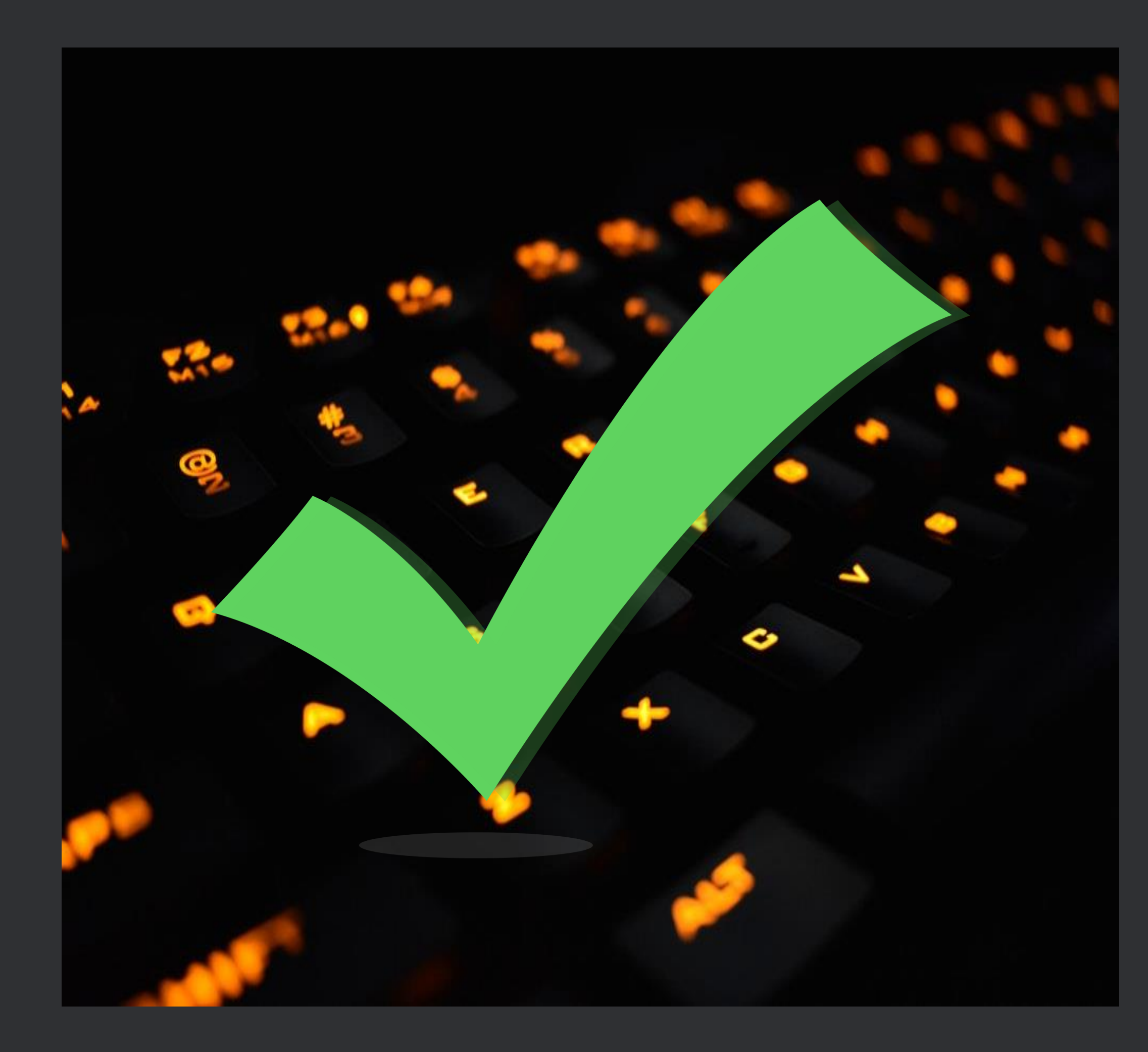

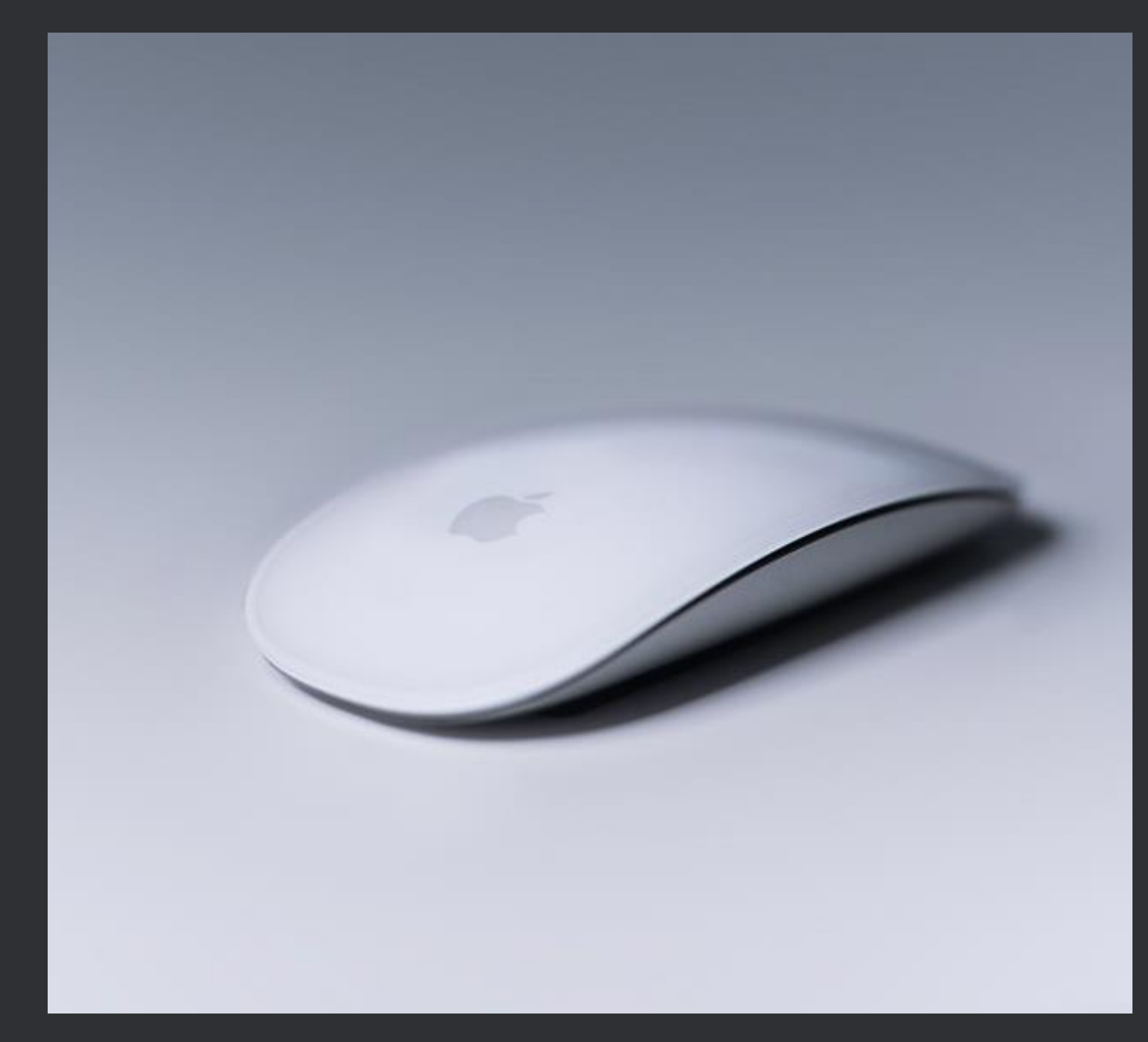

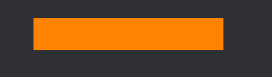

Aim

### 1 or 0 key presses

© ecx.io - an IBM Company

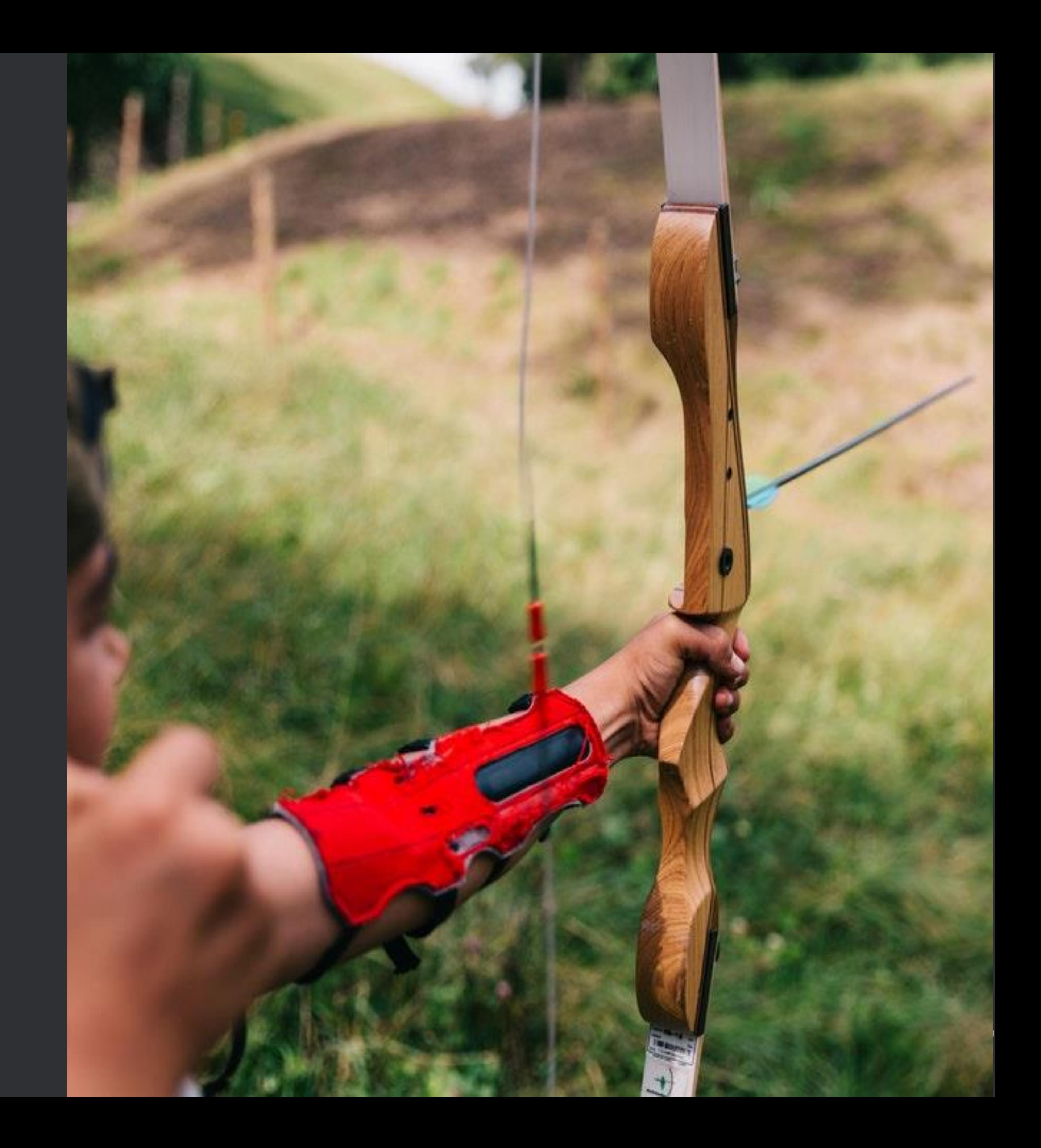

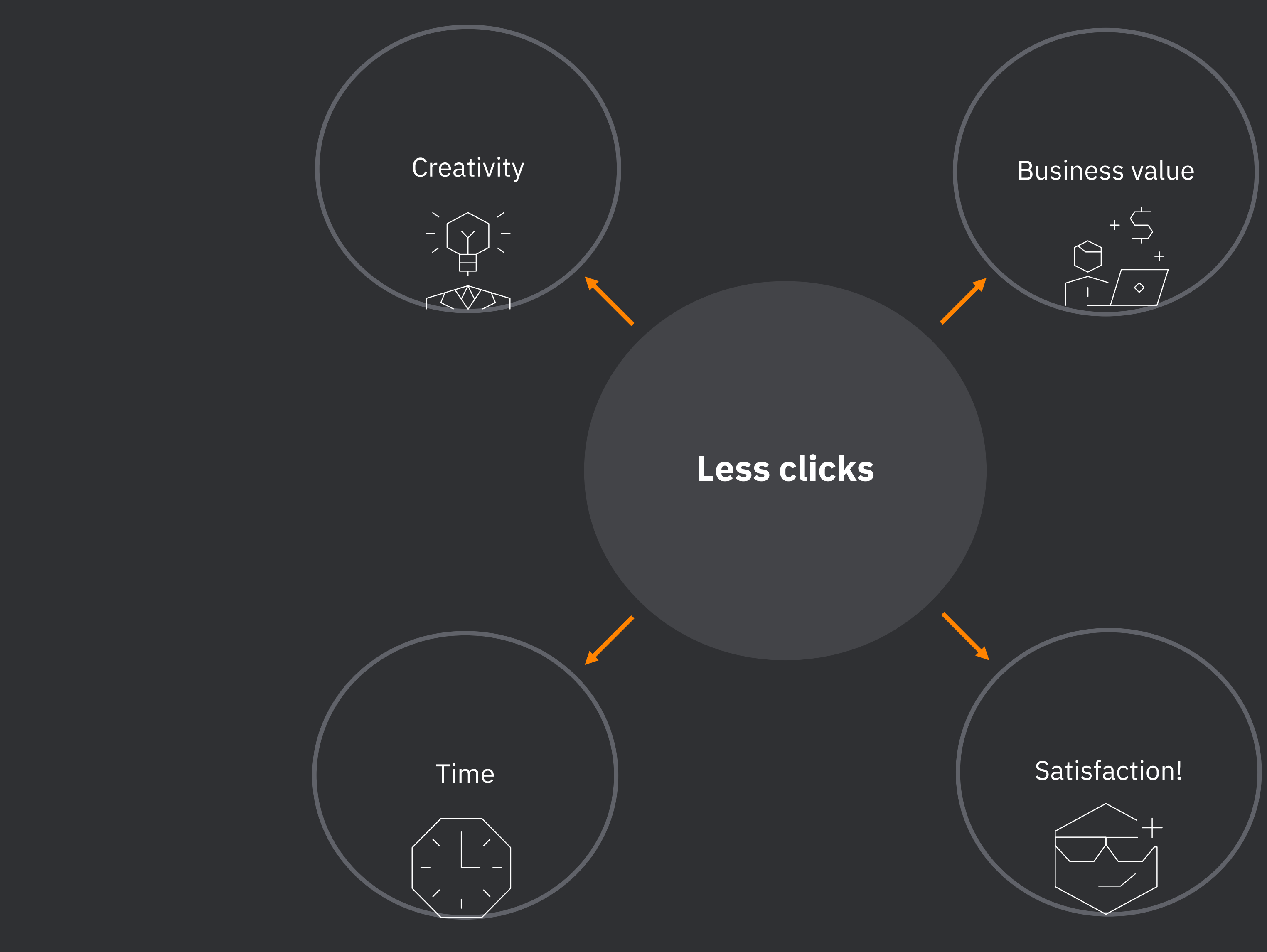

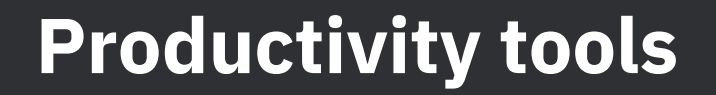

**Java IDE** Notes & Sharing Navigation & Search **Clipboard manager** Global hotkeys

11

## **Java IDE** Why Intellij IDEA?

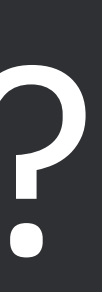

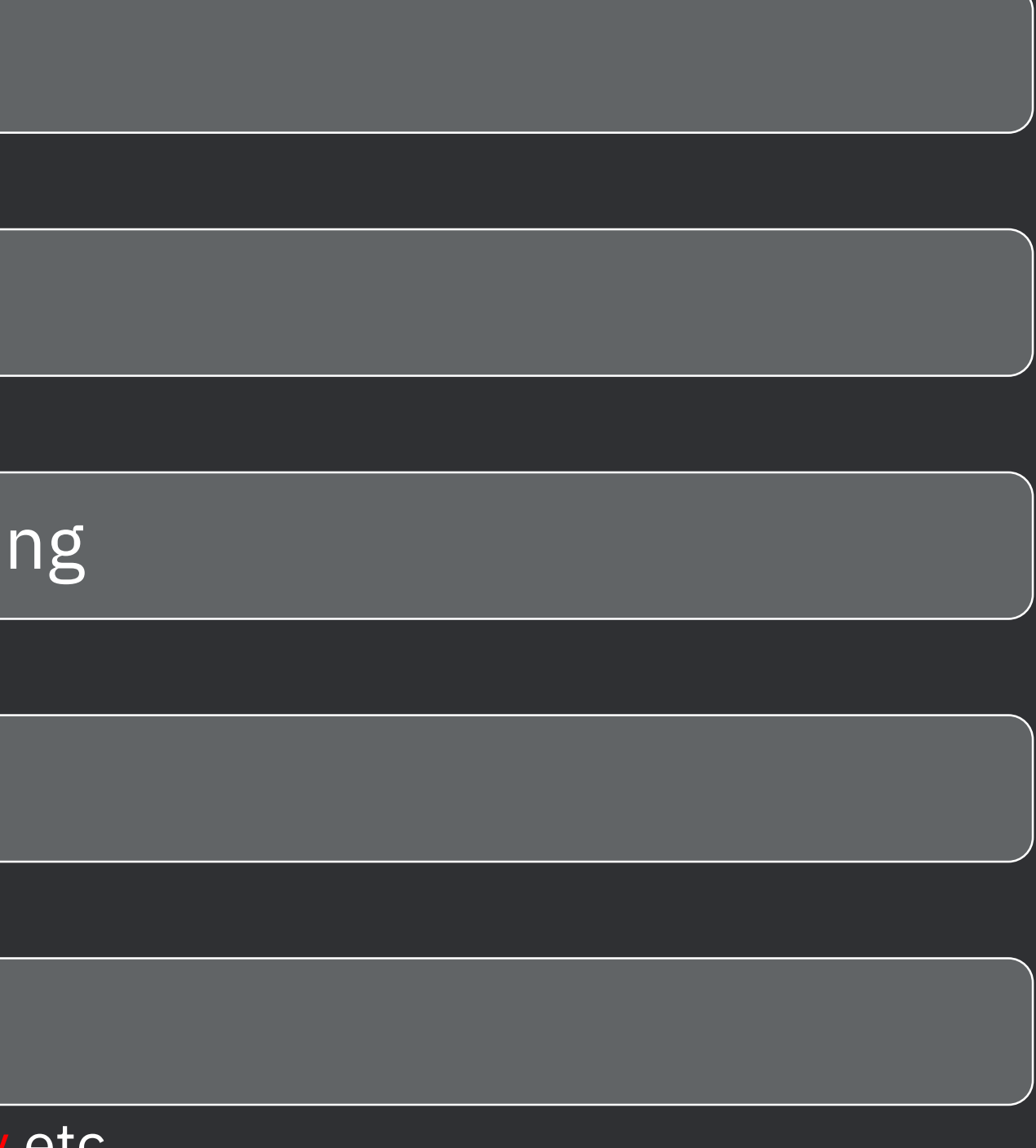

#### **Benefits of Intellij IDEA**

### Staying in the flow

• by using only keyboard

Powerful actions

 $\bullet$  actions are  $s$ 

Code generation and refactori

• a lot of options with

Debugging

• changing values on the fly

Plugins and built-in tools

• Git, Maven, Terminal, Local History etc.

## **Powerful Actions**

#### How to measure and increase productivity?

#### **Productivity Guide**

Help > Productivity Guide

IntelliJ IDEA uptime: 5 minutes, idle time: 4 minutes Code completion has saved you from typing at least 46.7K characters since Quick fixes have saved you from 626 possible bugs since 4.9.2017 (~7 per wo

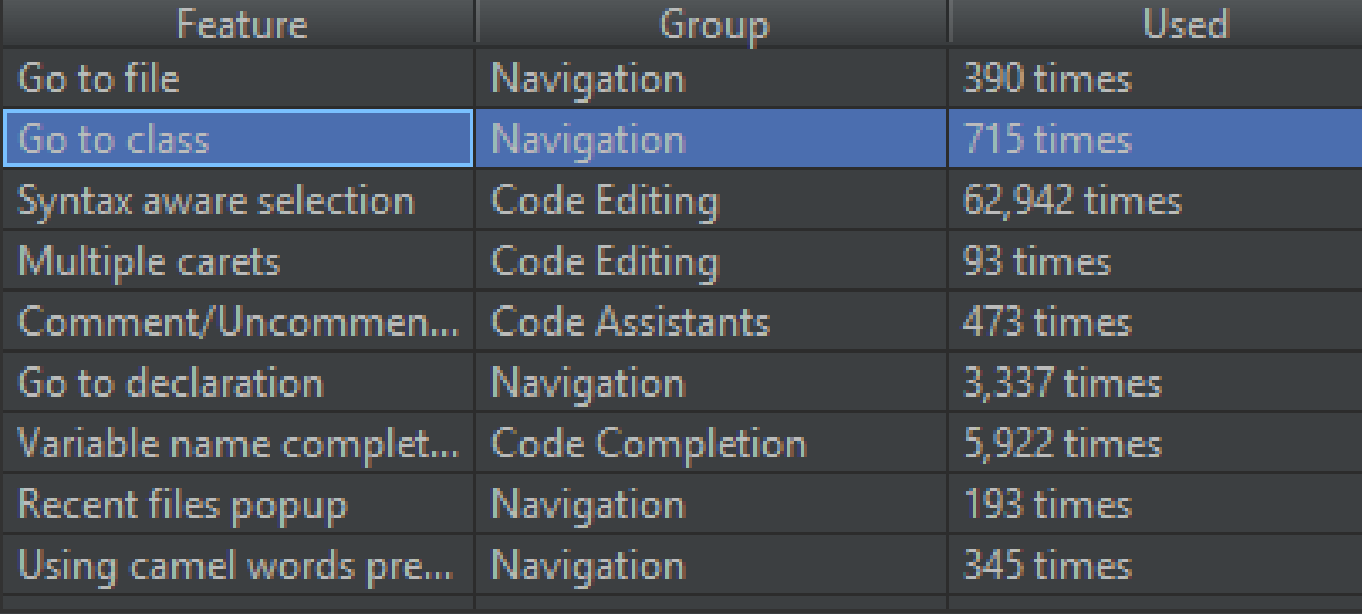

To open any class in the editor quickly, press Ctr 1+N (Navigat typing the name of the class. Choose the class from a drop-dov

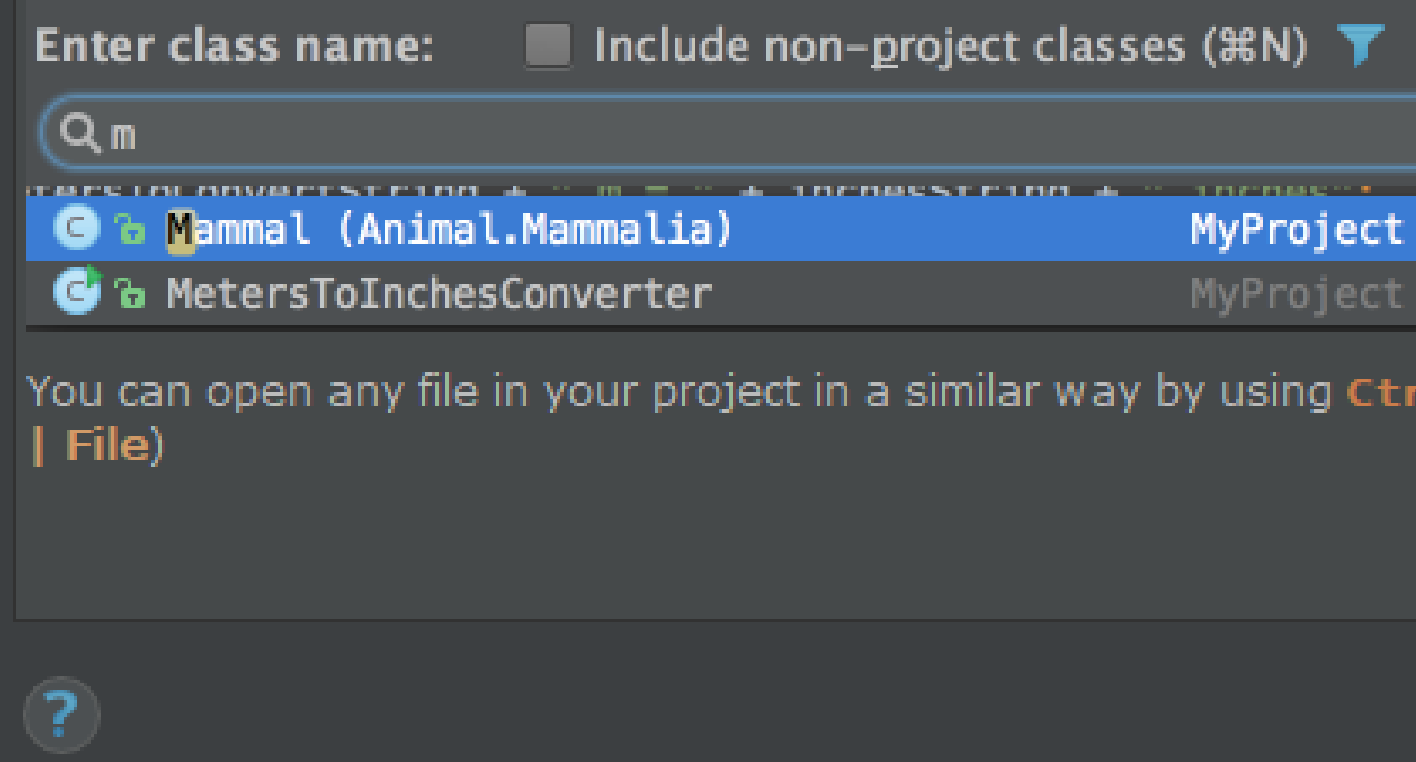

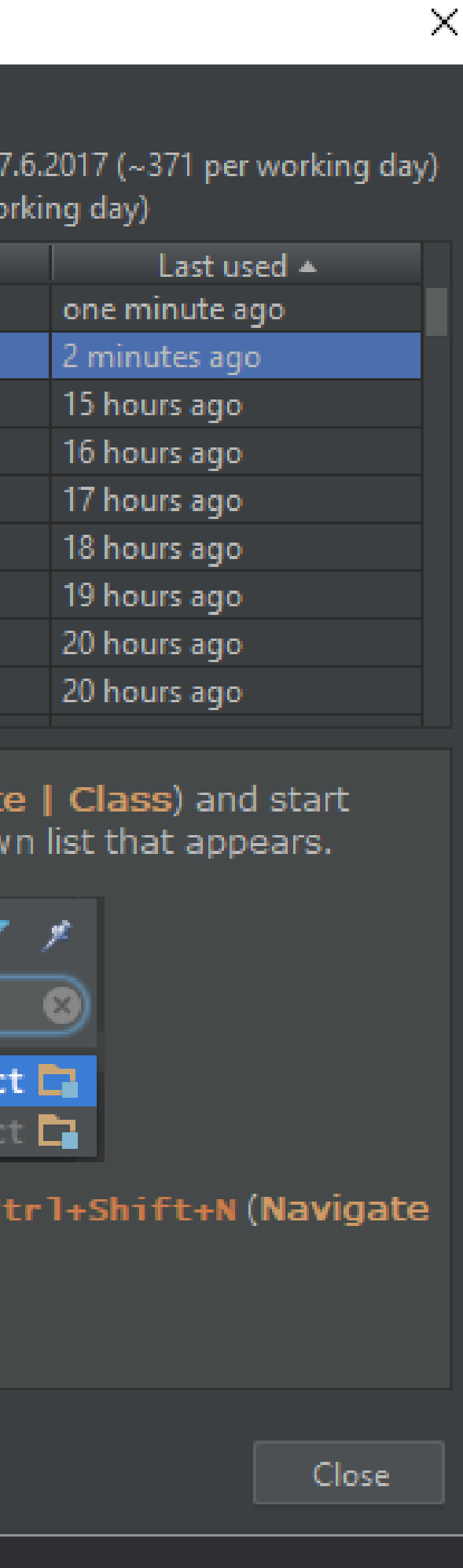

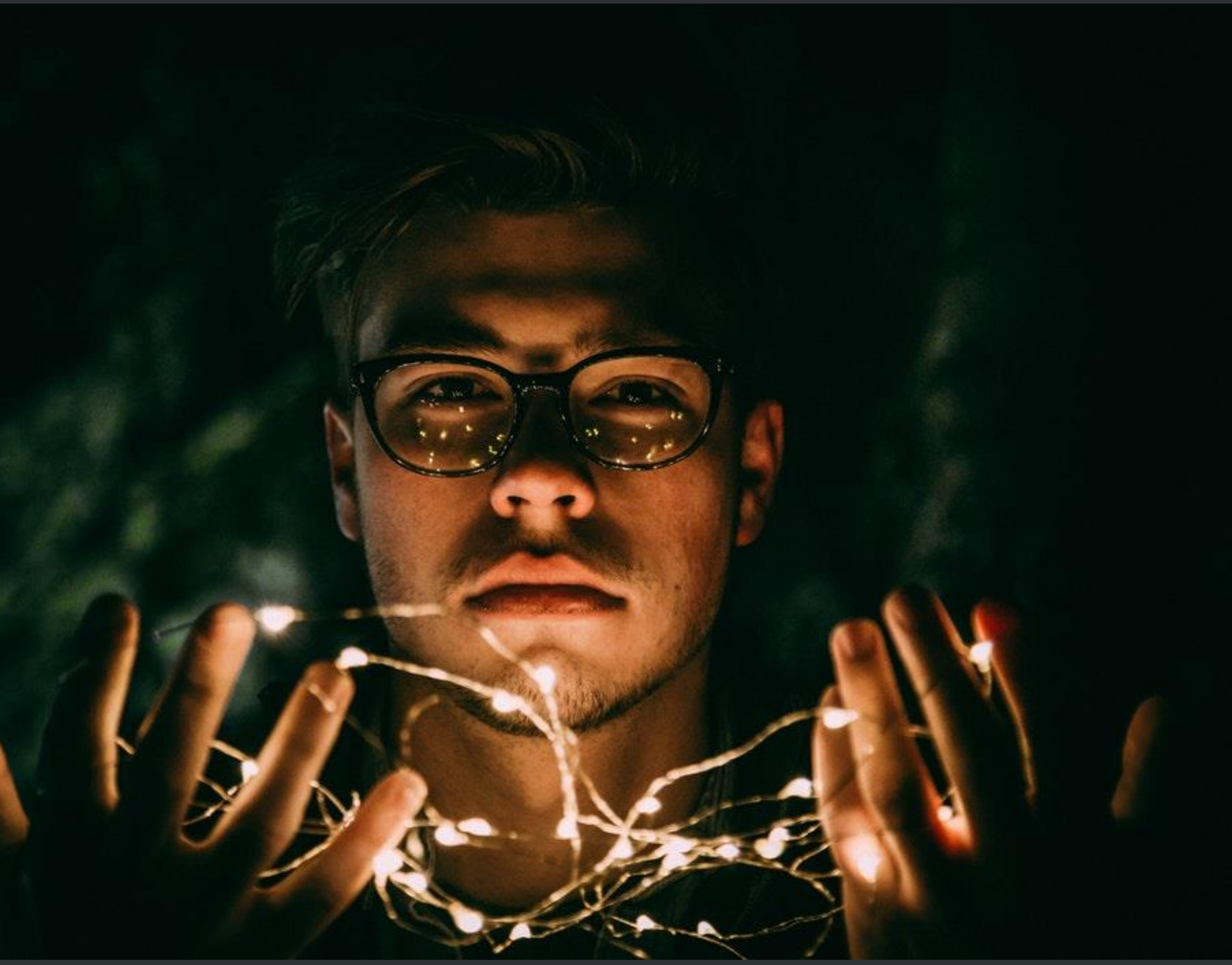

**The most powerful shortcuts**

- **Find Action** 
	- *Ctrl + Shift + A*
- Search Everywhere
	- *Shift + Shift* (press it quickly)
- Show intention actions
	- *Alt + Enter*

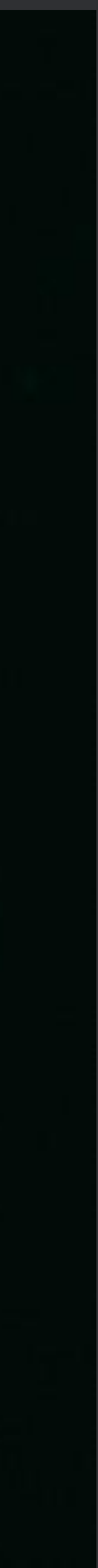

# **Navigation**

#### **Use only ONE TAB!**

### • History

- *Ctrl + Alt + left or right arrow key*
- Recent files
	- *Ctrl + E*
- Bookmarks
	- Set/remove a bookmark
		- *Ctrl + Shift + number*
	- Go to a bookmark
		- *Ctrl + number*

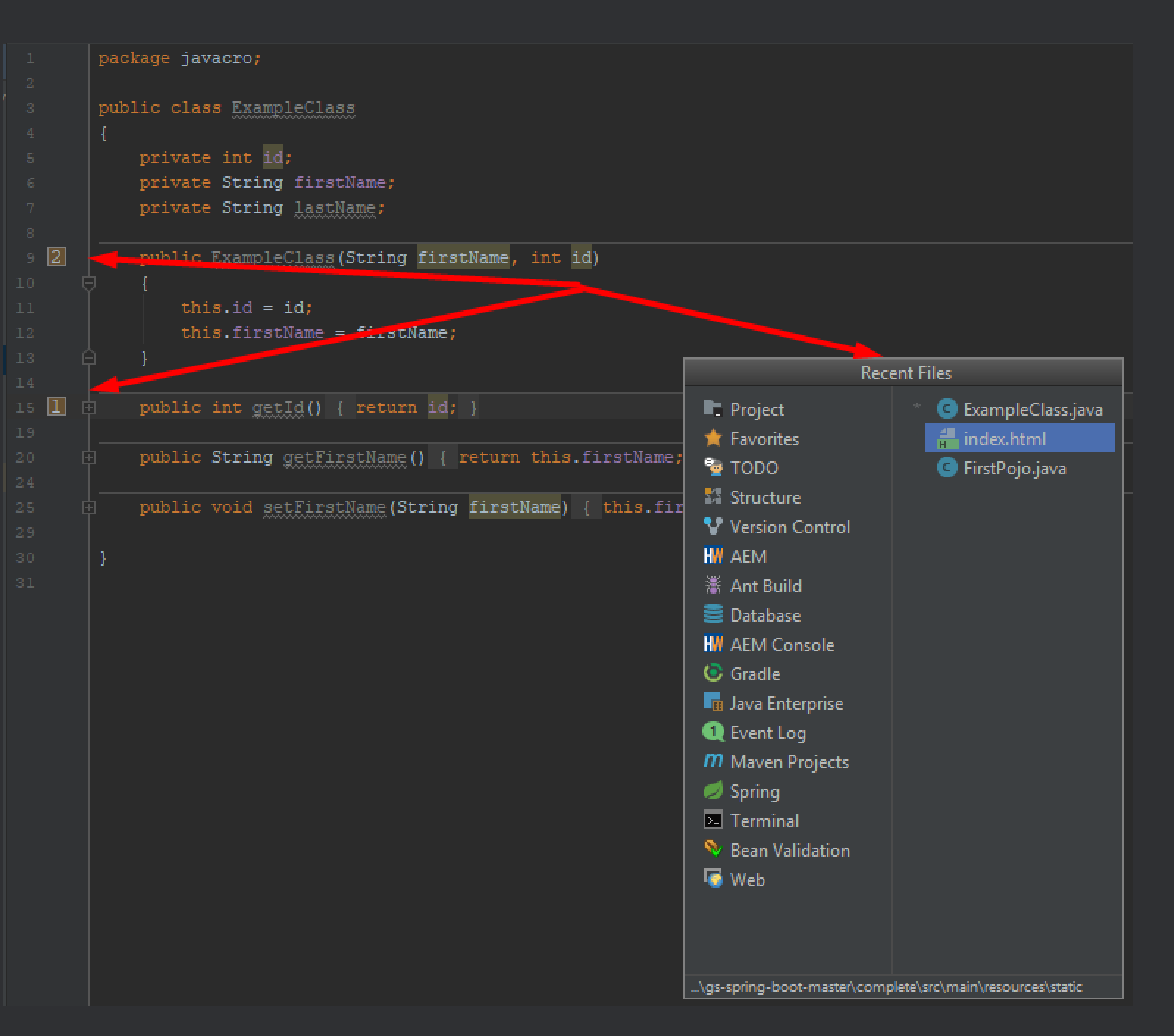

**Navigation**

# Use **one step** solutions instead of manual navigation!

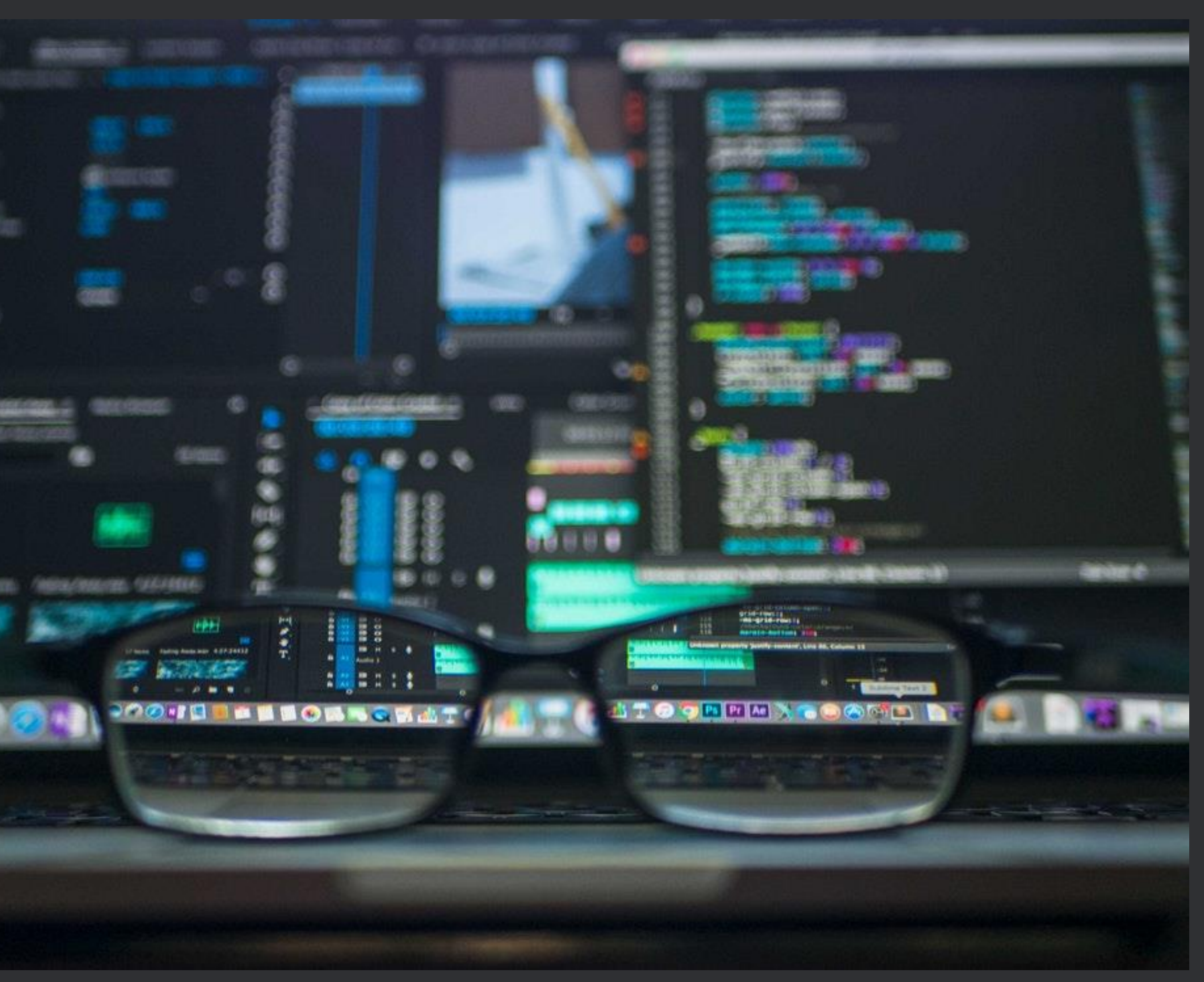

#### **Efficient file navigation**

- Navigate to Class
	- *Ctrl + N*
- Navigate to file
	- *Ctrl + Shift + N*
- Navigate to symbols
	- *Ctrl + Shift + Alt + N*
- Find File
	- *Ctrl + Shift + F*
- Structural search (advanced)

#### **Structural search and replace!**

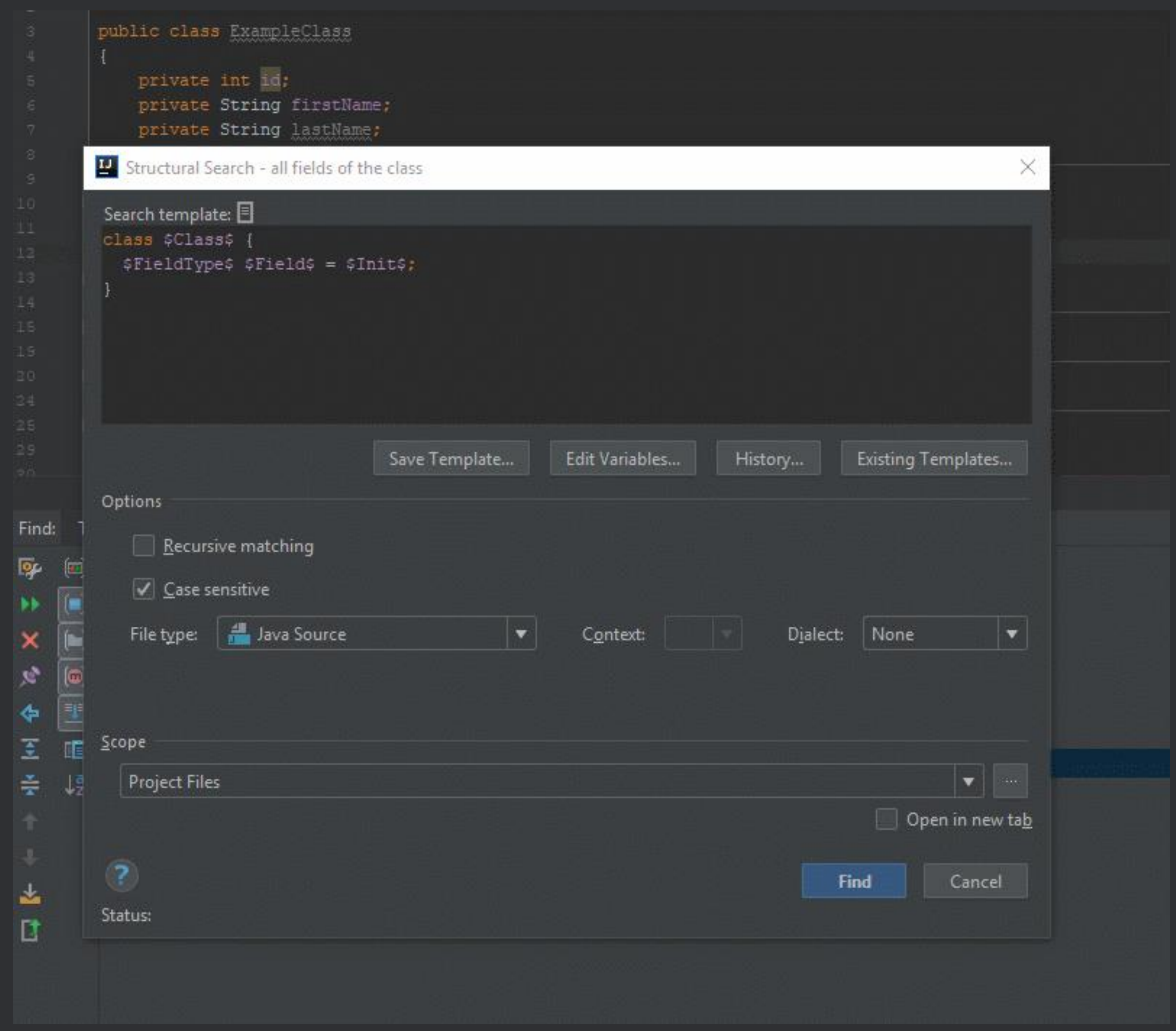

**Code Generation**

**Code Generation**

# Generate code on almost each line you type - easy way!

#### Generate a field from constructor parameter Alt + Enter

```
public class ExampleClass
   private int id;
   private String firstName;
    private String lastName;
 ◉
   public ExampleClass (String firstName, int id, String
        this.id = id;
        this.firstName = firstName;public int getId() { return id; }
    public String getFirstName() { return this.firstName;
    public void setFirstName (String firstName)
        this.firstName = firstName;
```
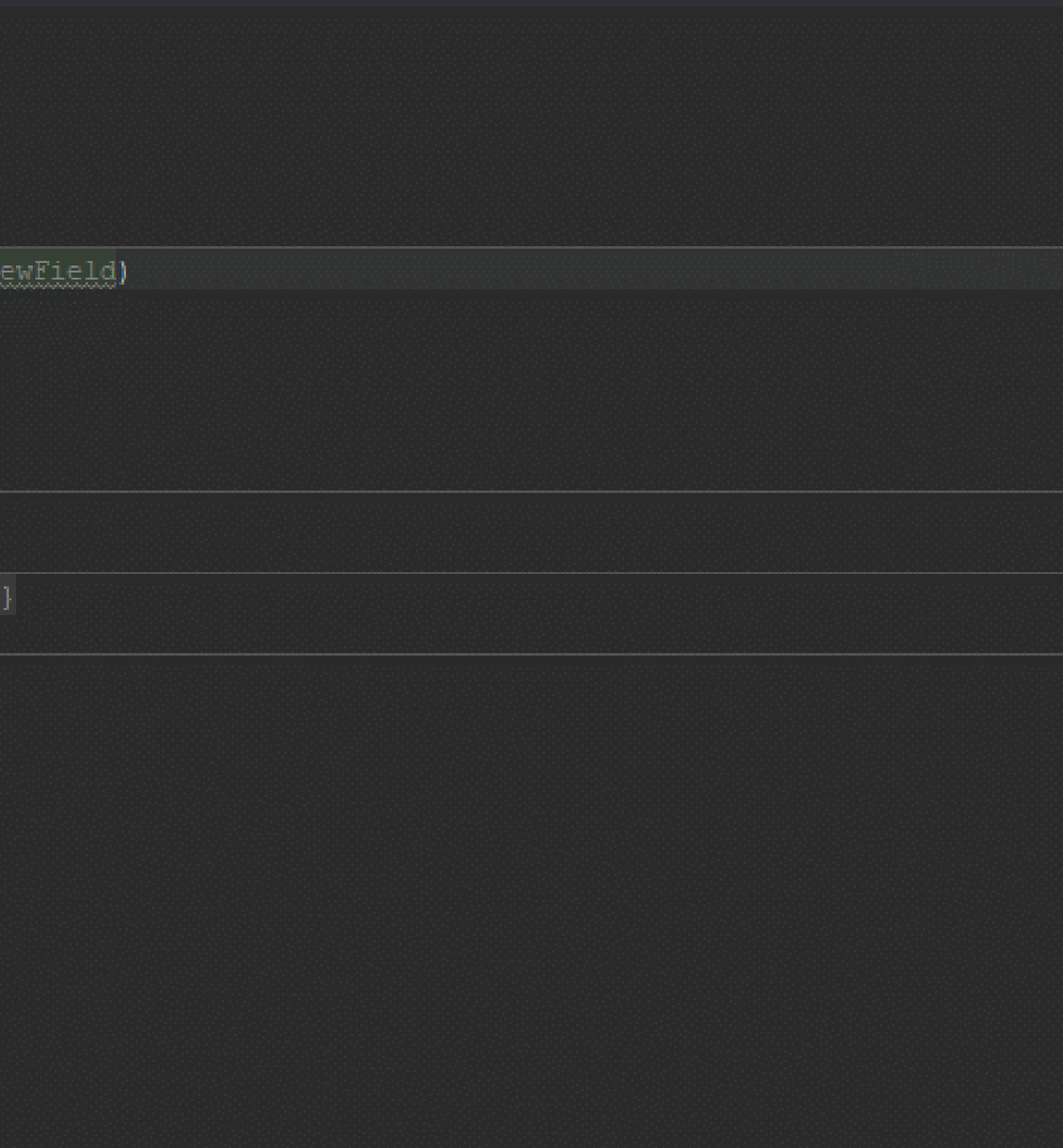

#### **Live Templates**

- · OOTB templates:
	- psvm
	- · sout
	- · iter (foreach)
		- · *itar* (arrays)
		- · ritar (reverse, arrays)

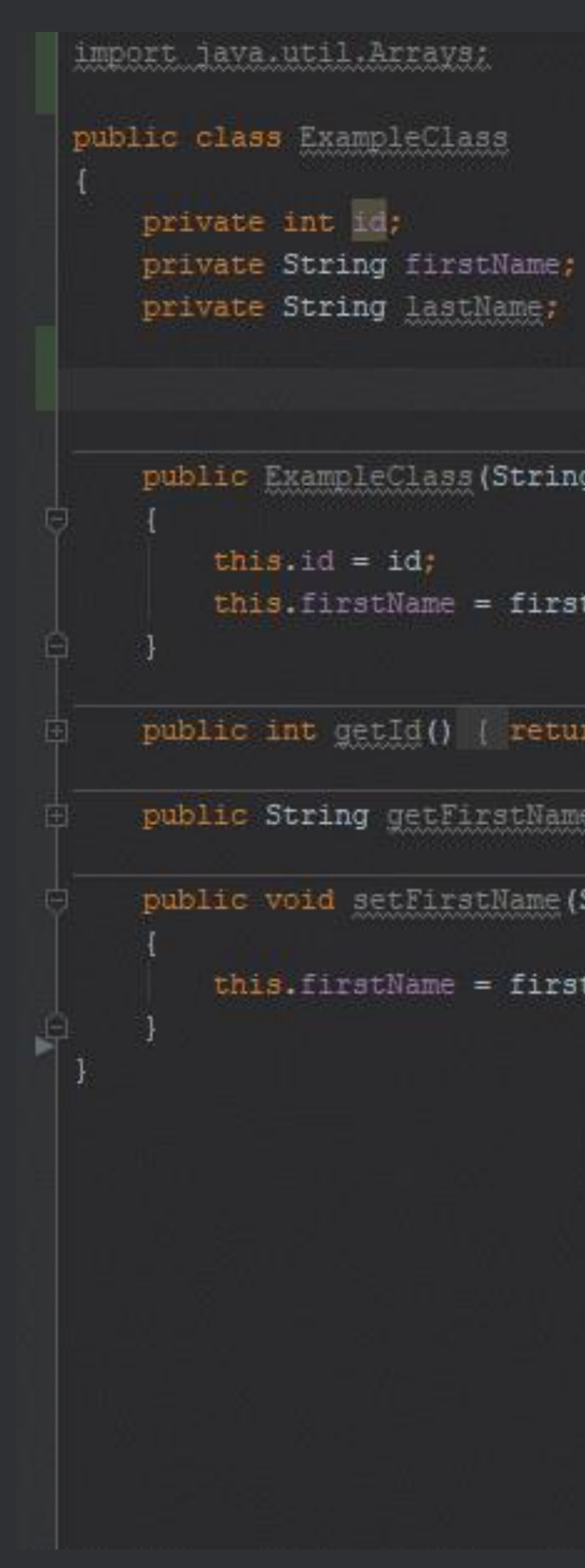

public ExampleClass (String firstName, int id) this.firstName = firstName; public int getId() ( return id; ) public String getFirstName () { return this.firstName; } public void setFirstName(String firstName) this.firstName = firstName;

### Live Templates Configuration

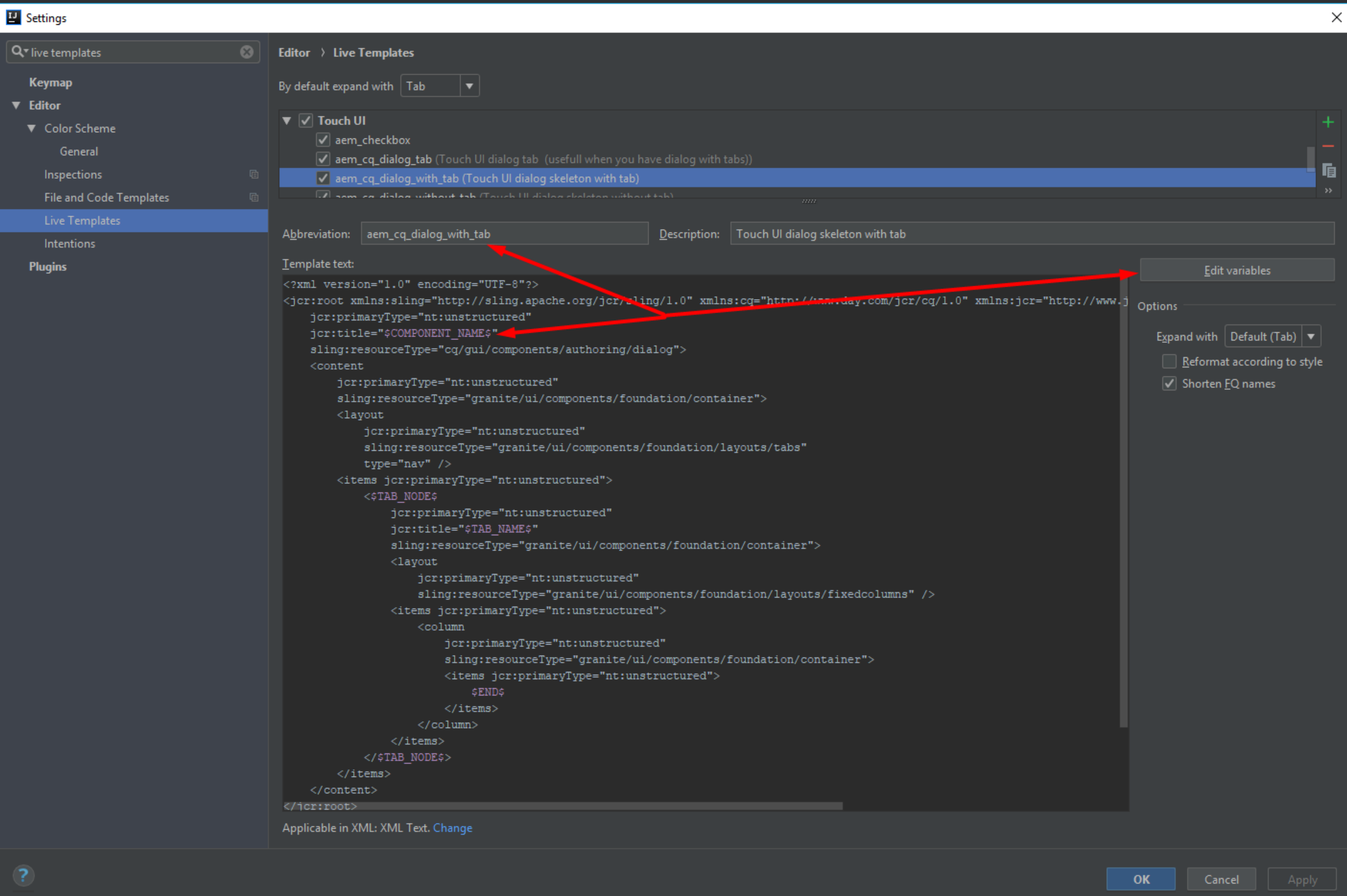

### **Advanced Live Templates: AEM framework example**

© ecx.io - an IBM Company

#### Complete Current Statement: Ctrl + Shift + Enter

```
ublic class ExampleClass
  private int id;
  private String firstName;
  private String lastName;
   public static void main (String[] args)
      DemoEnum demoEnum = DemoEnum. VALUE 2;
   public ExampleClass (String firstName, int id)
       this.id = id;this.fitName = firstName;String s = "sdf";public int getId() { return id; }
   public String getFirstName() { return this.firstName; }
   public void setFirstName(String firstName) ( this.firstName = firstName; )
```
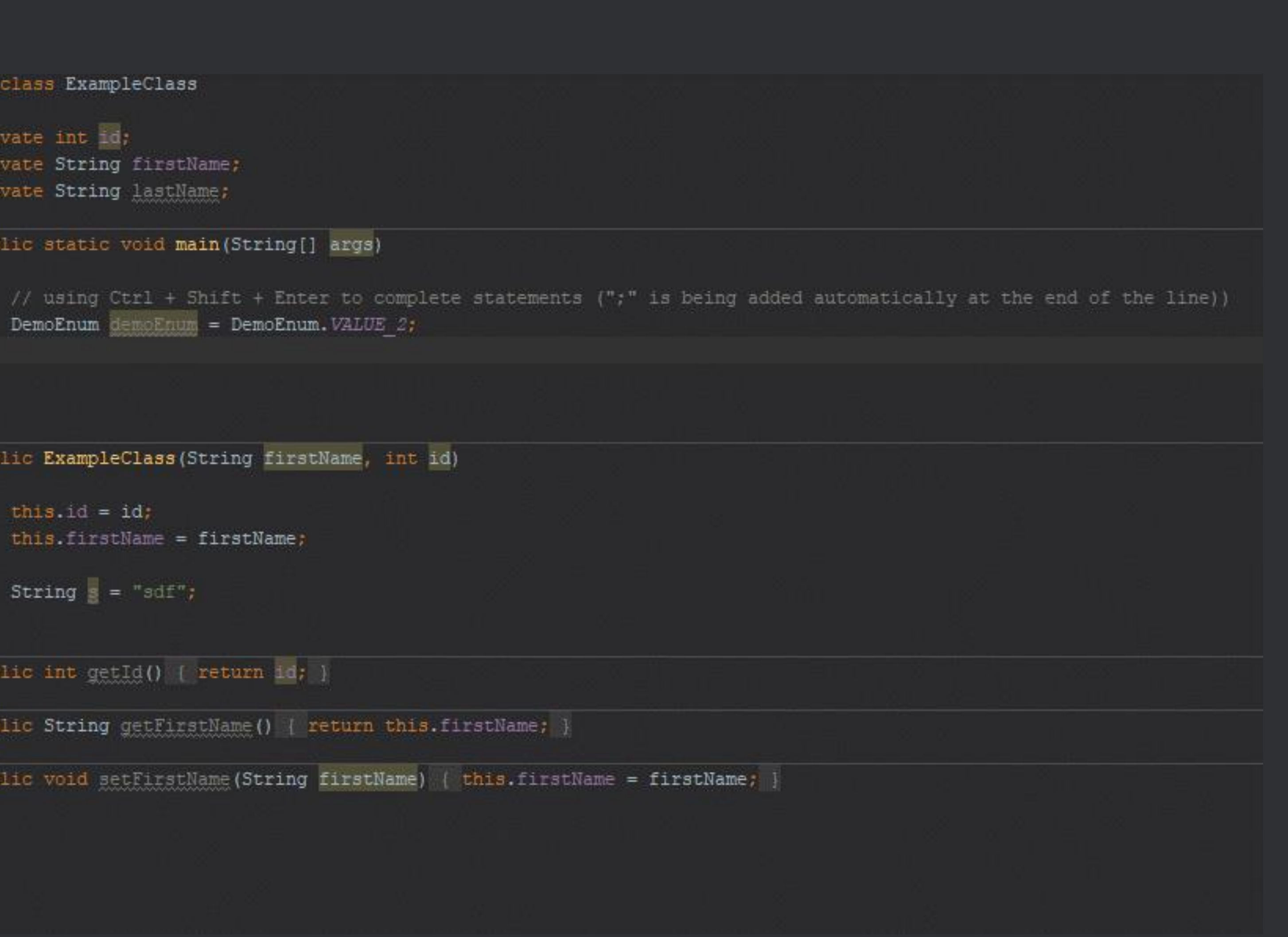

**Refactoring**

**Refactoring** Basic refactoring while coding ensures much higher code quality!

#### Extract Variable:  $Ctrl + Alt + V$

```
public class ExampleClass
     private int ii;
     private String firstName;
     private String lastName;
     public static void main (String[] args)
\mathbb{R} \mathbb{R}// always extract variable using Ctrl + Alt
\mathbb{R} is the set
     public ExampleClass (String firstName, int id)
\mathbb{R} f
         this id = id;this.firstName = firstName;
\Boxpublic int getId() [ return id; }
     public String getFirstName() | return this.first
     public void setFirstName(String firstName) { th
```
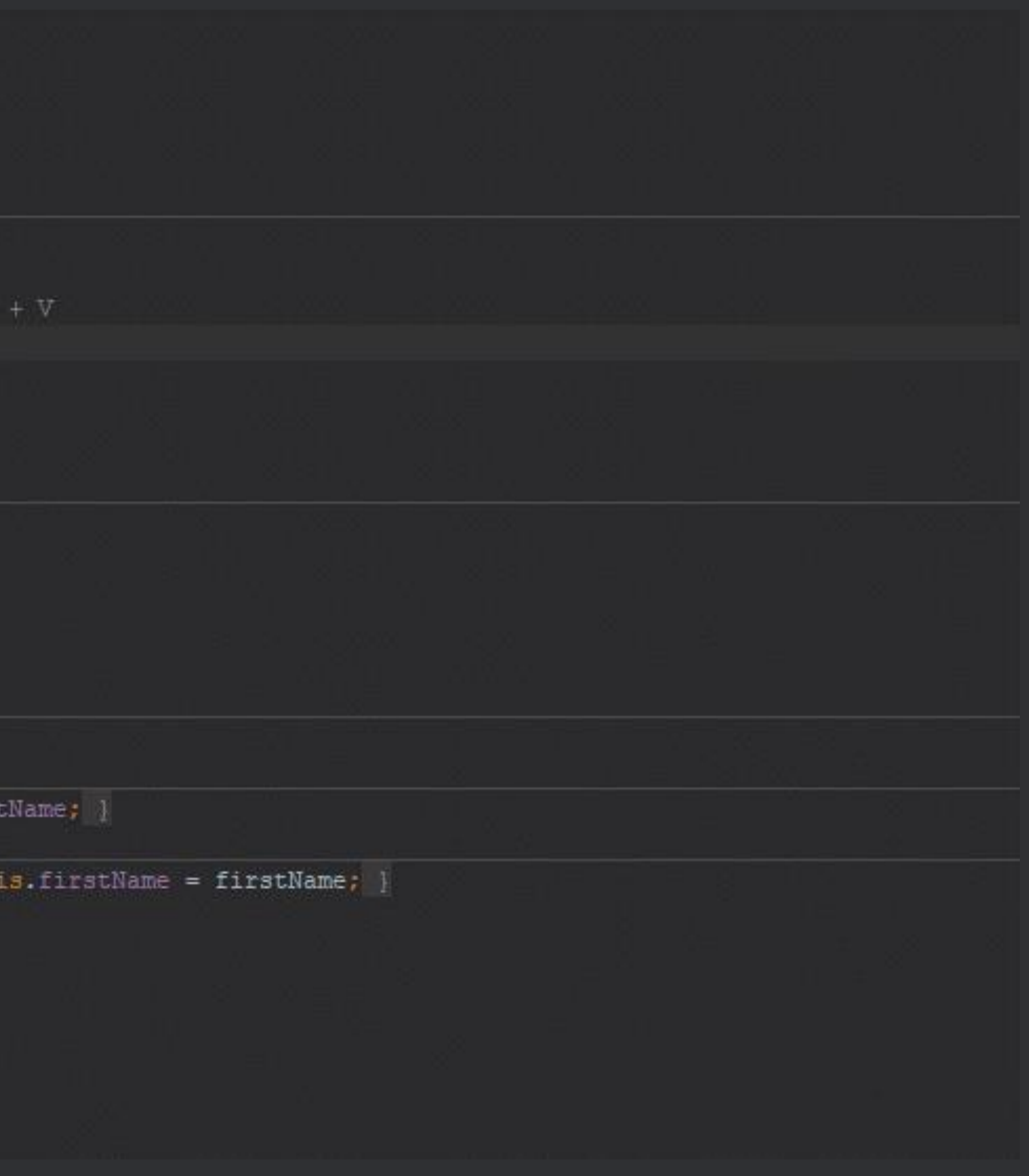

#### Extract Method: Ctrl + Alt + M

```
public class ExampleClass
    private int id;
    private String firstName;
    private String lastName;
    private String shortcut:
    public static void main (String [] args)
  B
Harry
    public ExampleClass (String firstName, int id)
        this.id = id;
        this.firstName = firstName;
public int getId() { return id; }
public String getFirstName () { return this firstName; }
    public void setFirstName (String firstName) { this firstName = firstName; }
```
// extract method using Ctrl + Alt + M - should be used very often to ensure that methods are small! :)

# What is your first reaction when you hear word "Regex"?

33

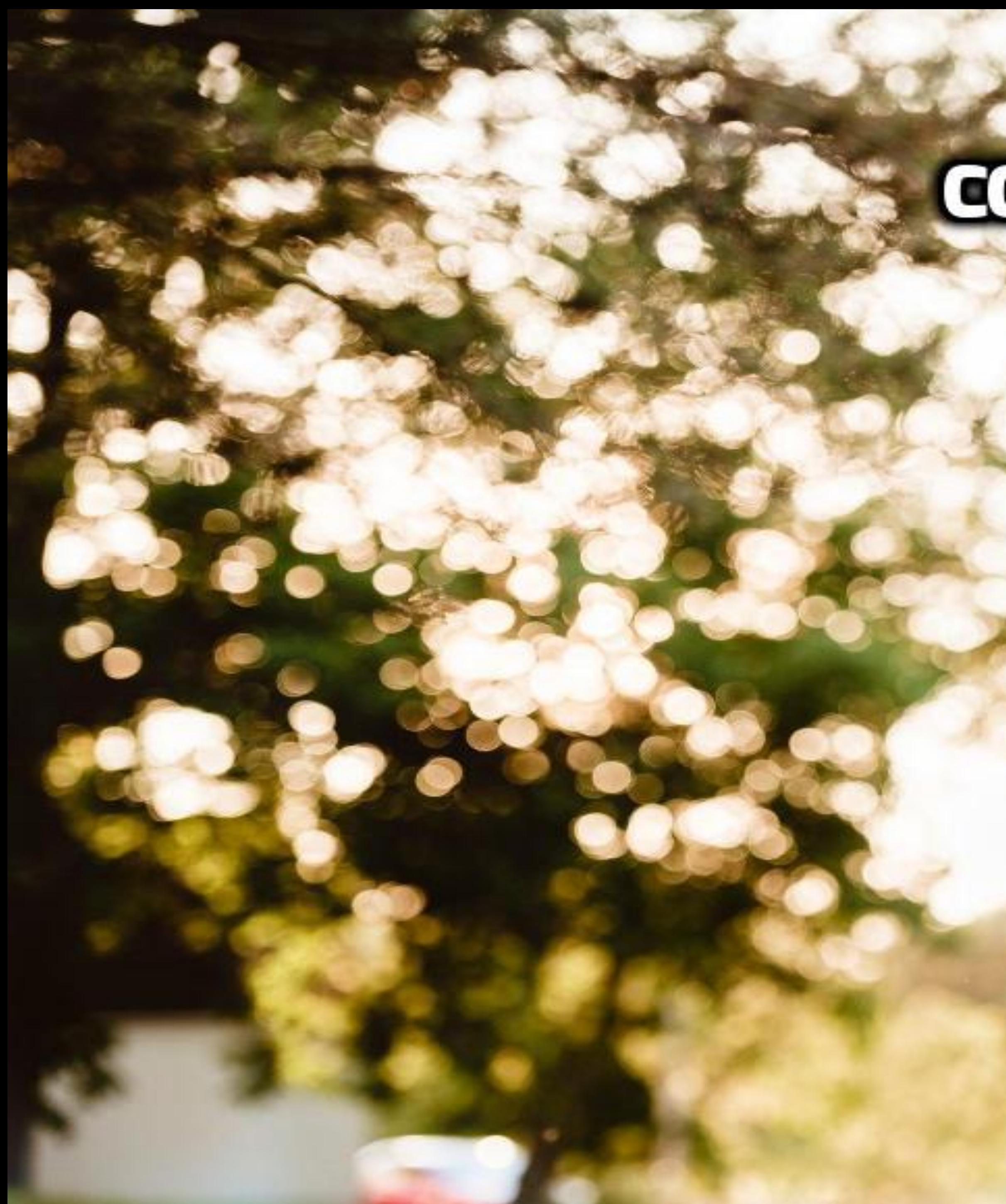

## **CONTON**

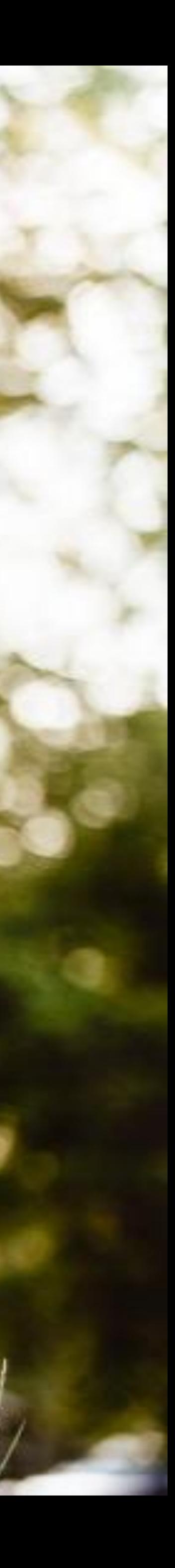

## SEIZE THE REGEX POWER!

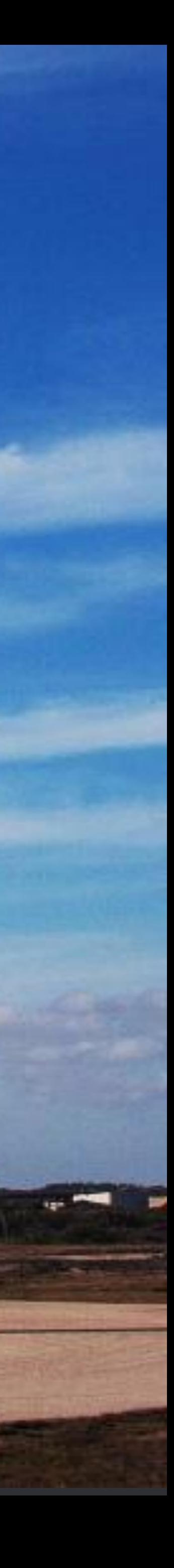

### **Simple Regex Usage with Preview**

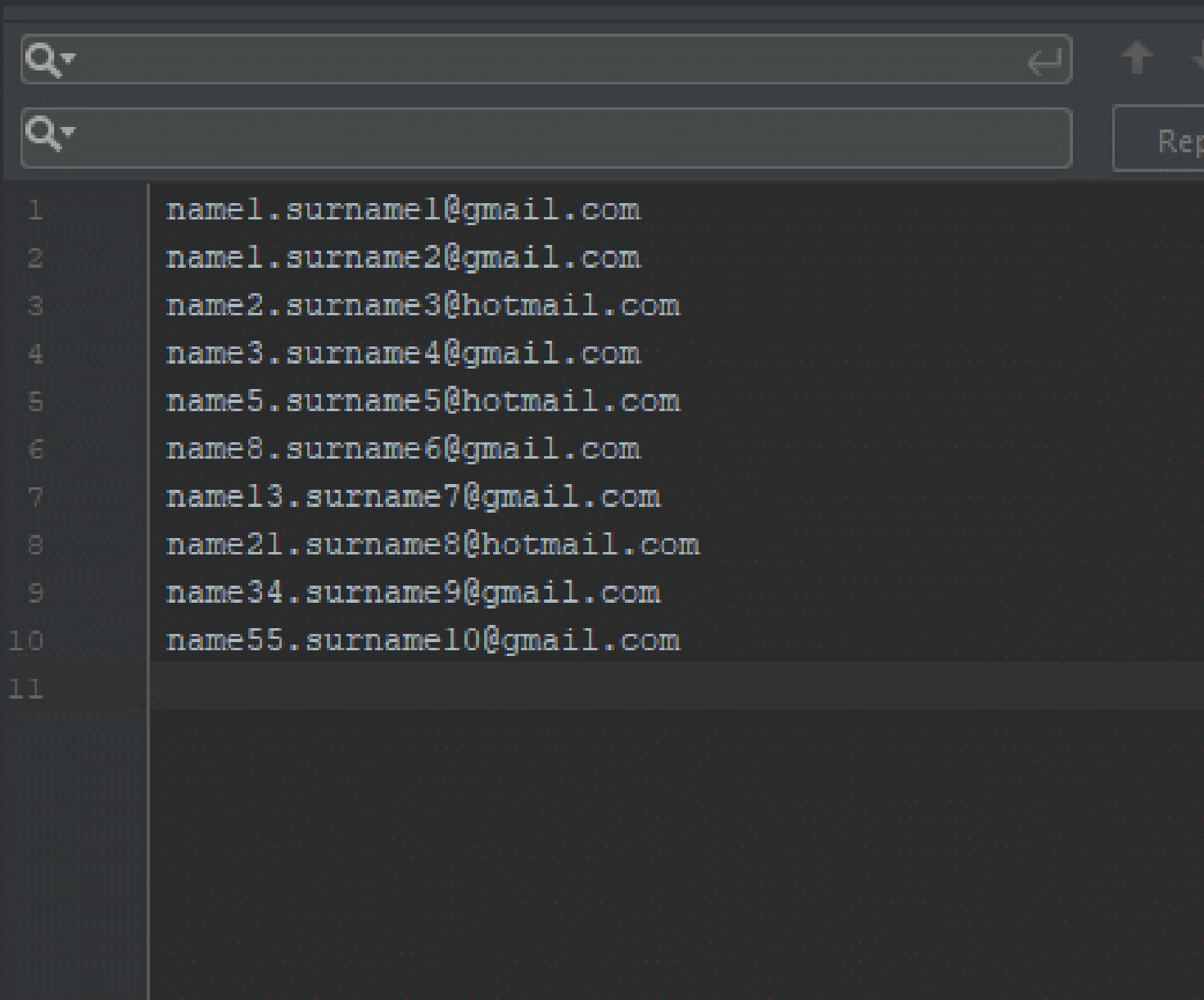

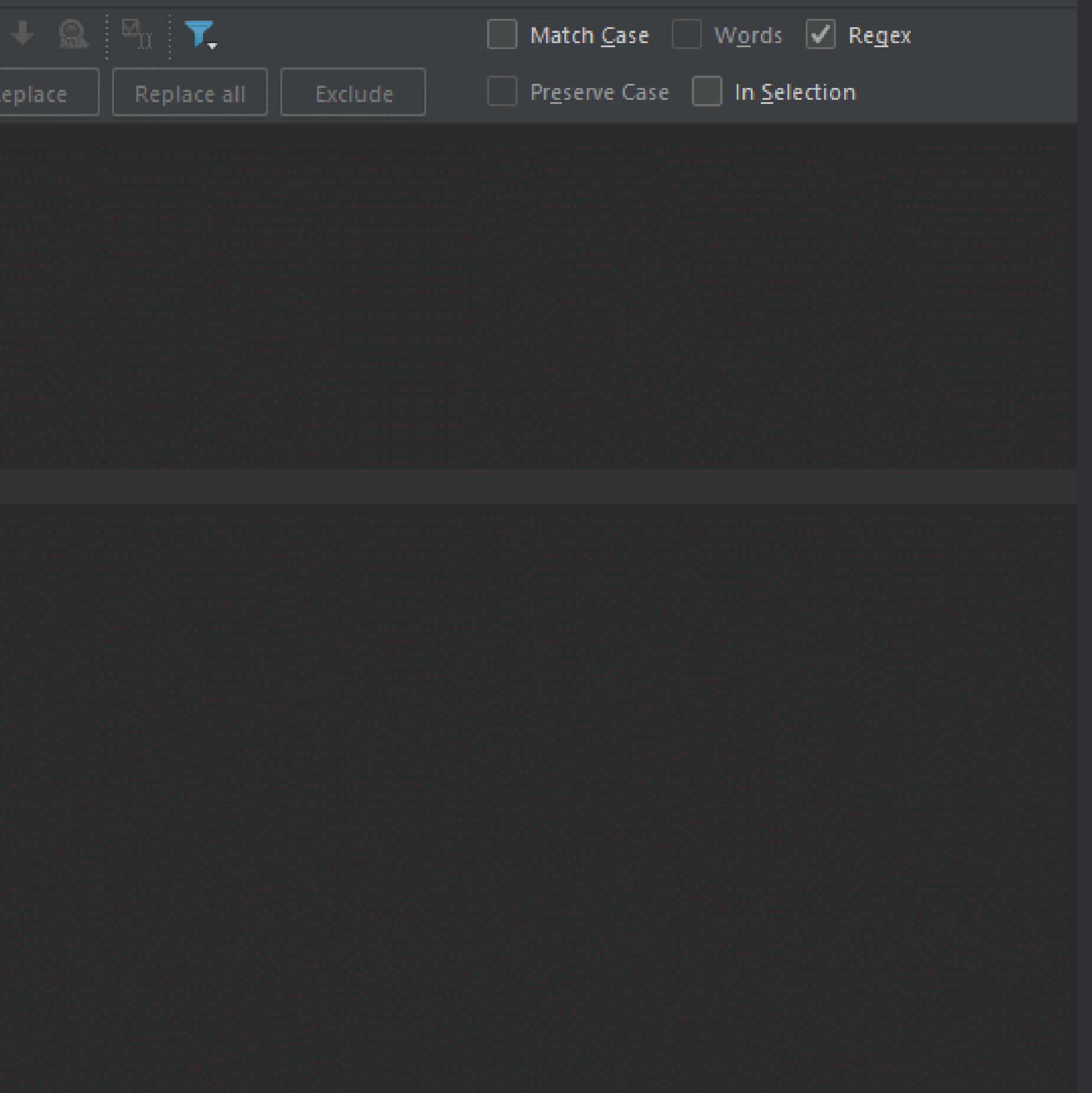
## Hidden in Plain Sight - Multicursors

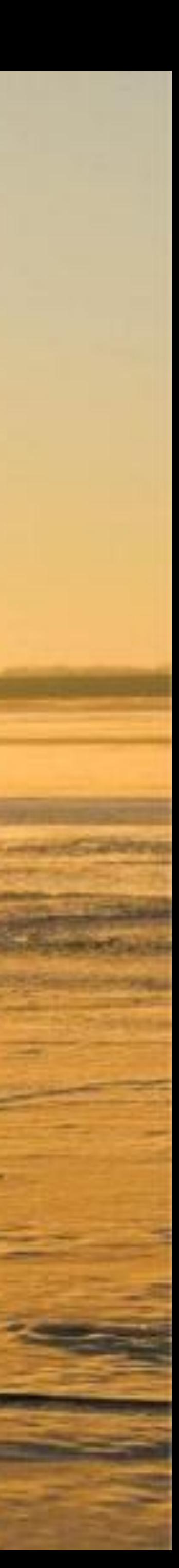

### **Advanced Feature: Multicursors Alt + Shift + Left click**

public class EnumMulticursor { // refactoring multiple arrays into enum private int[] possibleSValues = new int[] { 12345, 23456, 34567, 456789, 5678910 };

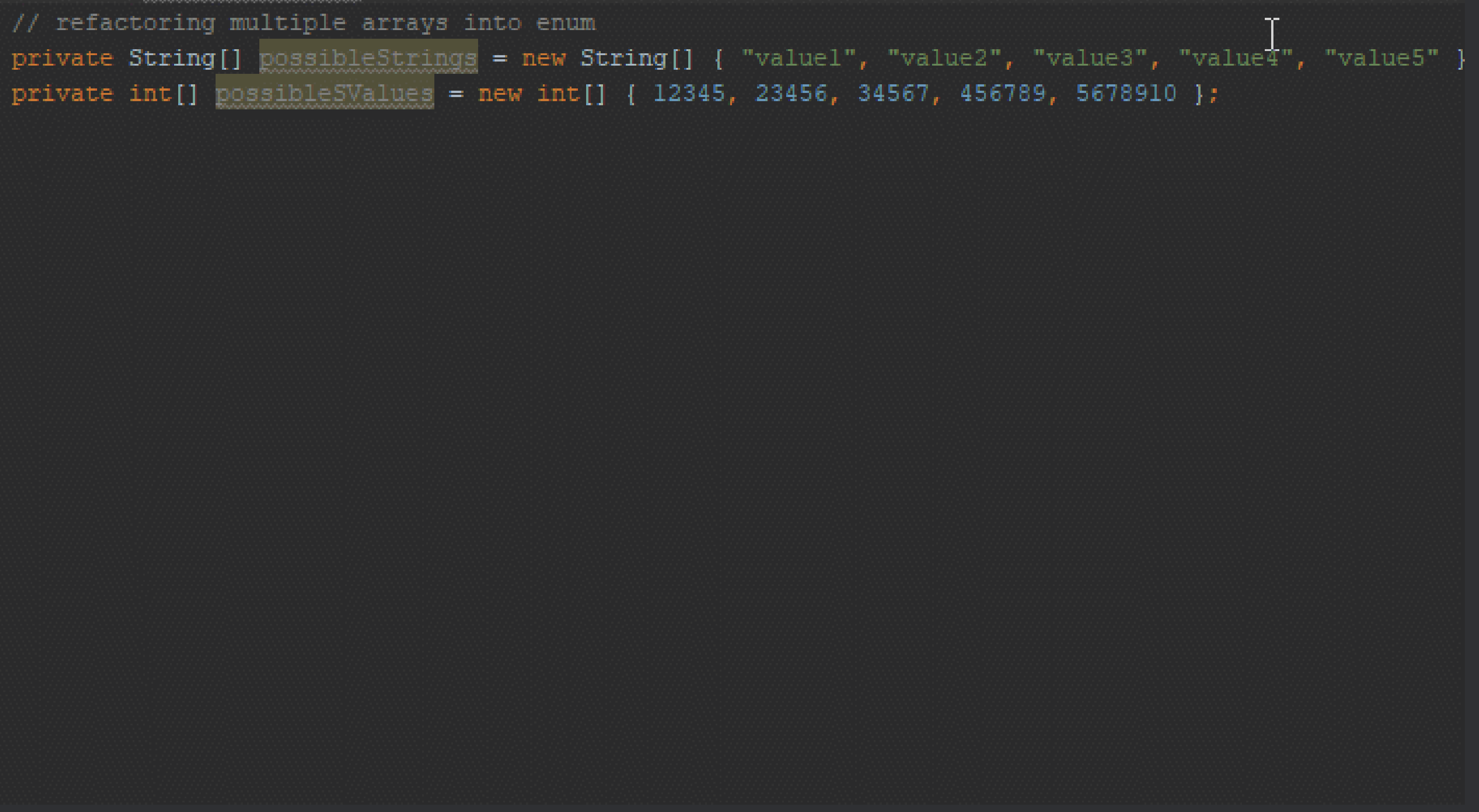

**Debugging**

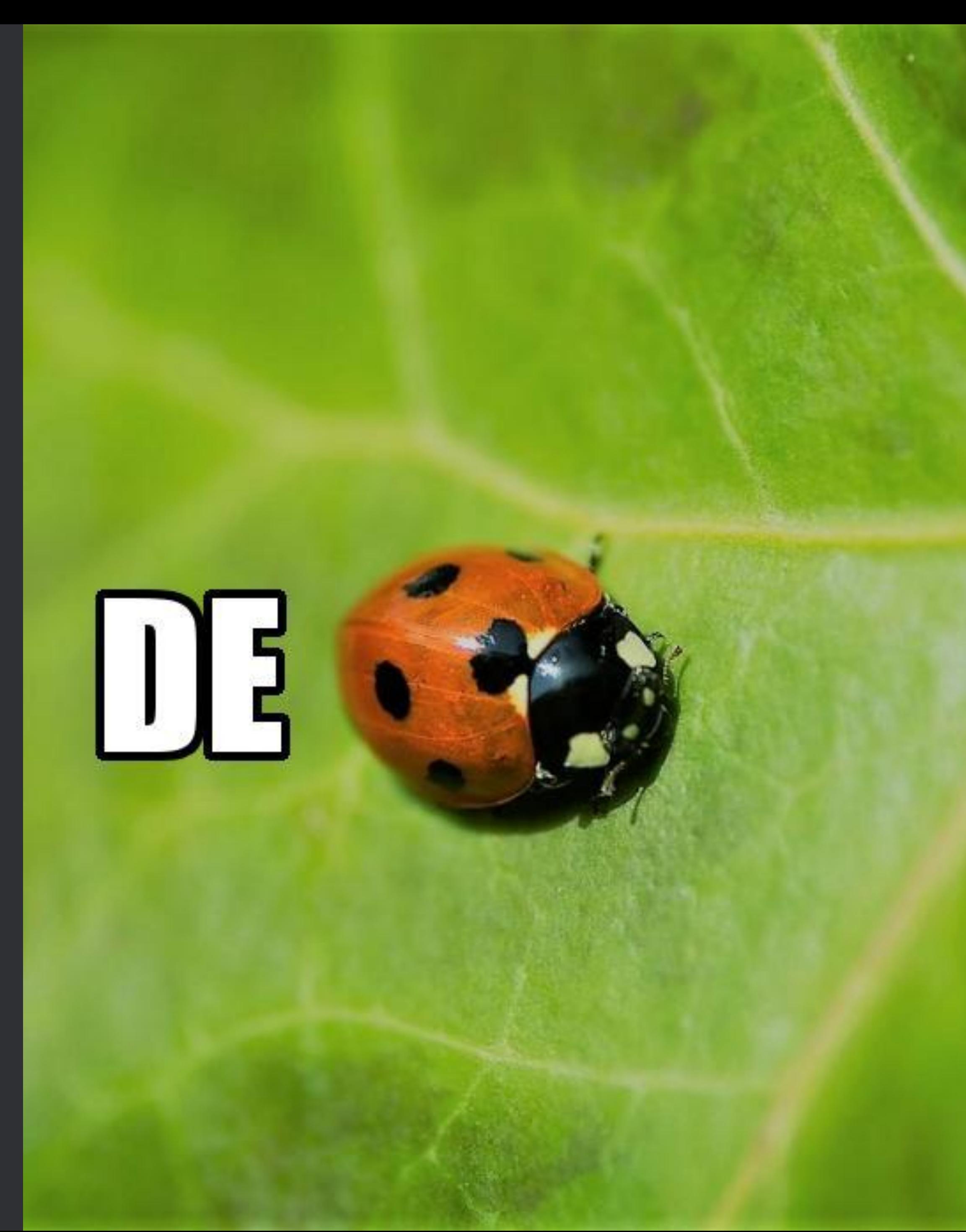

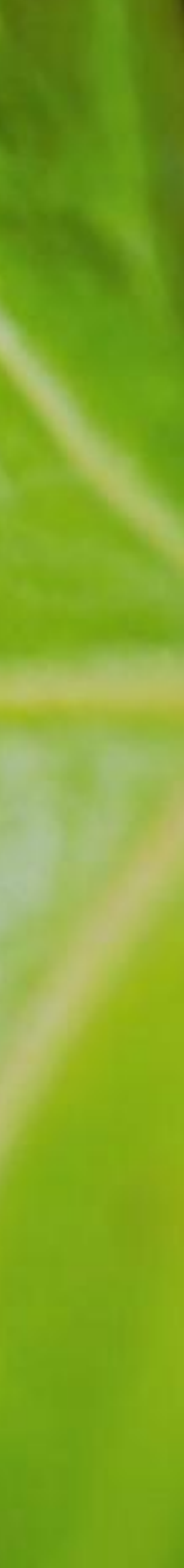

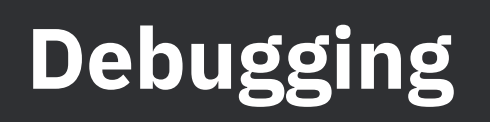

- Variable's value is shown inside code editor!
- Remote debugging
- Built-in code coverage tool

### Debugging

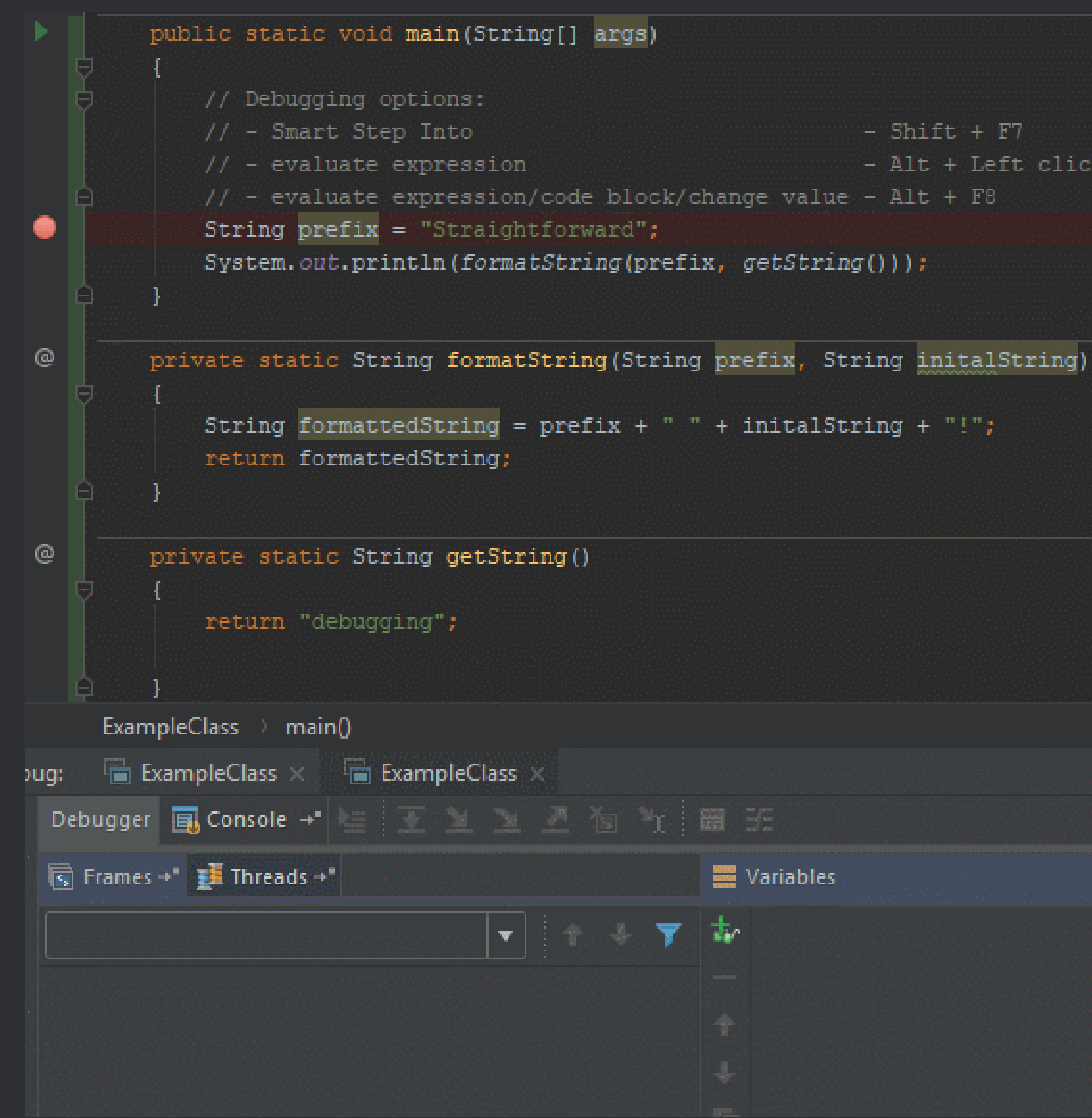

```
- Shift + F7- Alt + Left click
                                                           M-rishlaris
```
### Debugging: Code Coverage

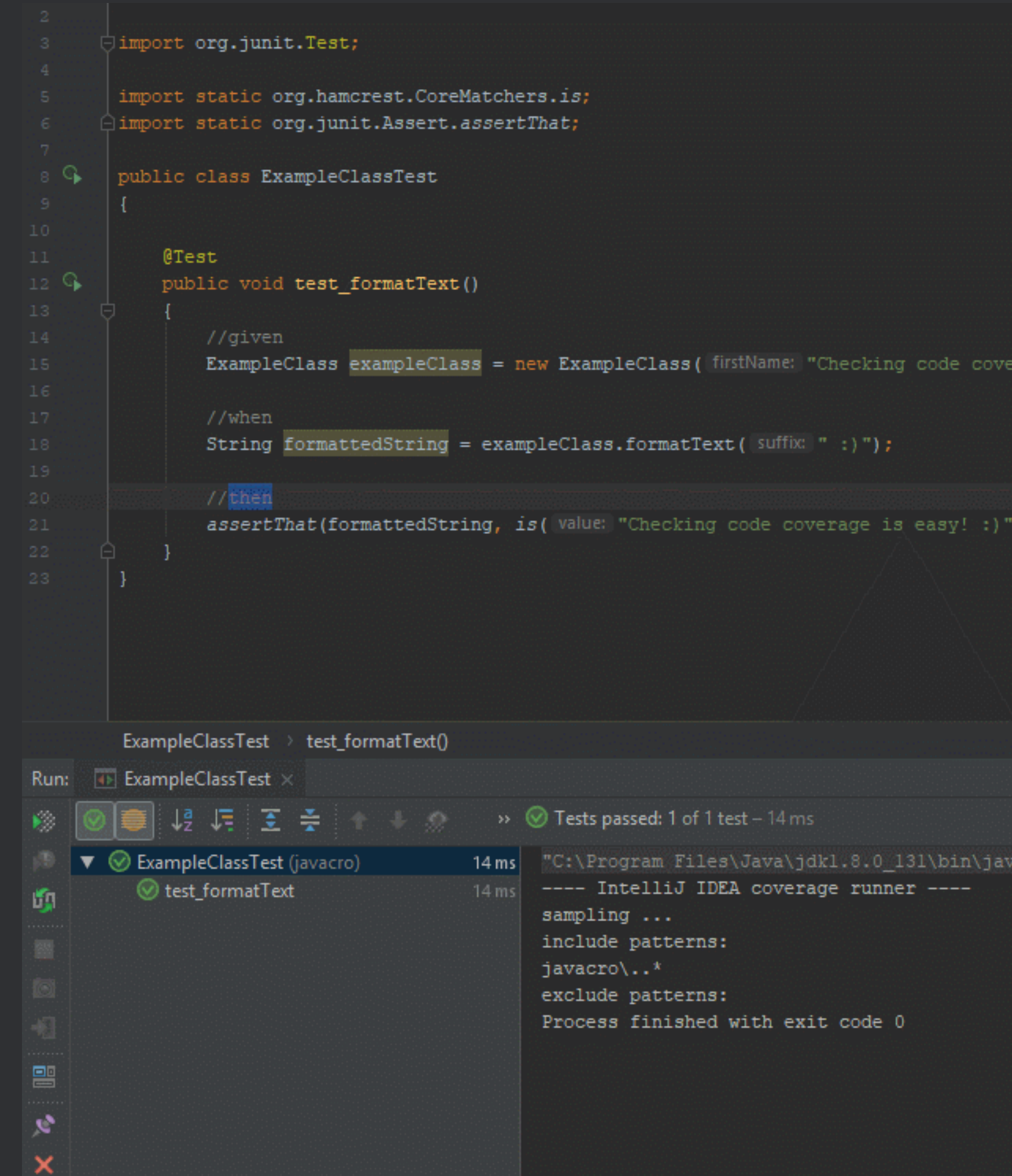

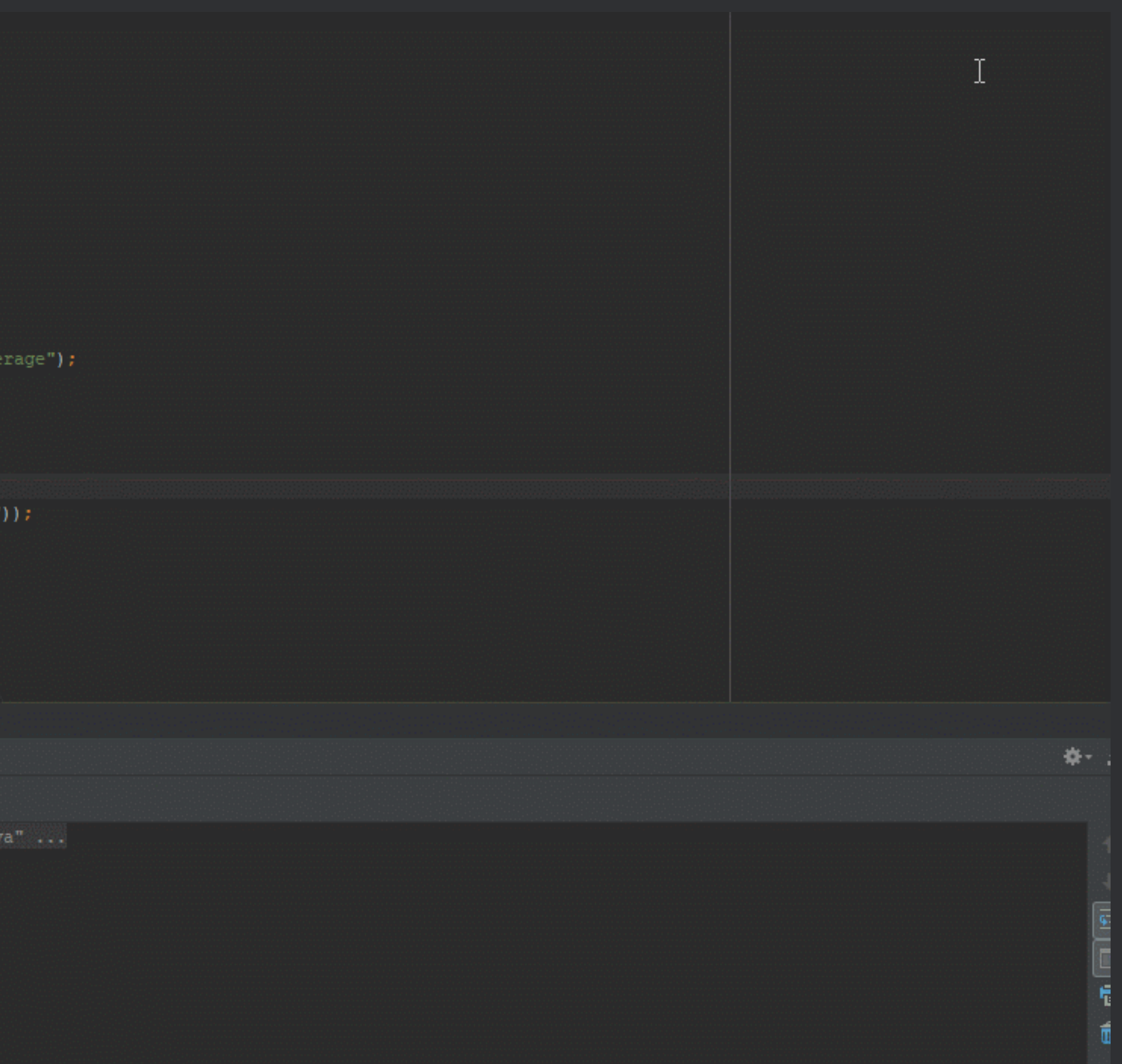

**Plugins & Built-in Features**

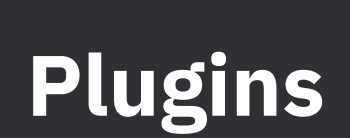

- · StringManipulation
- · gitignore plugin
- AceJump (alternative exists)
- 0...

44

### **Built-in Features**

- Compare with Clipboard
- Local History
- Git Integration
- Language Injection
- Terminal

45

### **Compare with Clipboard**

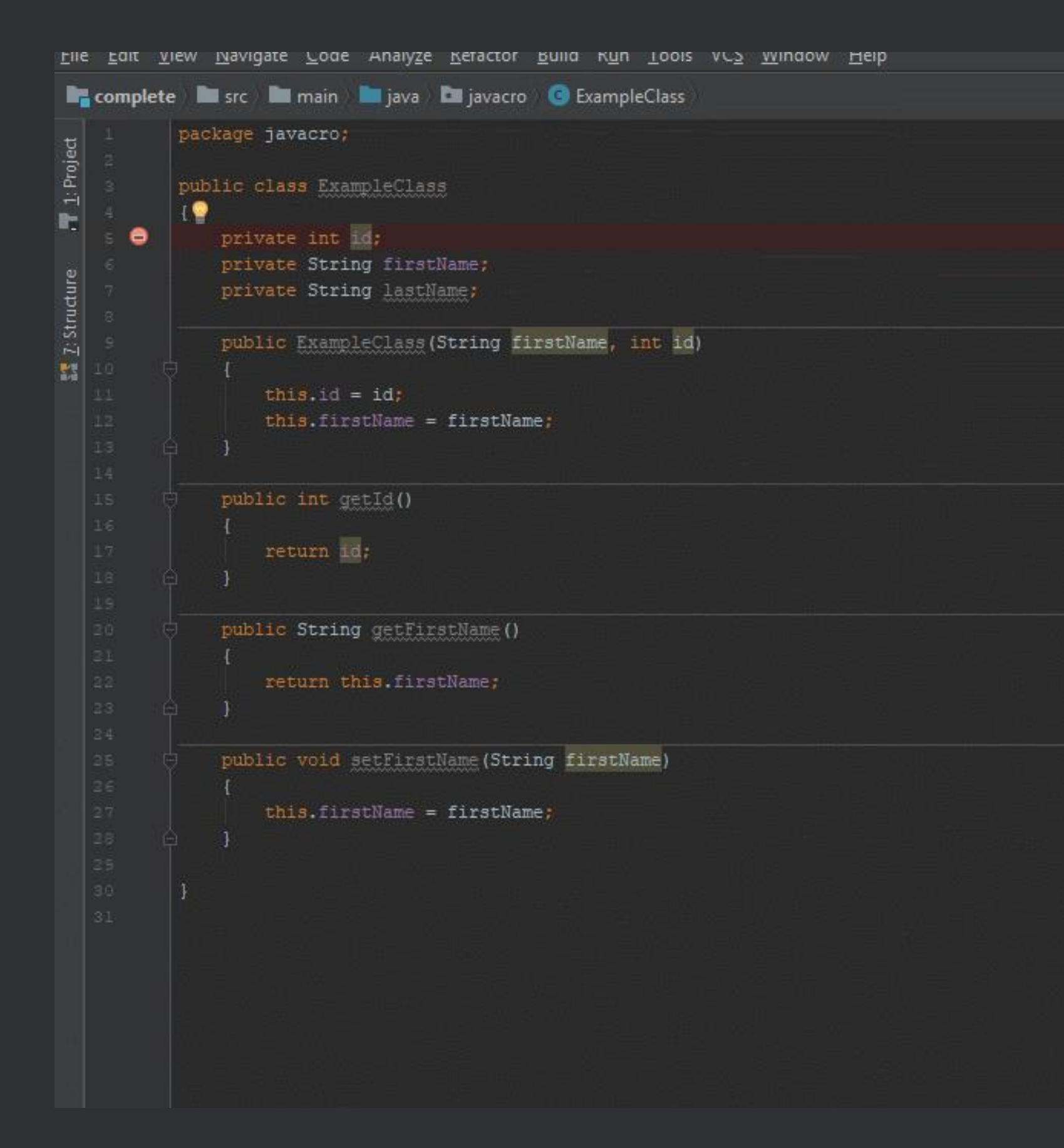

 $+$   $\frac{1}{21}$   $\frac{1}{20}$ 

### **Compare with Clipboard**

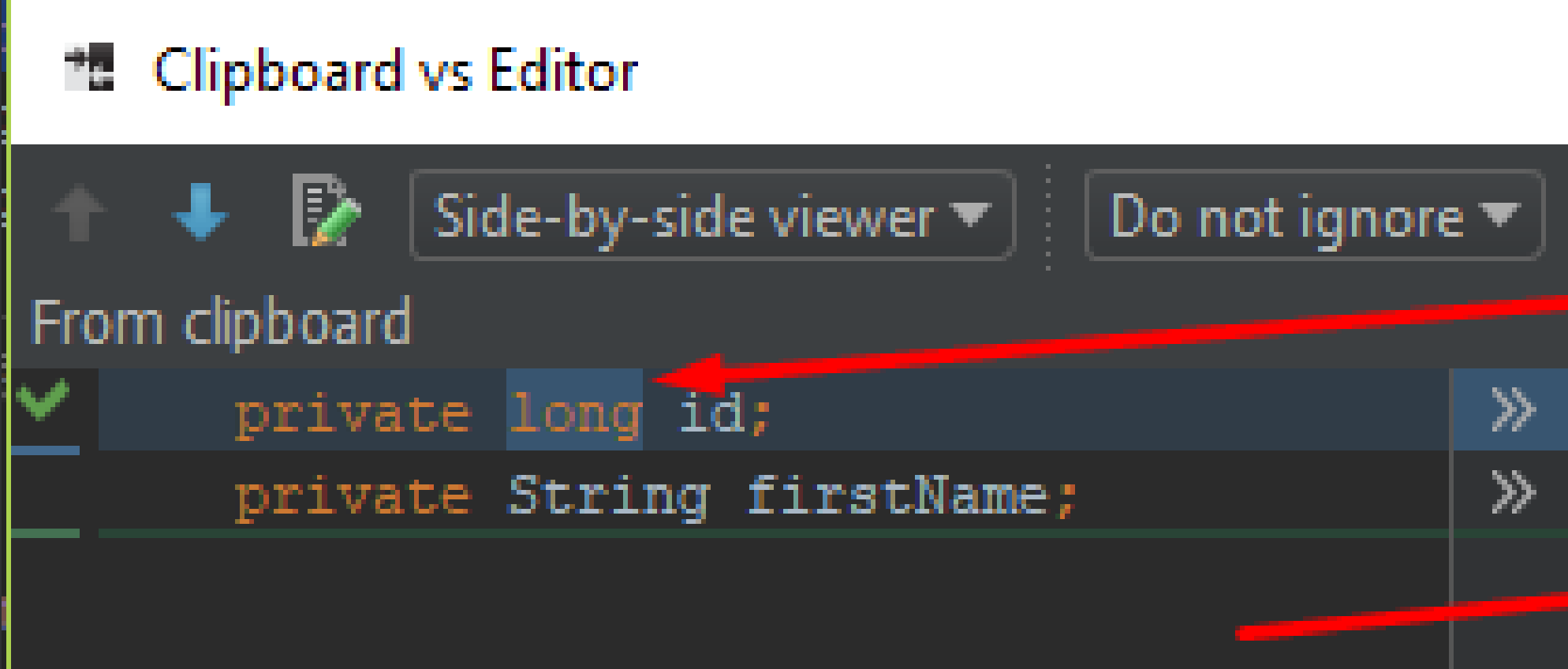

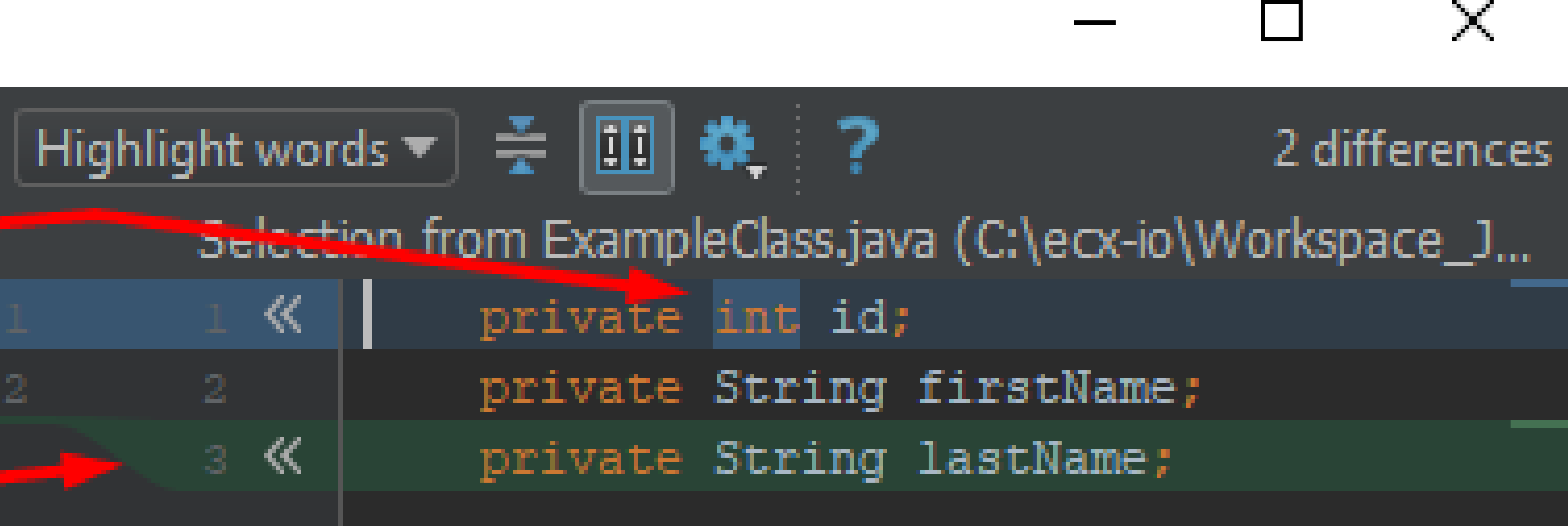

### **Local History: Opening**

```
package javacro;
public class ExampleClass
   private int id;
   private String firstName;
    public ExampleClass (String firstName, int id)
        this.id = id;this.firstName = firstName;
    public int getId()
        return id;
    public String getFirstName()
        return this.firstName;
    public void setFirstName (String firstName)
        this.firstName = firstName;
```
### **Local History: Differences**

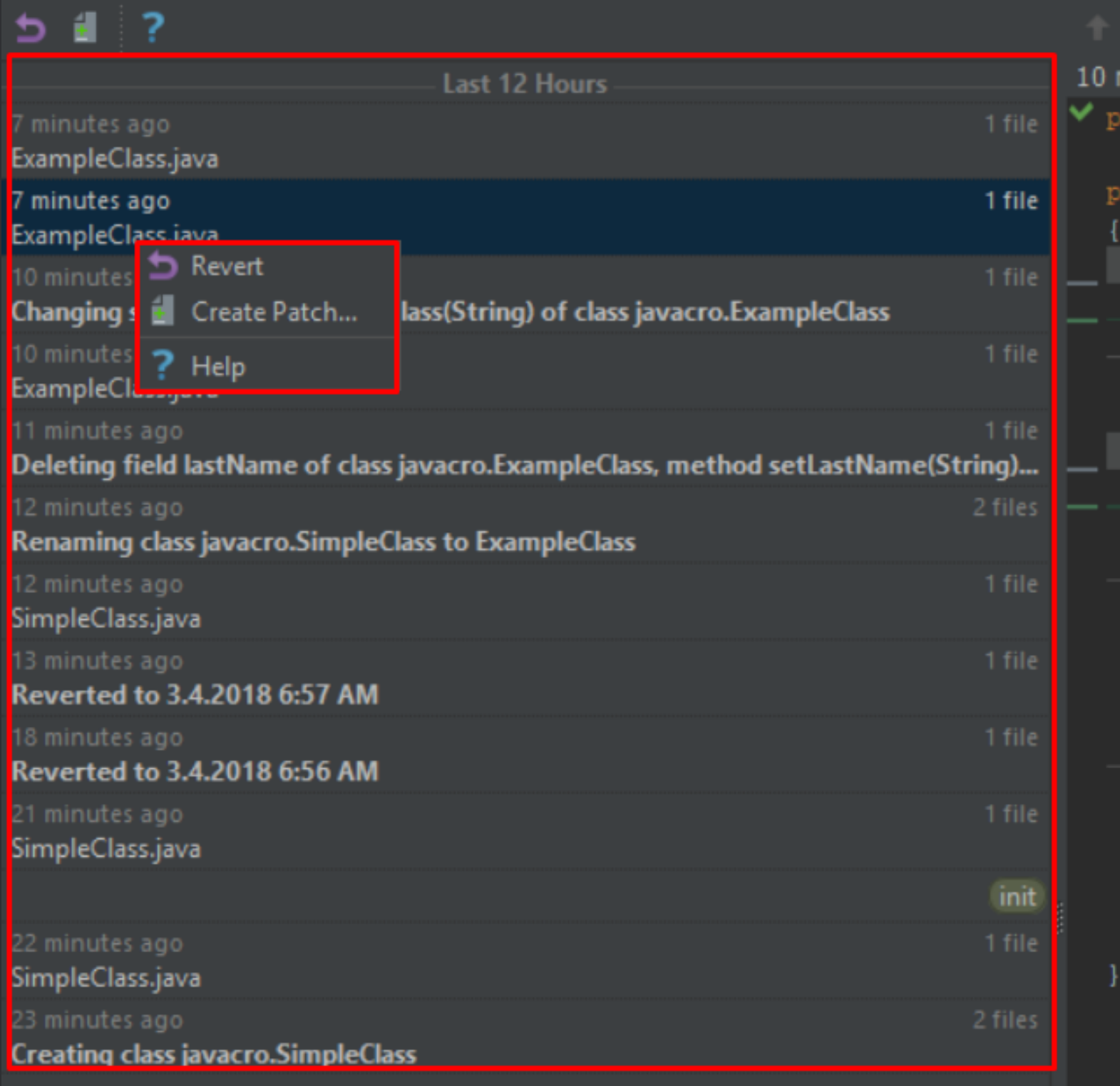

 $\bigcup$   $\bigcup$  Side-by-side viewer  $\bigtriangledown$  Do n minutes ago - ExampleClass.java (Read-on ackage javacro; ublic class ExampleClass private String firstName; private int id; public ExampleClass (String fi this.firstName = firstNam this.id =  $id$ ; public String getFirstName() return this.firstName; public void setFirstName (Stri this.firstName = firstName

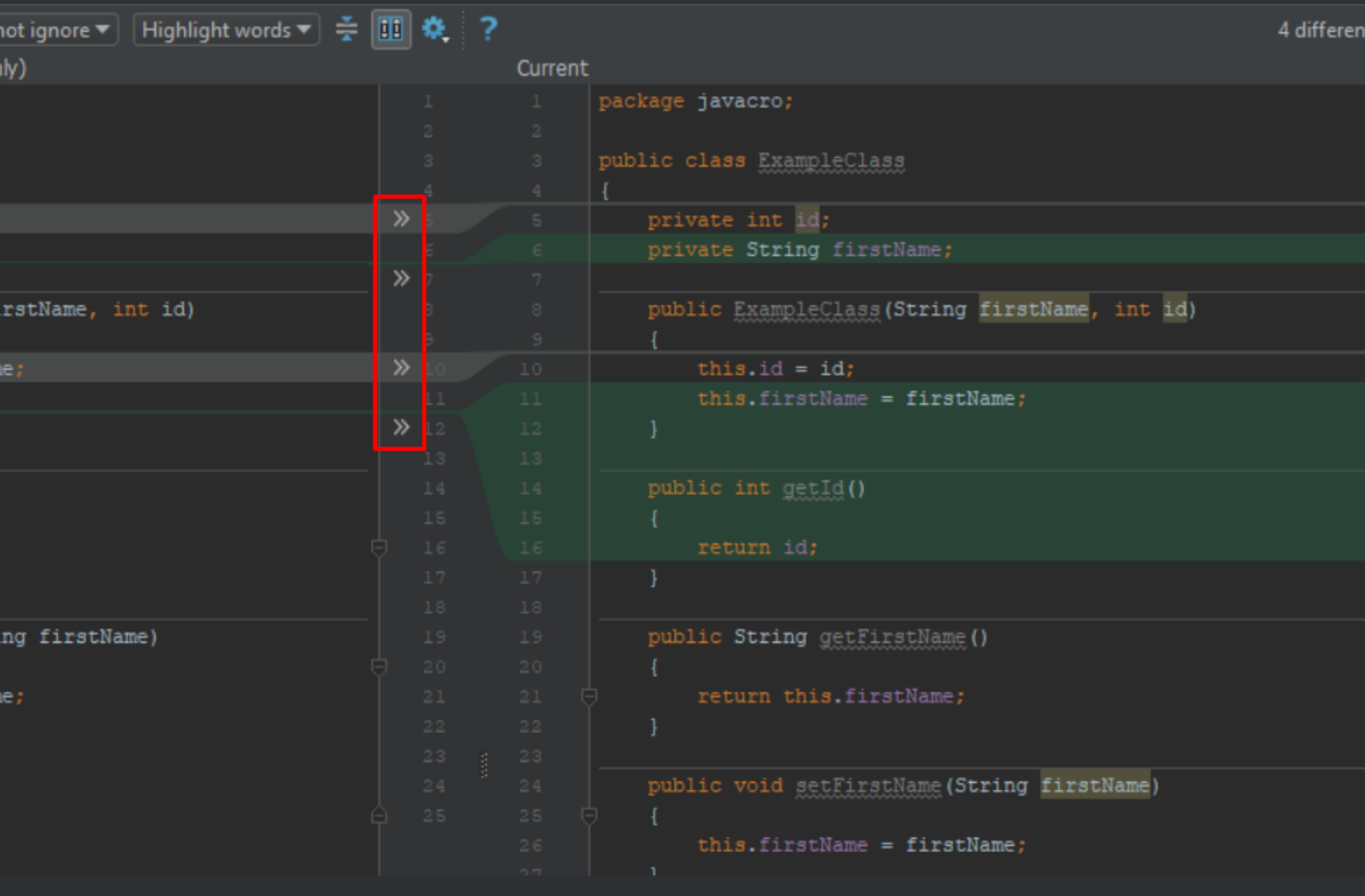

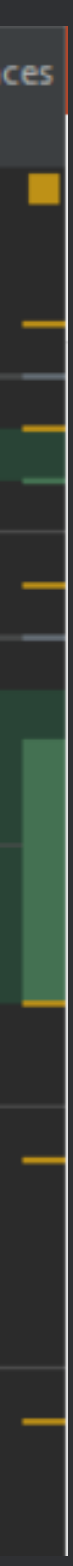

### **Language Injection Alt + Enter**

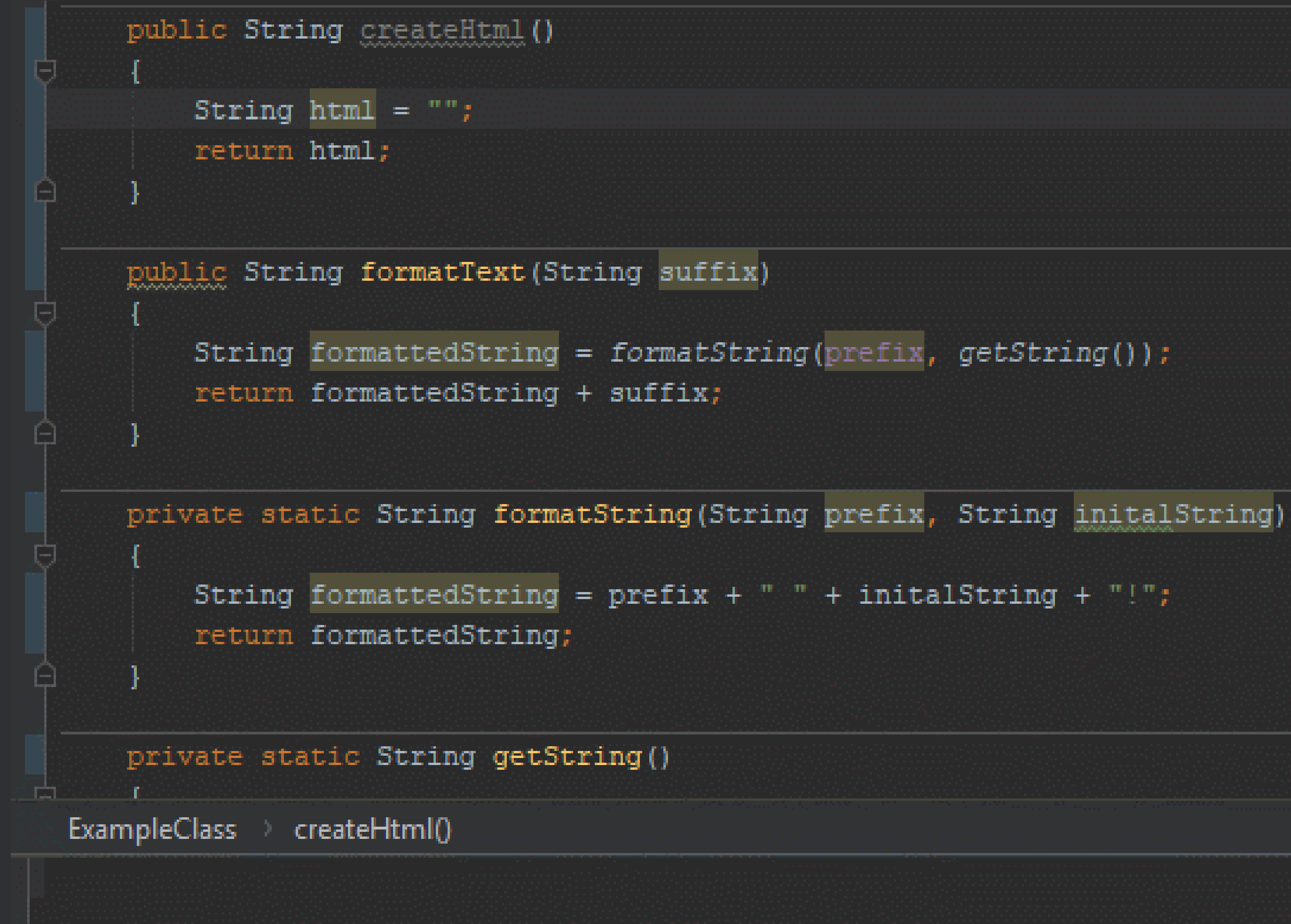

## Notes & Sharing

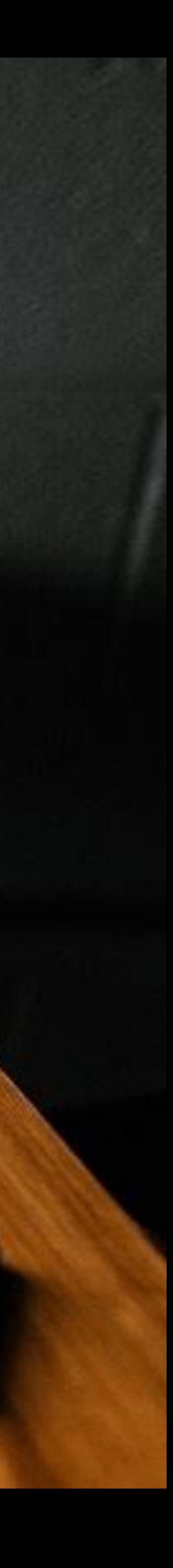

**Notes & Sharing** How often do you take notes?

**The forgetting Curve.**

**Service Contract Contract** 

days after the presentation

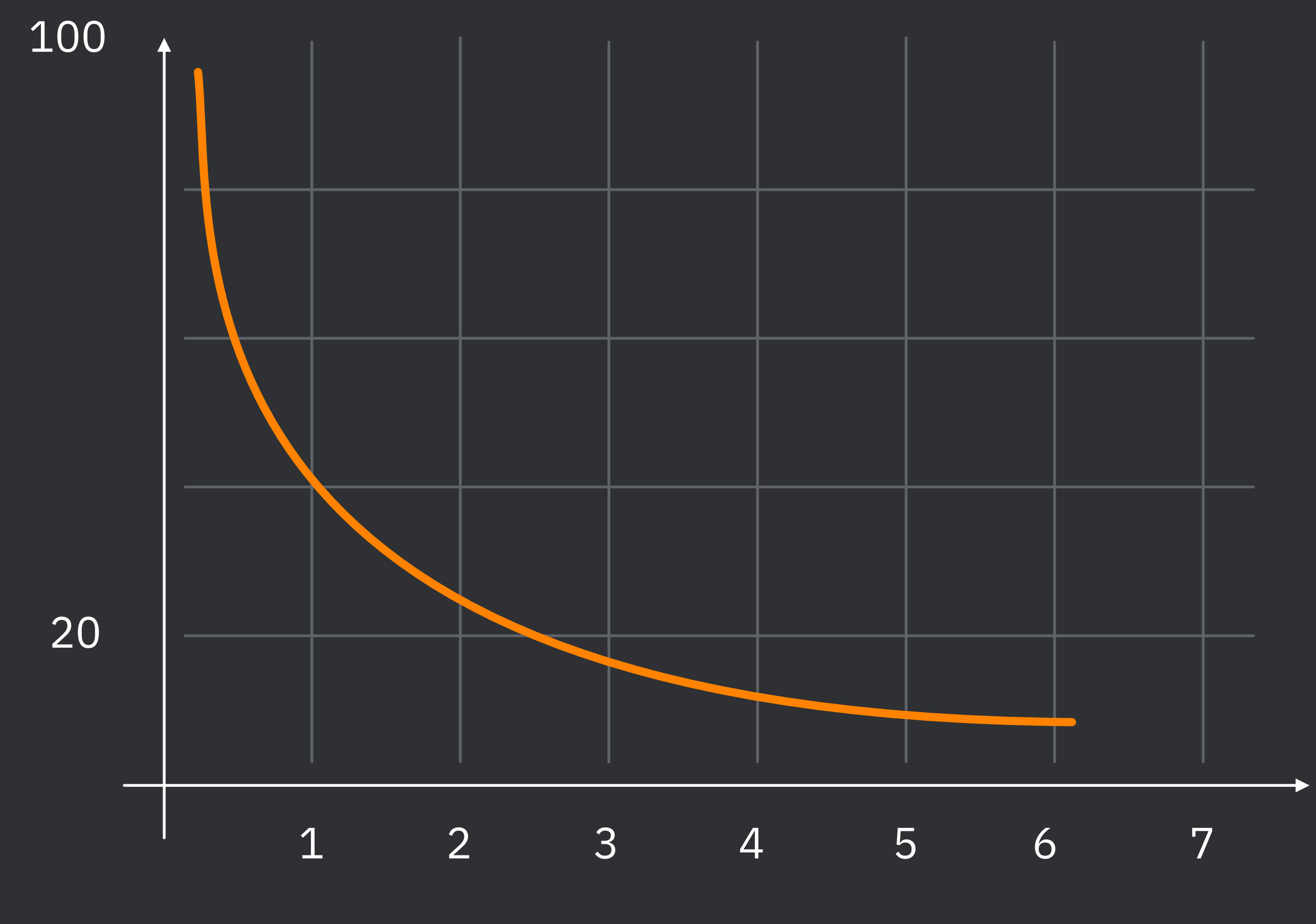

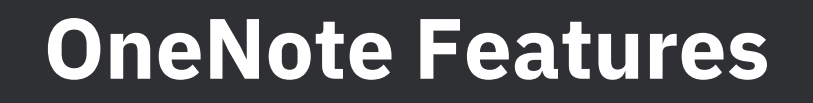

- Search (even in screenshots)
- Cloud storage option
- Code highlighting (Highlight plugin)
- Shortcuts for reorganization, *Alt + Shift + Up or Down*

### **OneNote: notebooks, sections, pages, content**

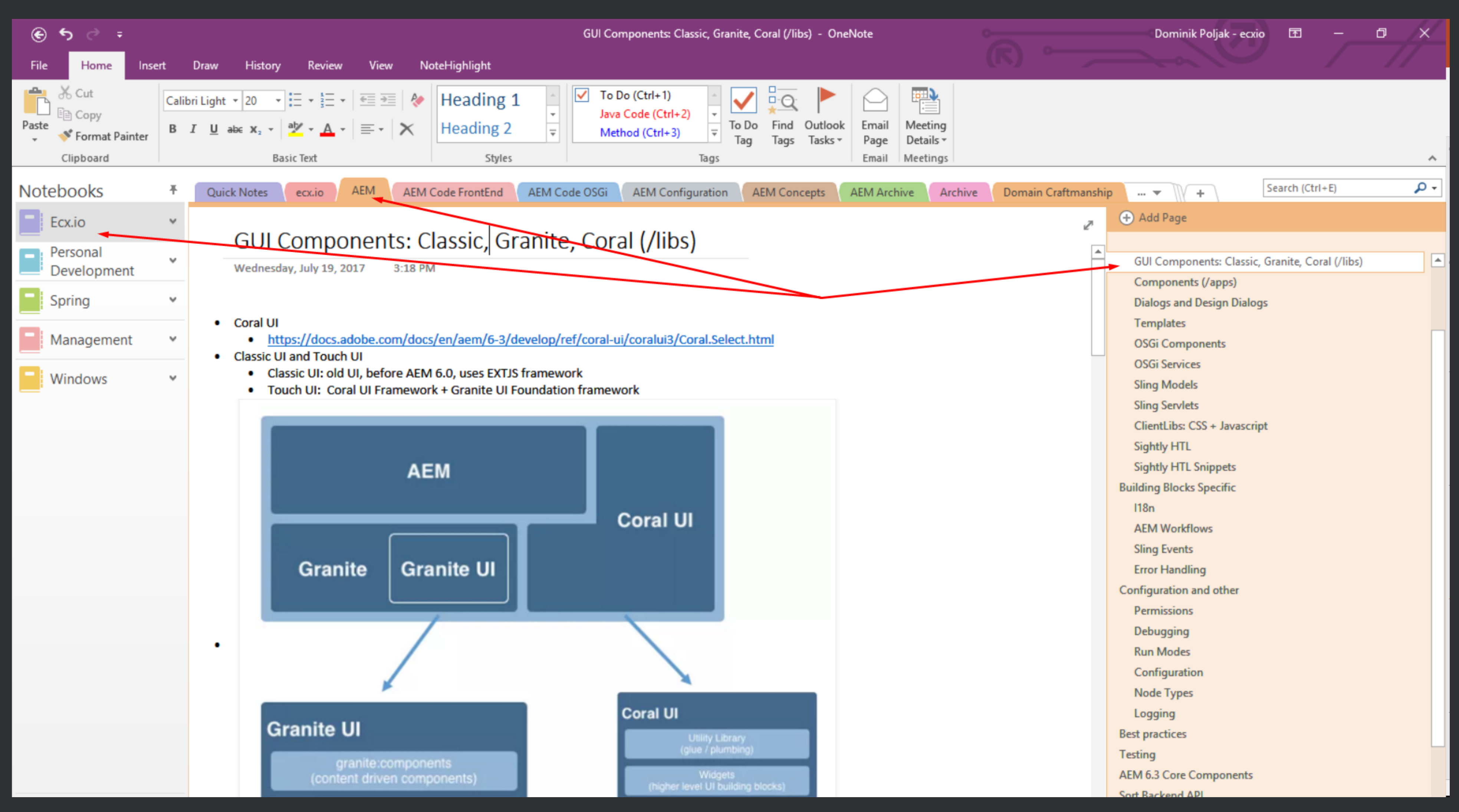

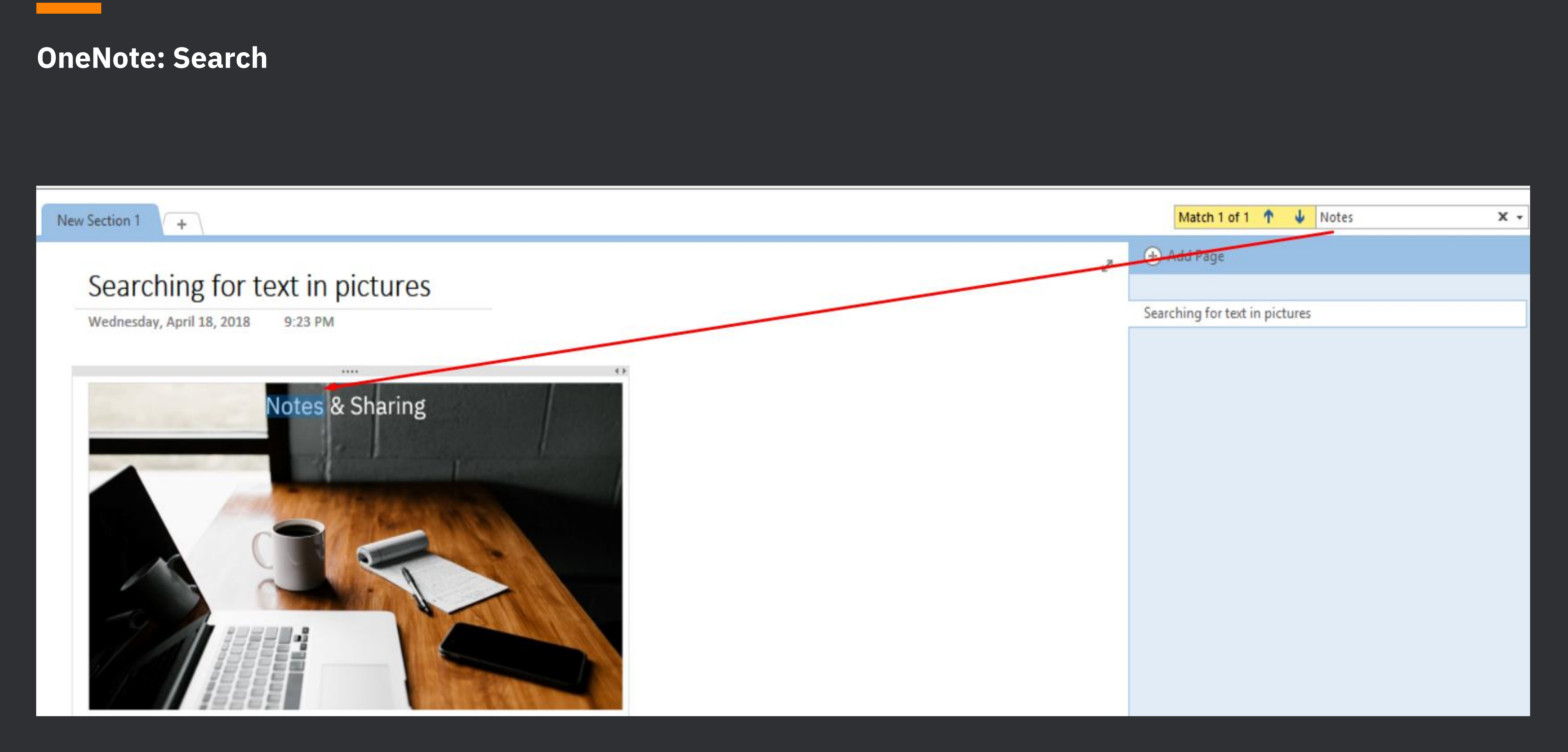

## **Sharing** How do you share information? Text < Picture < Video

### **Screenshot tool: Lightshot**

- Fast: *PrtSc* key
- Sharing: online or *Ctrl + C*
- Lightweight
- Simple editing options (arrows, text…)
- Free, open source
- No limits on time
- Simple
- Option to capture screen or window
- 1 hour of video with audio ≈ 100 MB

**Video recording tool: OBS Studio**

59

## **NAVIGATION TO FREQUENTLY USED FILES**

### Launchy: suggesting Alt + X

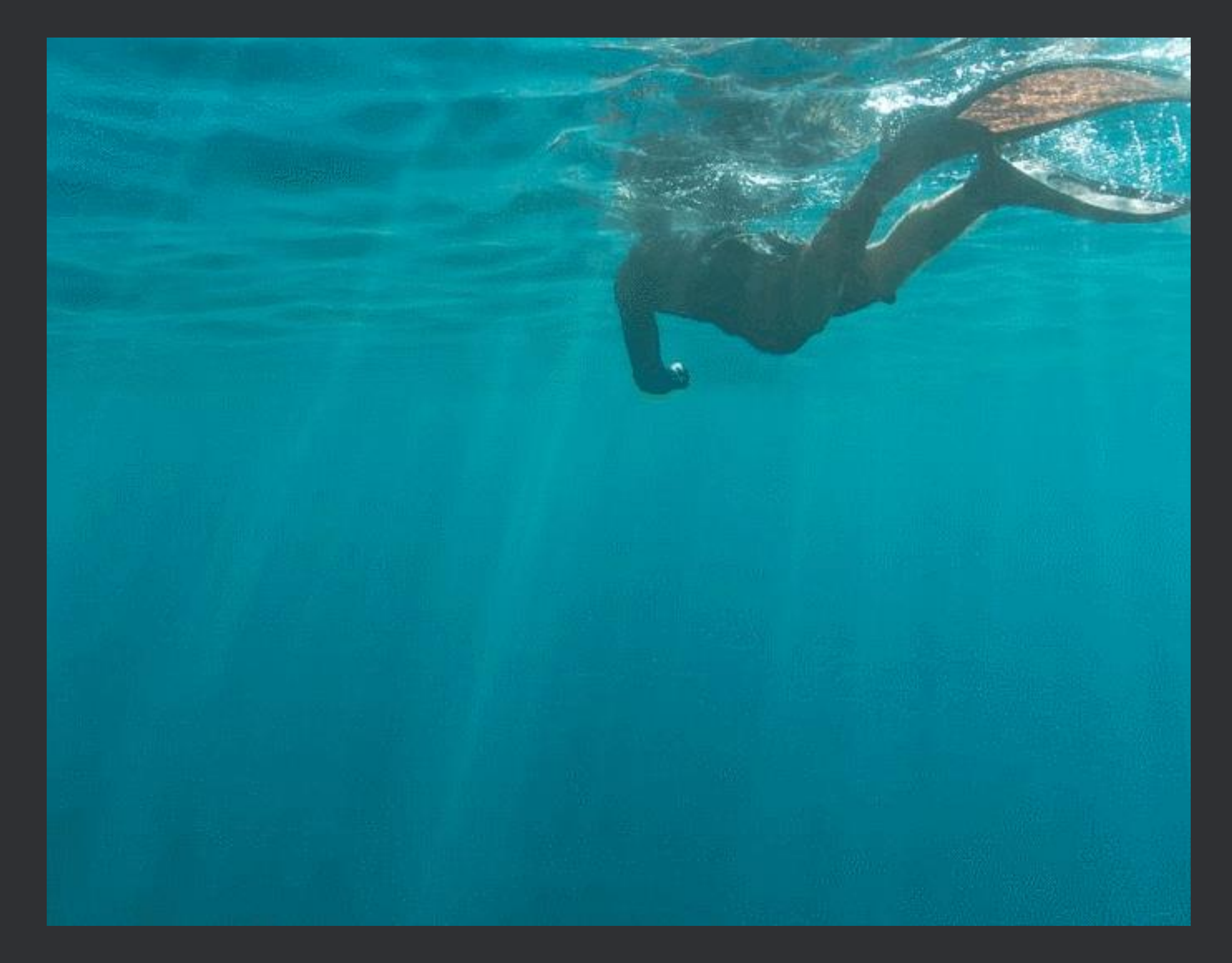

**Copy/Paste** Leverage everything you copy!

### **Clipboard Manager: Ditto**

- Fast: *Ctrl + Alt + `* (suggestion)
- Preview for pictures *F3*
- Searchable
- History: 100+ copied values (configurable)
- Advanced options: paste multiple values (multicursors)

### **Ditto**

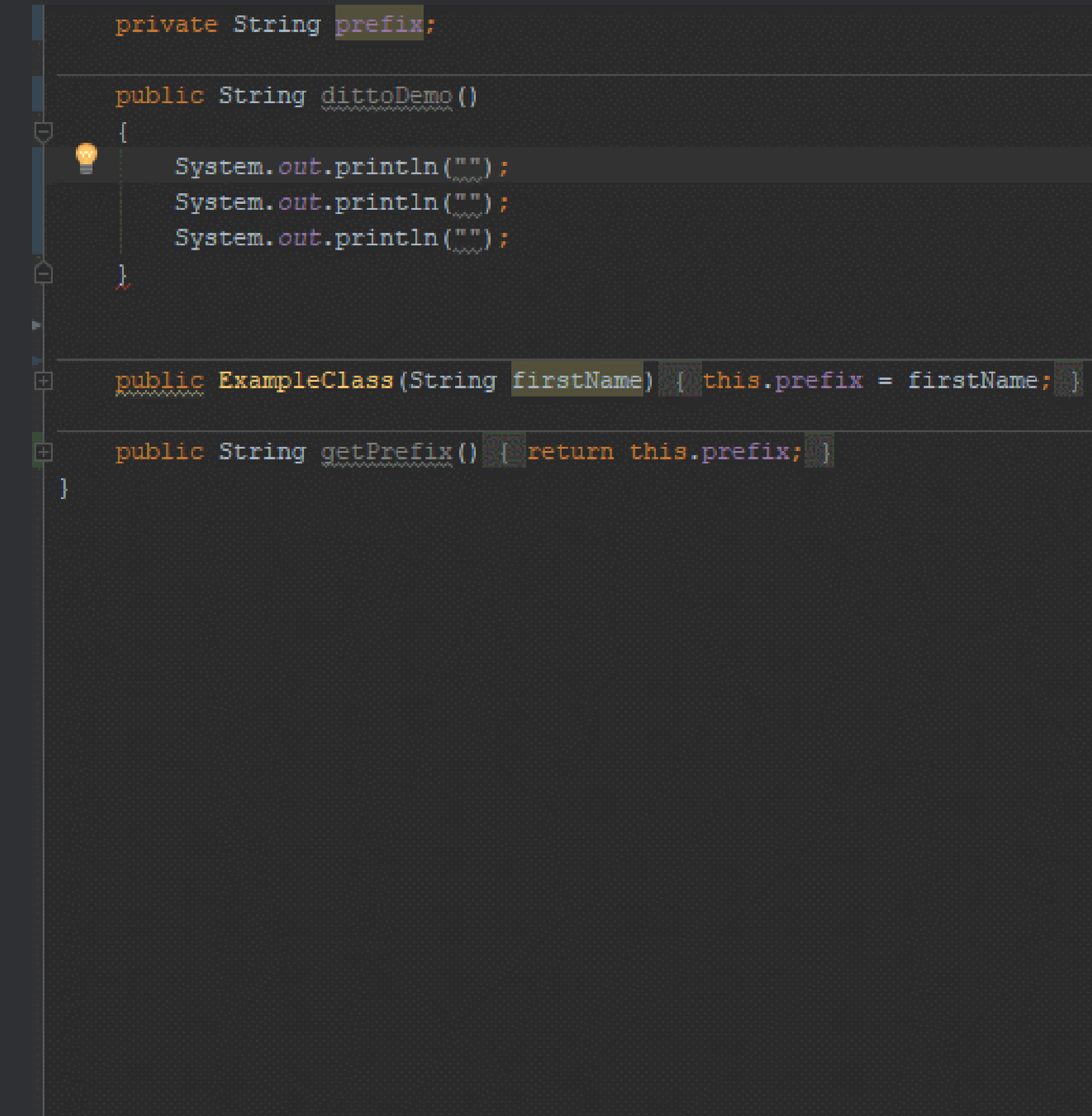

**Automation** One tool to tool them all?

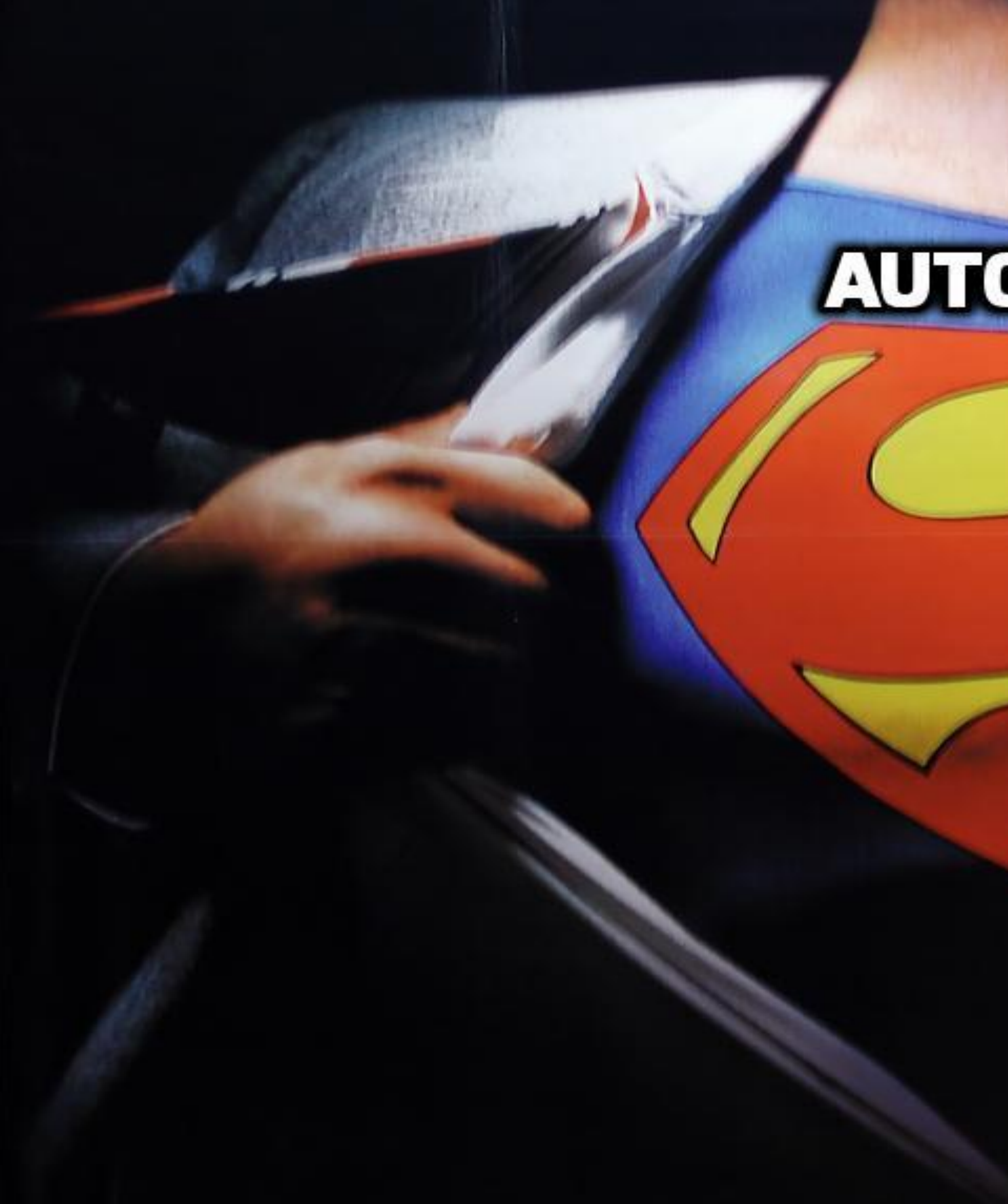

# Дионопкет

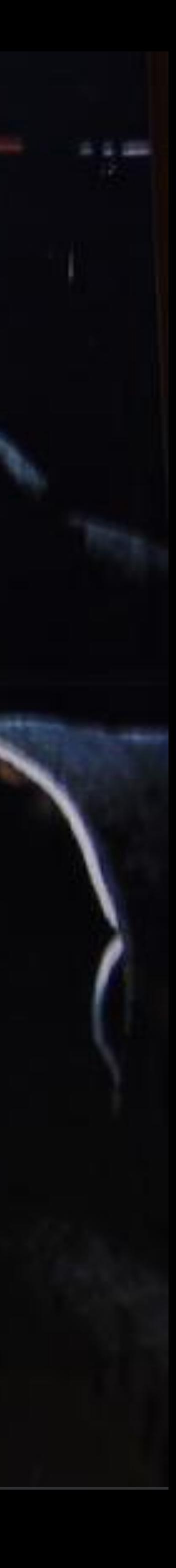

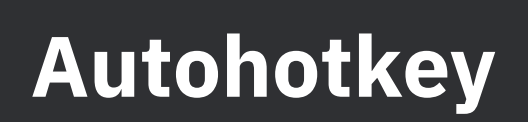

- Global hotkeys works everywhere!
- Combining tool shortcuts
- Hot strings
- Autocomplete
- Custom scripts

67

### Autohotkey

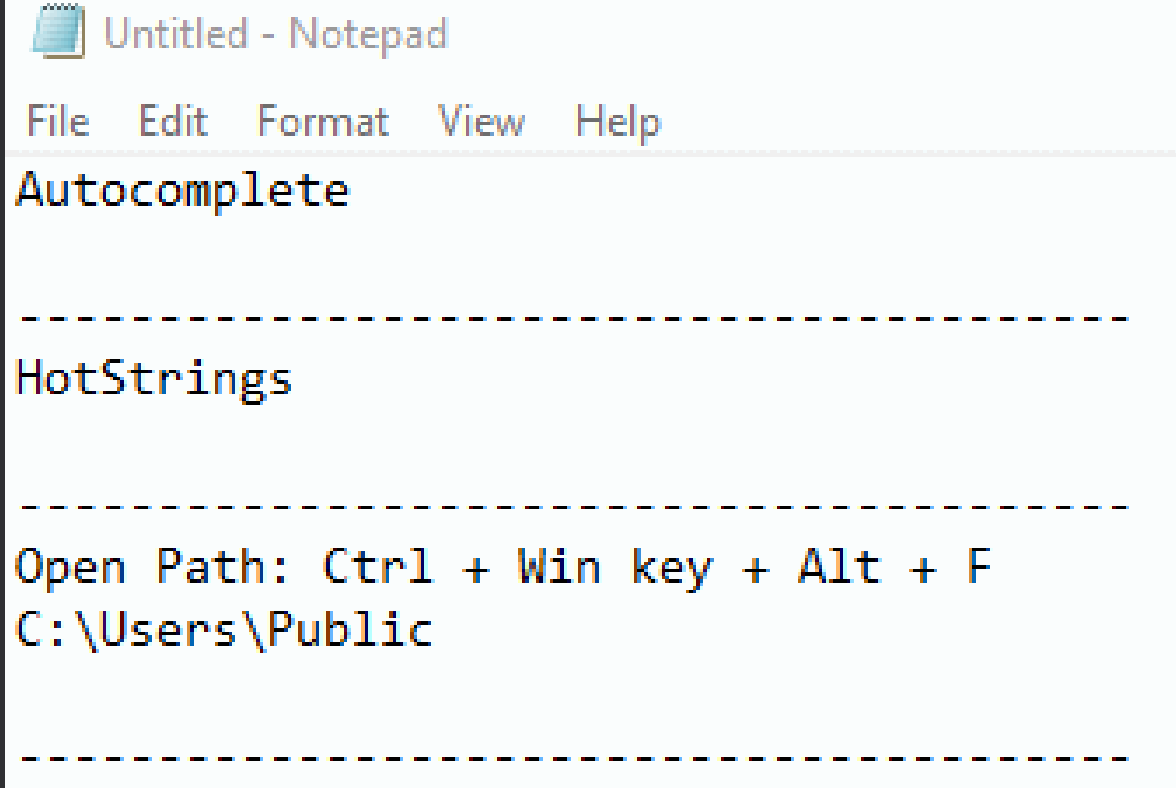

Fast cursor movement!

Lorem ipsum dolor sit amet, consectetur adipiscing elit. Quisque sed sagittis lacus. Nulla cursus bibendum lacus, non blandit lacus commodo vitae. Nulla et enim tempor, hendrerit dui id, fringilla lectus. Vestibulum consectetur sem in erat eleifend imperdiet. Phasellus et dignissim sapien. Vivamus convallis nulla sit amet est consequat, at condimentum risus auctor. In cursus odio neque, in laoreet libero ultricies id. Maecenas convallis venenatis diam sed faucibus. Maecenas urna sem, fermentum ut ligula at, pretium ornare sem.

Donec placerat erat non quam posuere iaculis. Ut pharetra efficitur placerat. Nunc non porta nisi. Cras velit justo, interdum eget condimentum et, pharetra accumsan neque. Aenean vitae odio id massa congue cursus non a turpis. Nullam a sagittis odio. Pellentesque habitant morbi tristique senectus et netus et malesuada fames ac turpis egestas. Quisque massa nunc, iaculis at ligula vitae, ultrices posuere tortor. Vivamus risus nibh, cursus a fringilla sit amet, elementum non quam.

Ut vitae lectus eget massa sagittis efficitur sed quis felis. Praesent pellentesque neque ut volutpat tristique. Nulla eu magna nec nulla ornare aliquet. Integer quis volutpat magna. Donec condimentum mi eget risus vestibulum, id eleifend velit finibus. Aenean porta ullamcorper leo eu commodo. Pellentesque ac nisl vitae massa facilisis pulvinar. In vel interdum magna.

 $\Box$ 

 $\times$ 

Thank you. Questions?

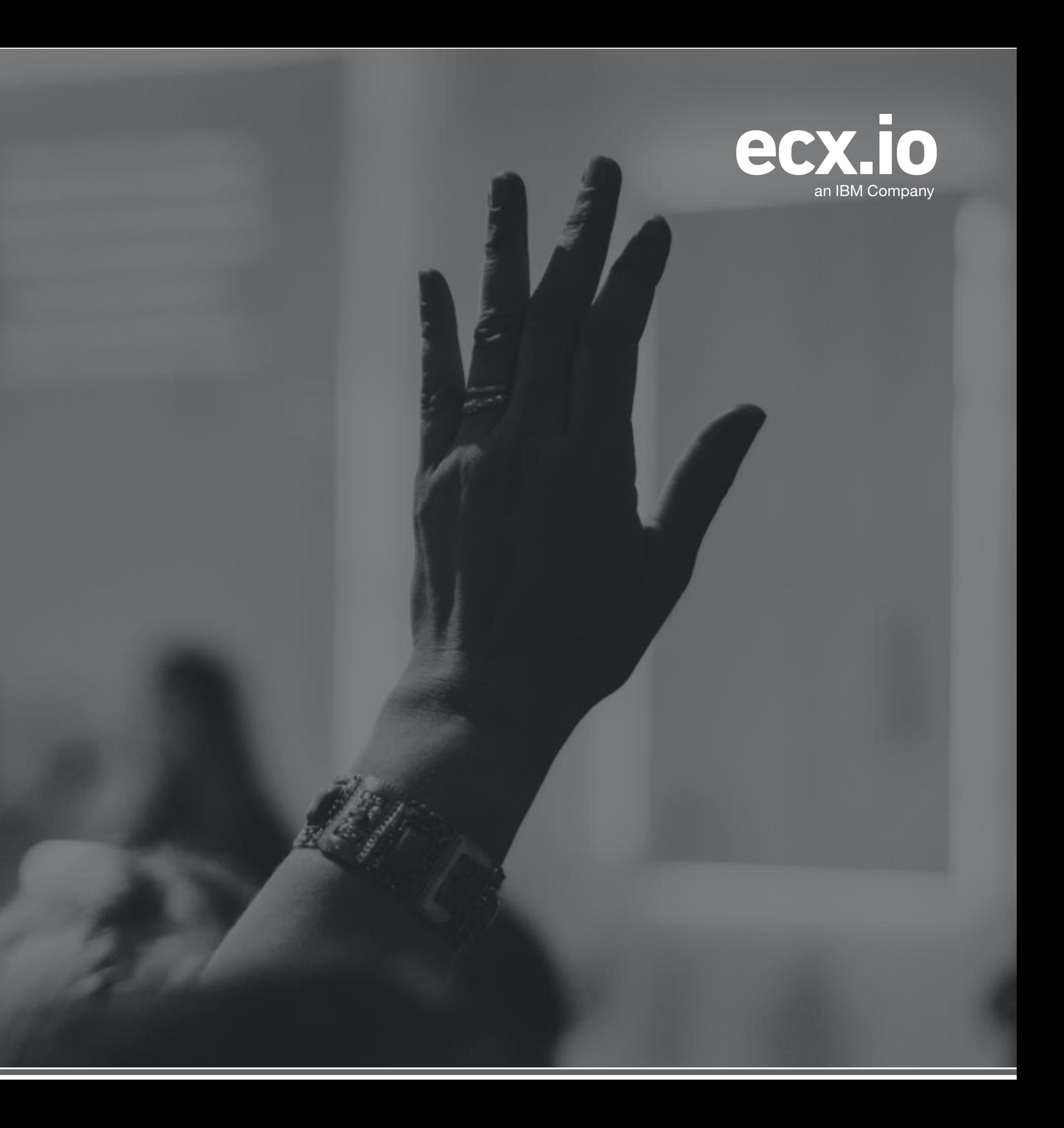

# **Backup slides**

### **Navigation WITHIN file: moving over errors F2**

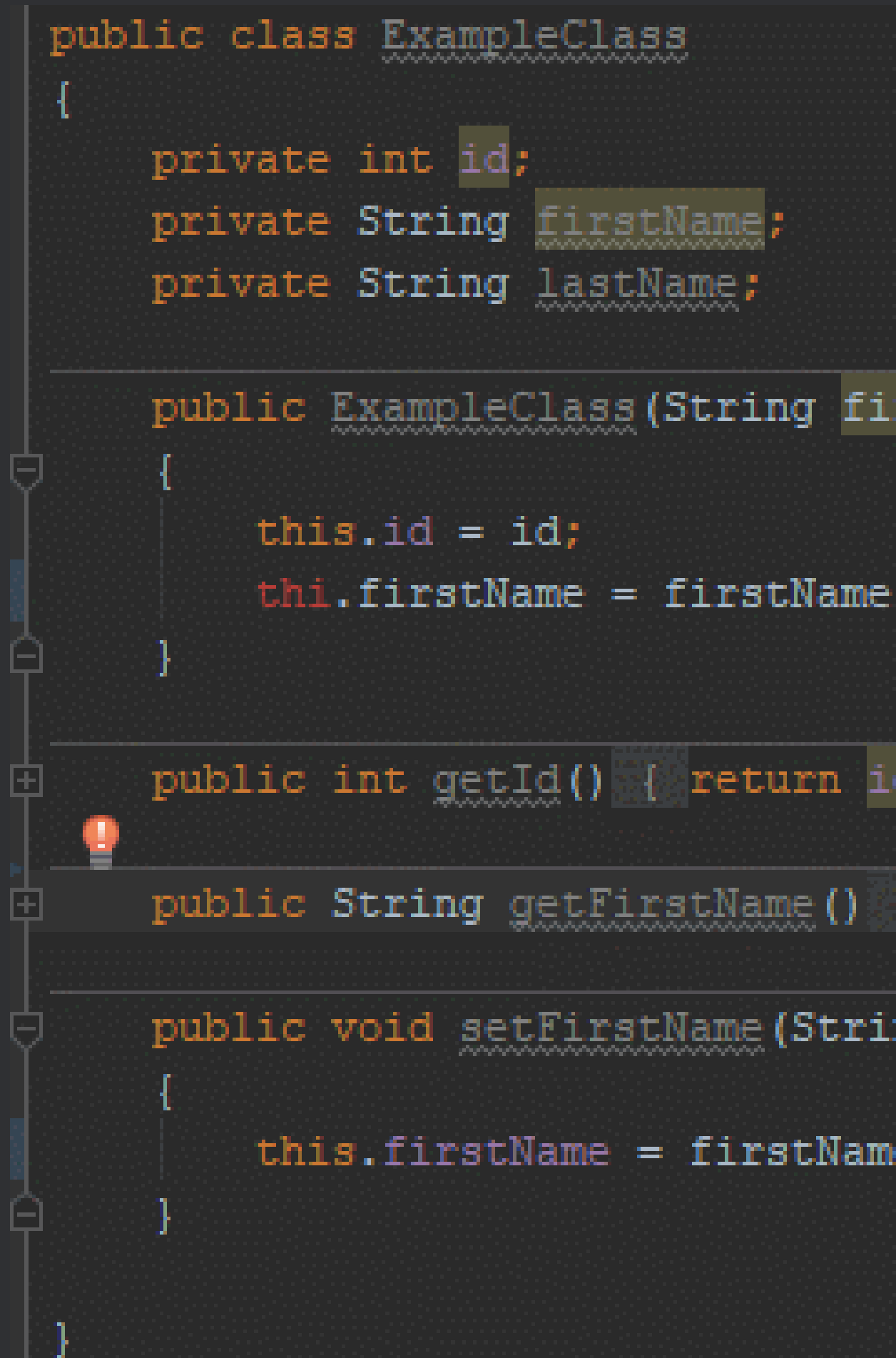

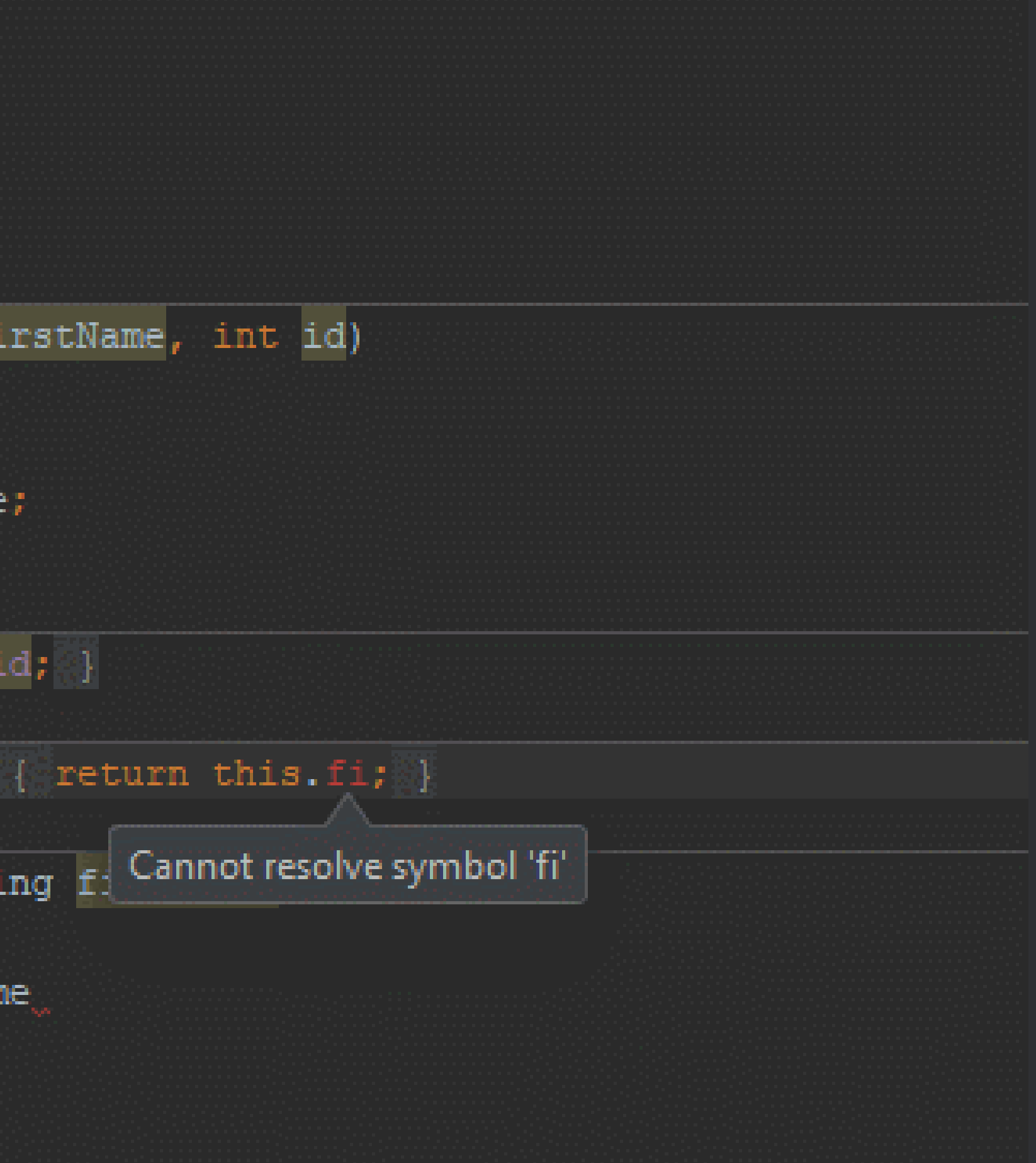

### Navigation WITHIN file: navigate to class member Ctrl + F12

```
Search for: g
public class ExampleClass
    private int id;
    private String firstName;
    private String lastName;
                                                                  \bulletpublic ExampleClass (String firstName, int id)
        this.id = id;this.firstName = firstName;
   public int getId() { return id; }
    public String getFirstName() { return this firstName;
    public void setFirstName (String firstName)
        this.firstName = firstName;
```
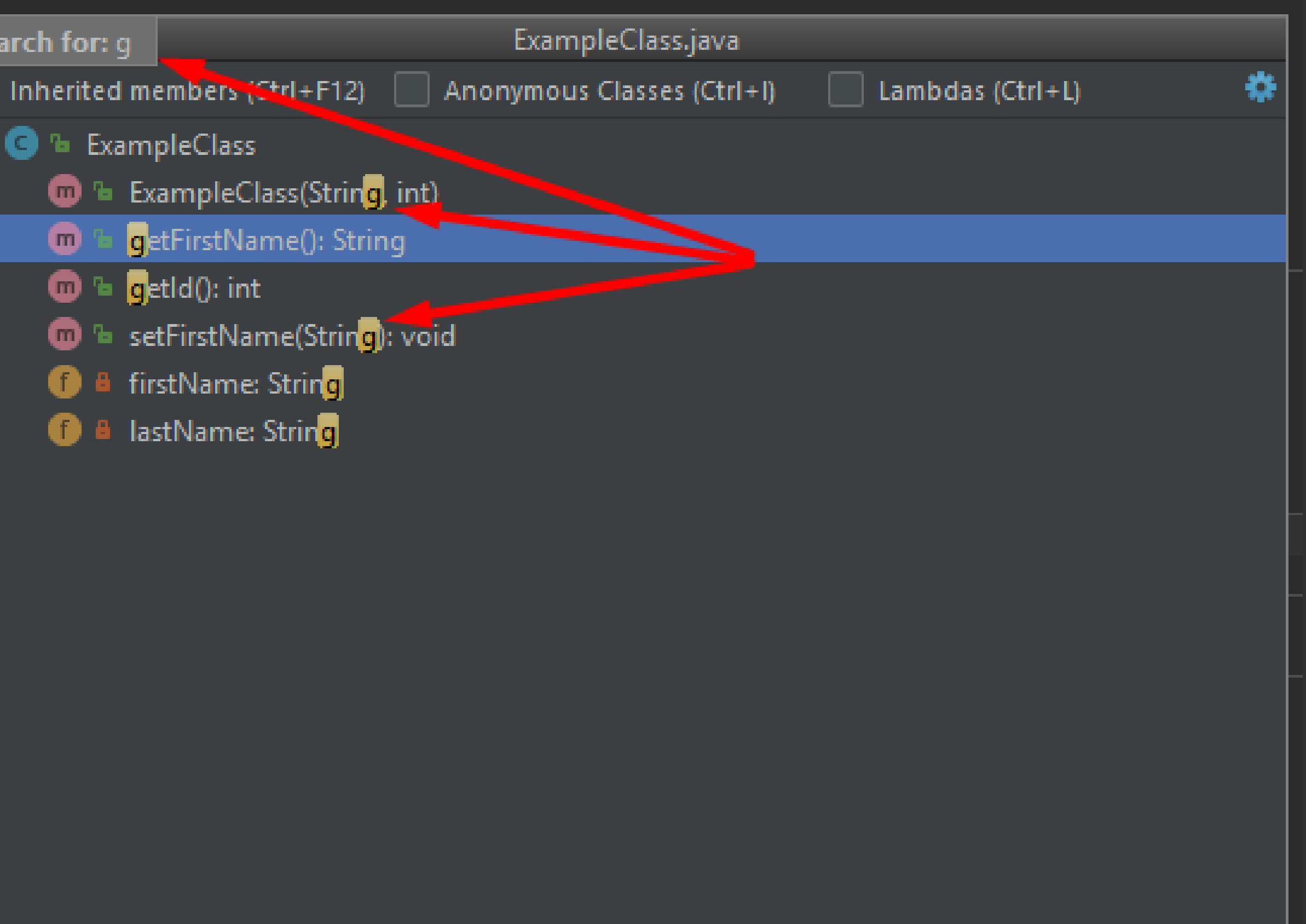
#### Navigation WITHIN file: moving between methods Alt + Up or Down

```
public class ExampleClass
   private int id;
   private String firstName;
   private String lastName;
   public ExampleClass (String fi
        this.id = id;
        this.firstName = firstNam
   public int getId() { return
   public String getFirstName ()
   public void setFirstName (Stri
        this.firstName = firstNam
```
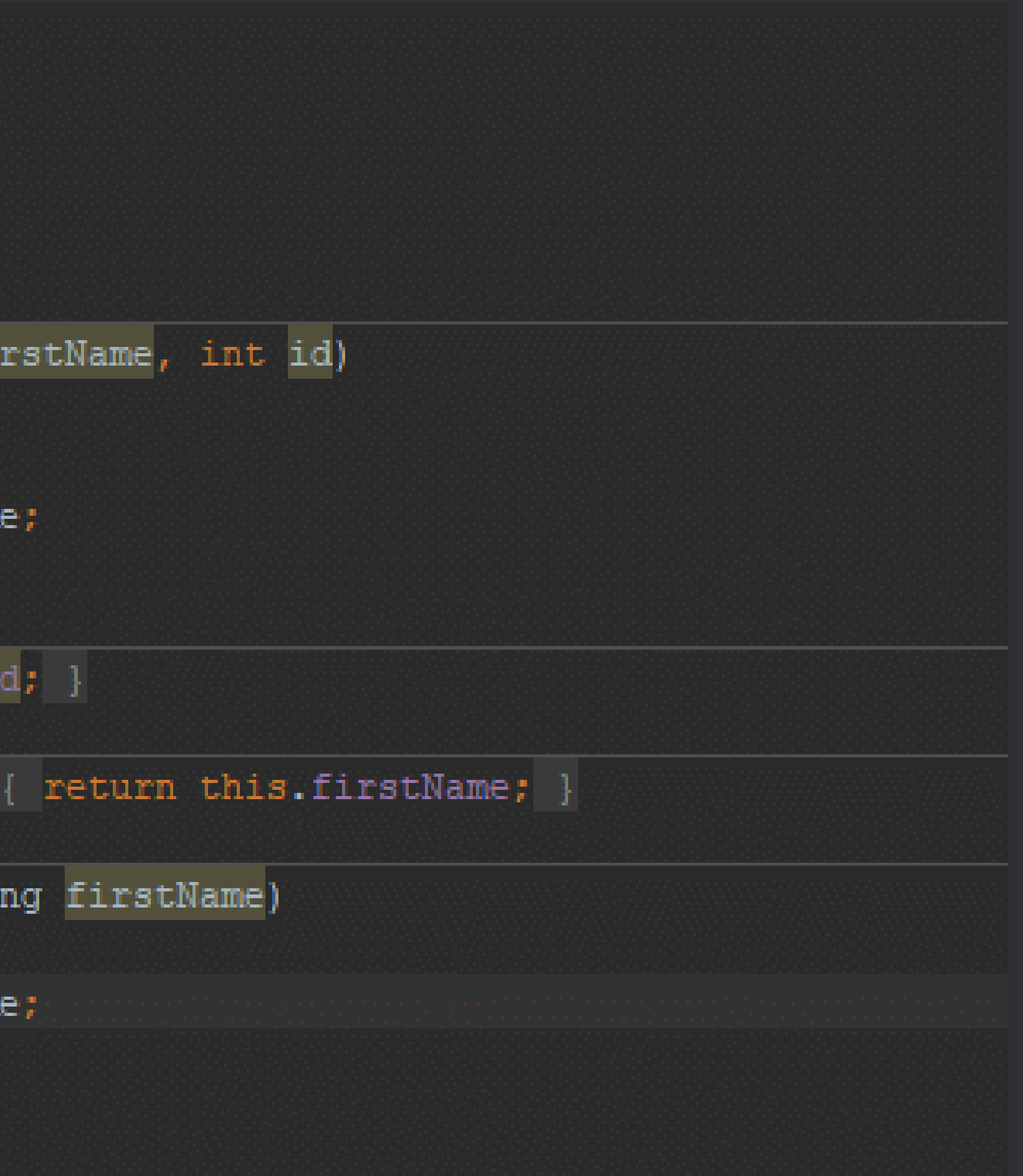

## Find file Ctrl + Shift + F

<u> Elizabeth III a shekara 1</u>

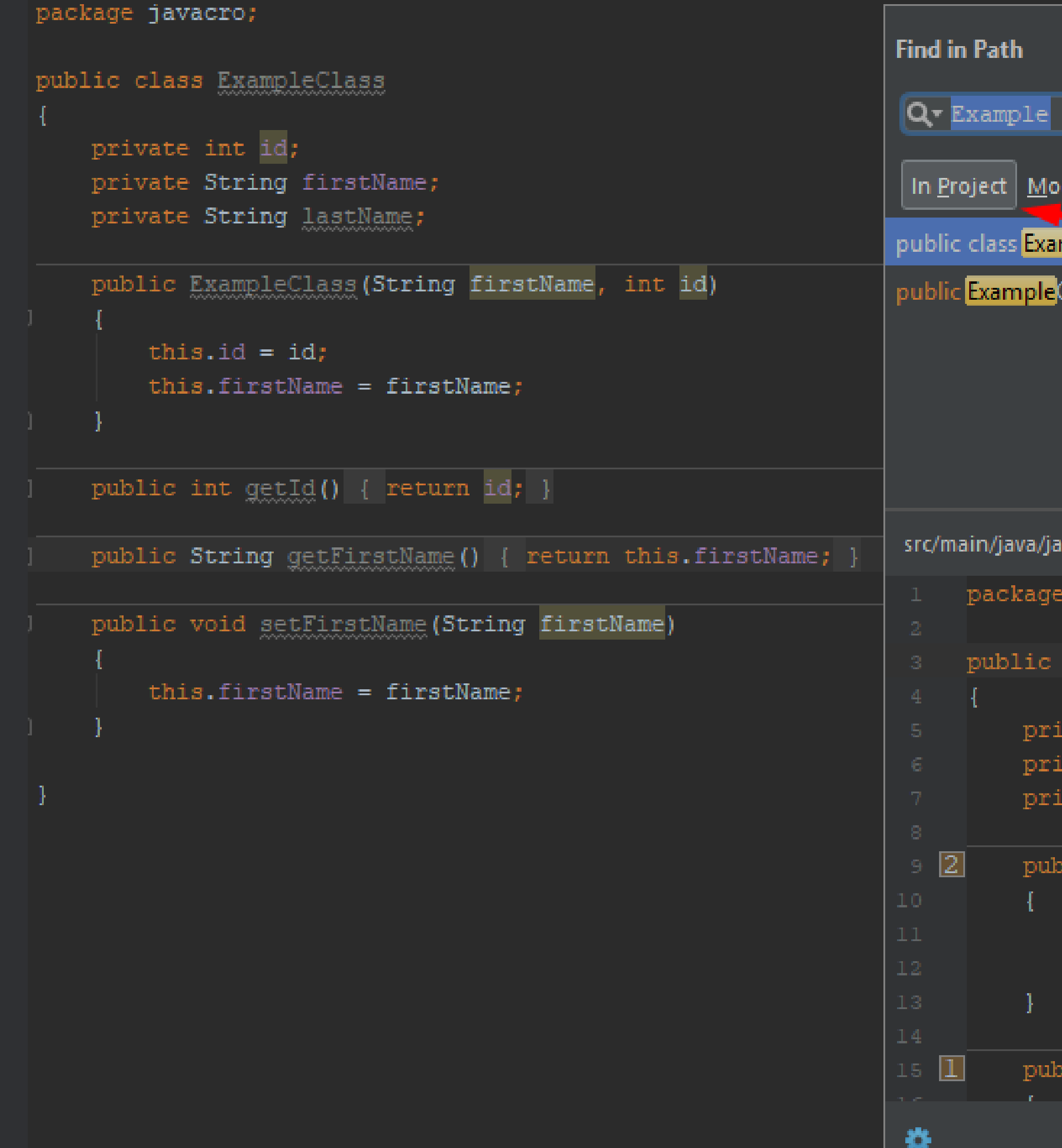

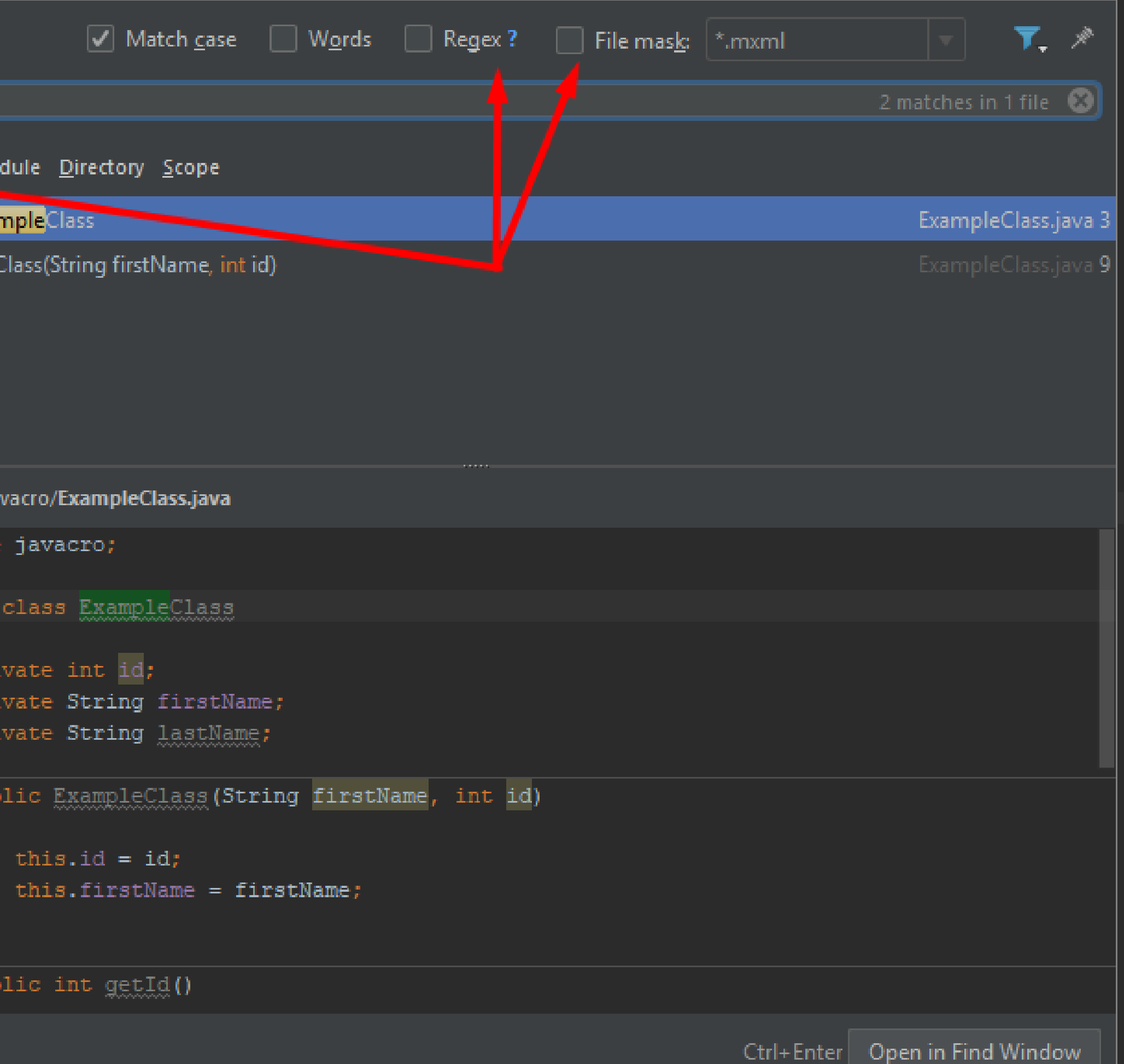

#### **Extract Parameter: Ctrl + Alt + P**

```
public class ExampleClass
     private int id;
     private String firstName;
     private String lastName;
     private String shortcut;
     public static void main (String [] args)
         // 2 same method calls
\left| \begin{array}{cc} 1 & 1 \\ 1 & 1 \end{array} \right|public ExampleClass(String firstName, int id)
this.id = id;this.firstName = firstName;
-1886 - 1
     public int getId() { return id; }
     public String getFirstName () { return this.firstName; }
     public void setFirstName(String firstName) { this.firstName = firstName; }
```
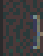

#### **Extract Field: Ctrl + Alt + F**

```
public class ExampleClass
     private int id;
     private String firstName;
     private String lastName;
     private String shortcut;
     public static void main (String [] args)
         // extract field using Ctrl + Alt + F
         DemoEnum demoEnum = DemoEnum. VALUE 1;
  ę.
         String message = "Always extract variable using";
         String shortcut = "Ctrl + Alt + V";
         String separator = "";
         String importantMessage = message + separator + shortcut;
         System.out.println(importantMessage);
-1633
     public ExampleClass (String firstName, int id)
         this.id = id;
         this.firstName = firstName;
an is seeming
    public int getId() { return id; }
    public String getFirstName () { return this firstName; }
    public void setFirstName (String firstName) { this firstName = firstName; }
```
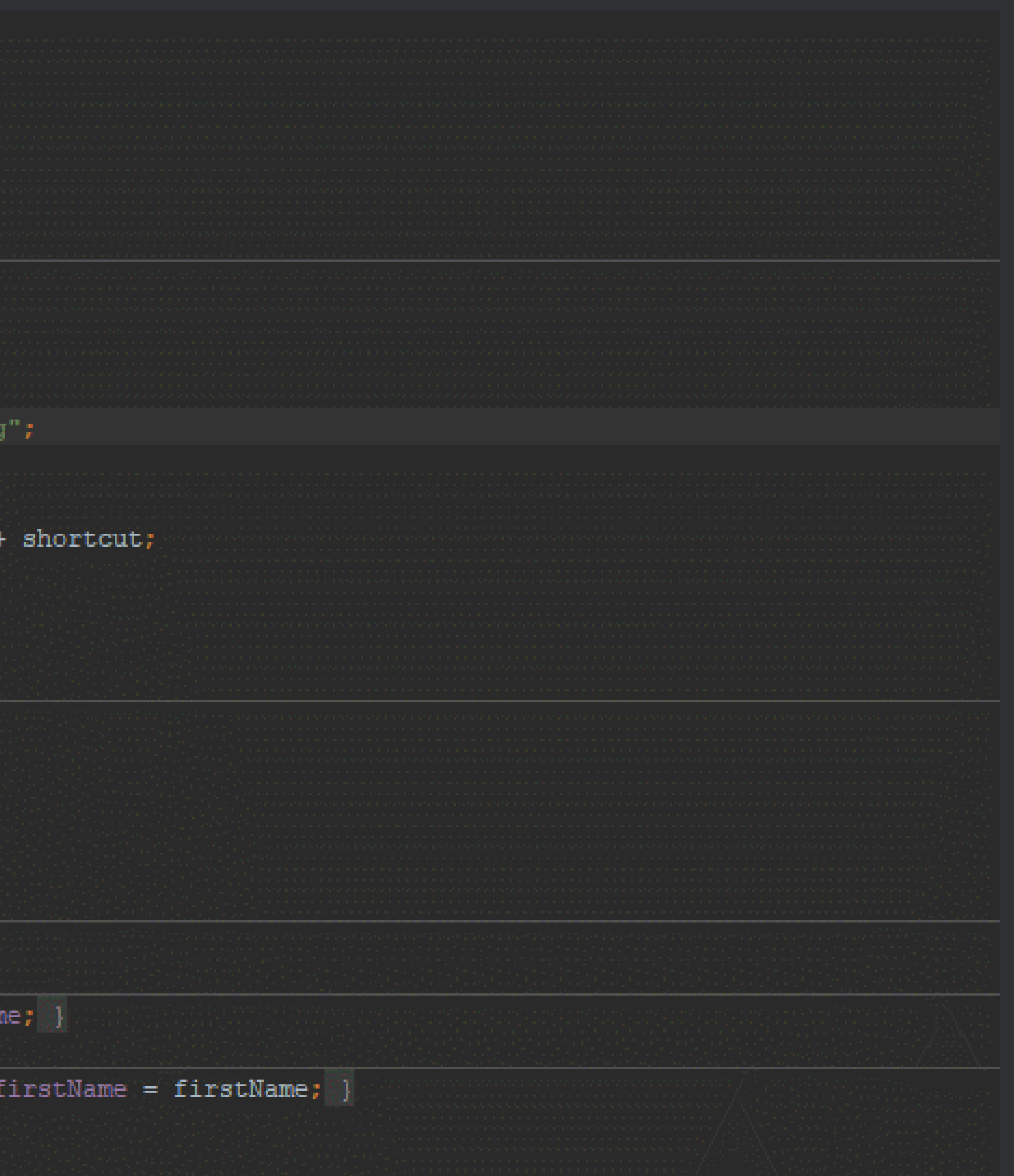

#### **Terminal** *Alt + F12*

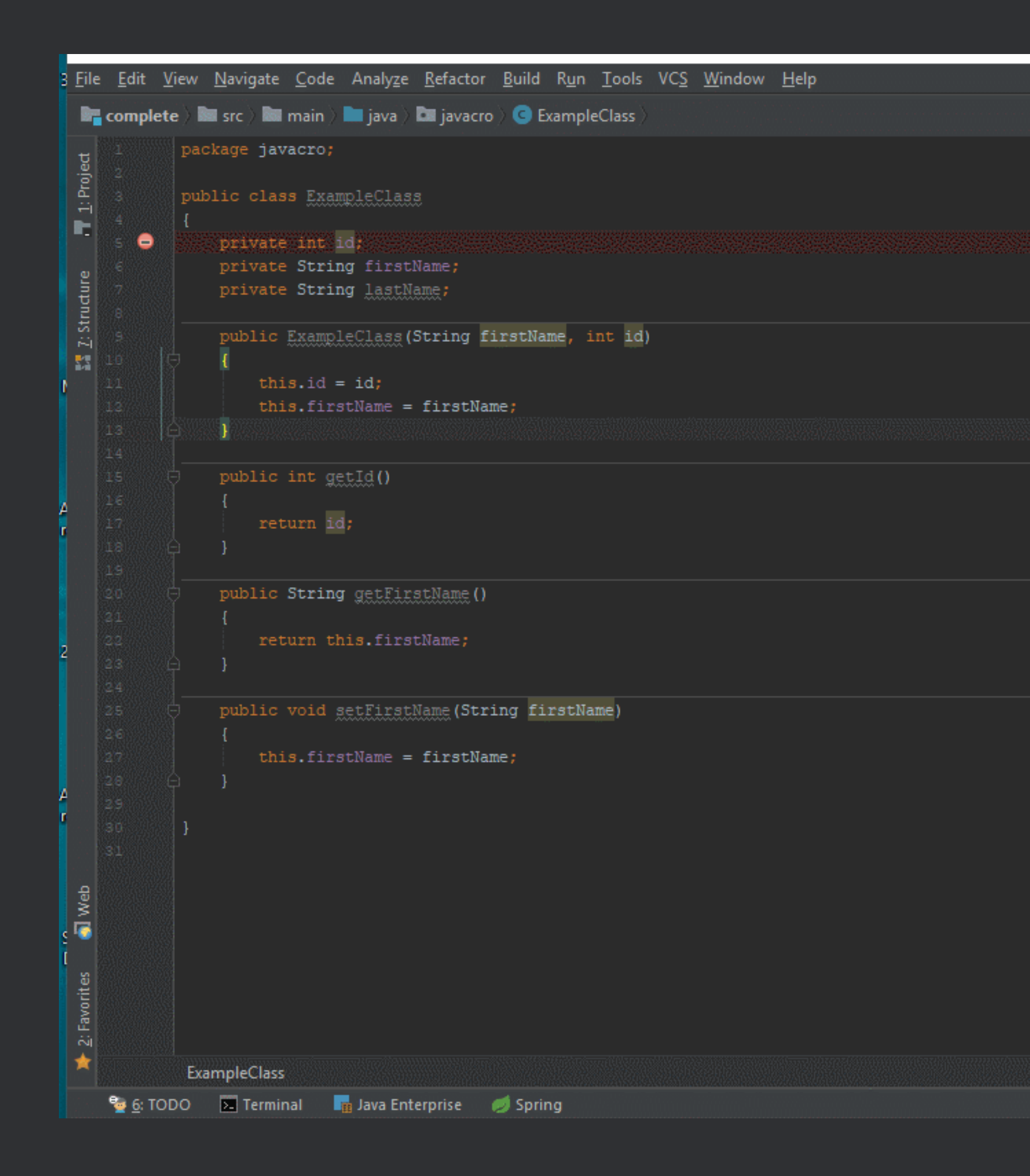

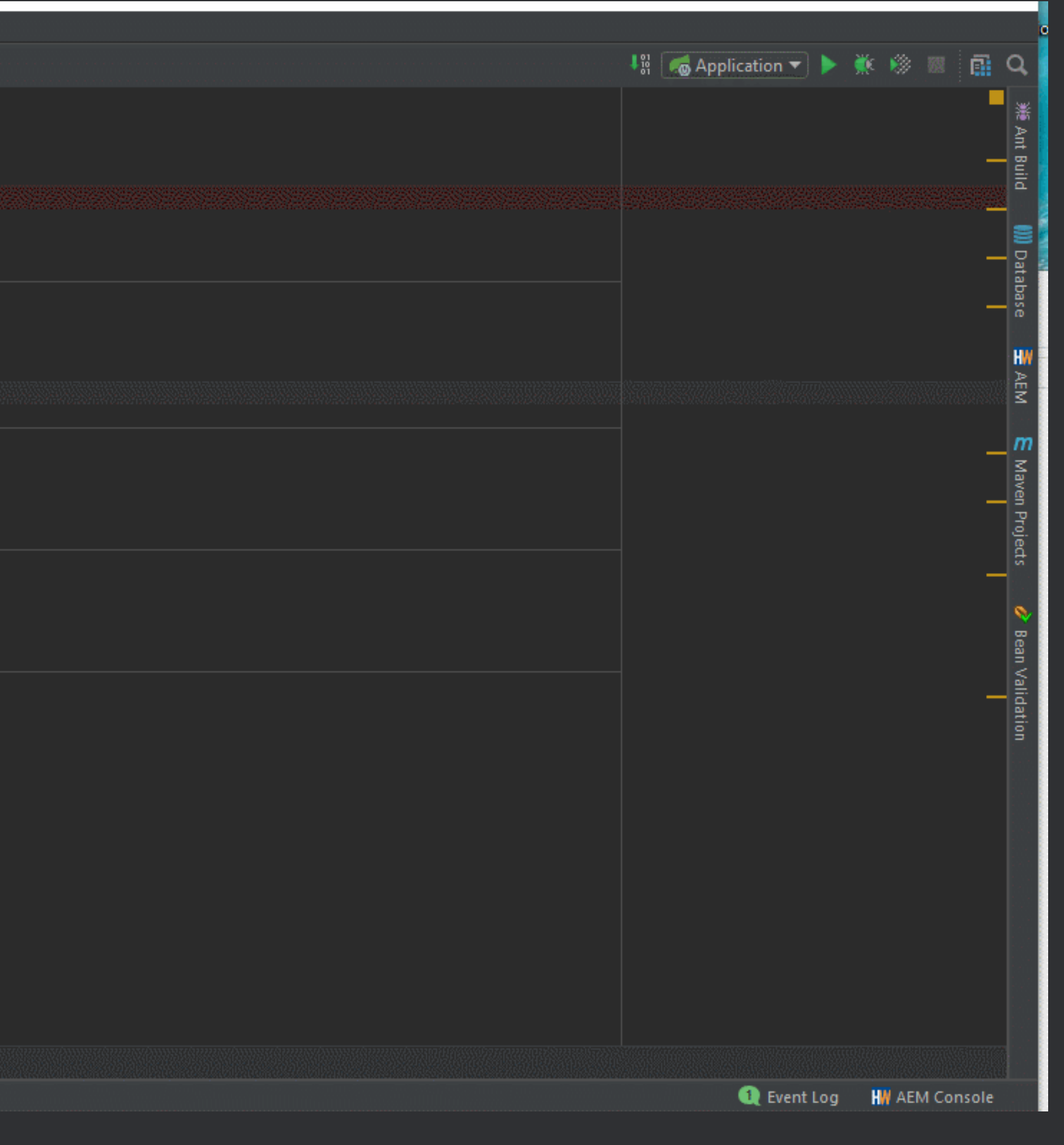

Code Generation Alt + Insert

- Constructors
- · Getters
- · Setters
- · Equals() and hashCode()
- · toString()

#### public class ExampleClass

private int id; private String firstName;

private String lastName;

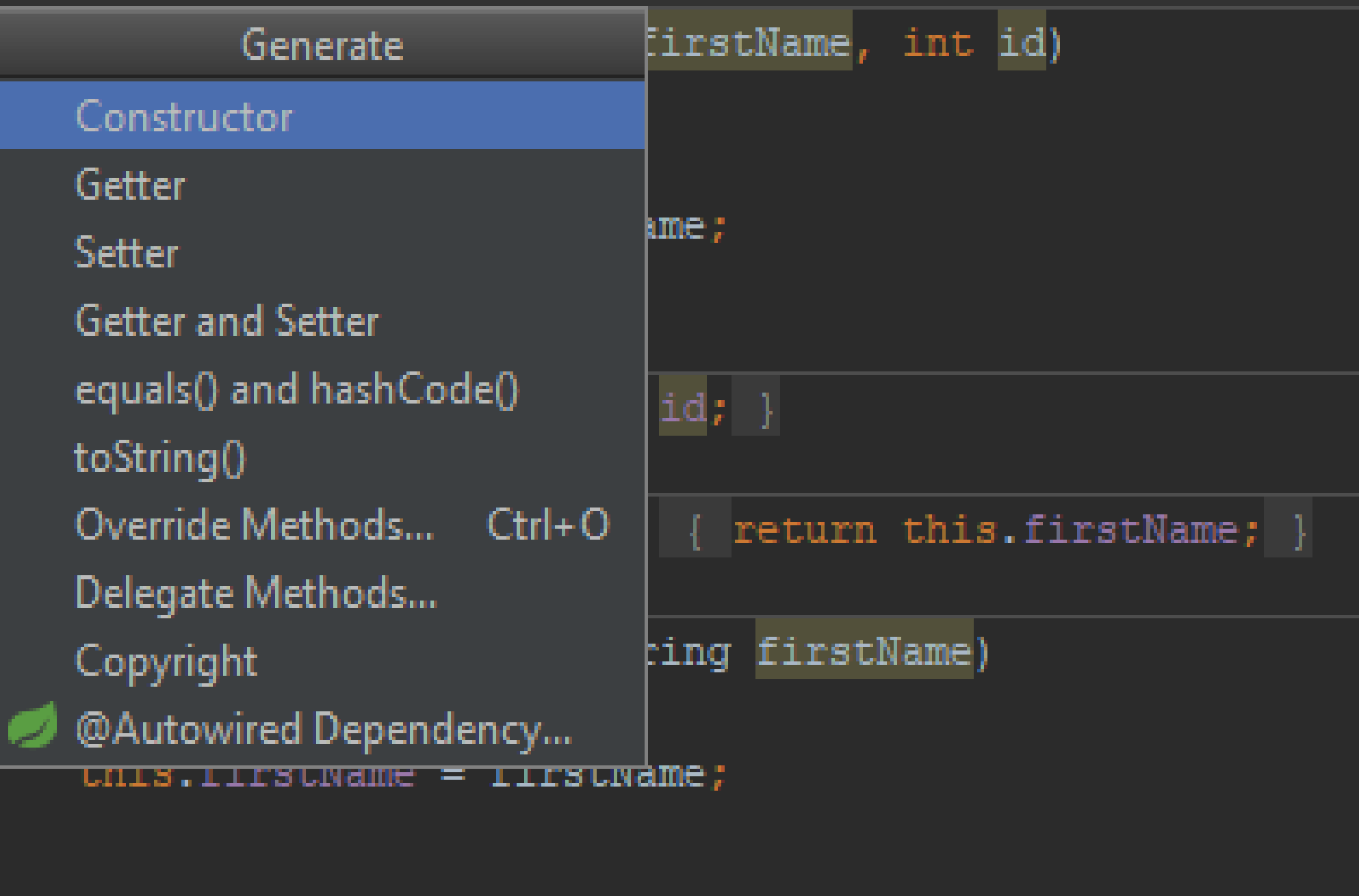

#### **Local History: Patches**

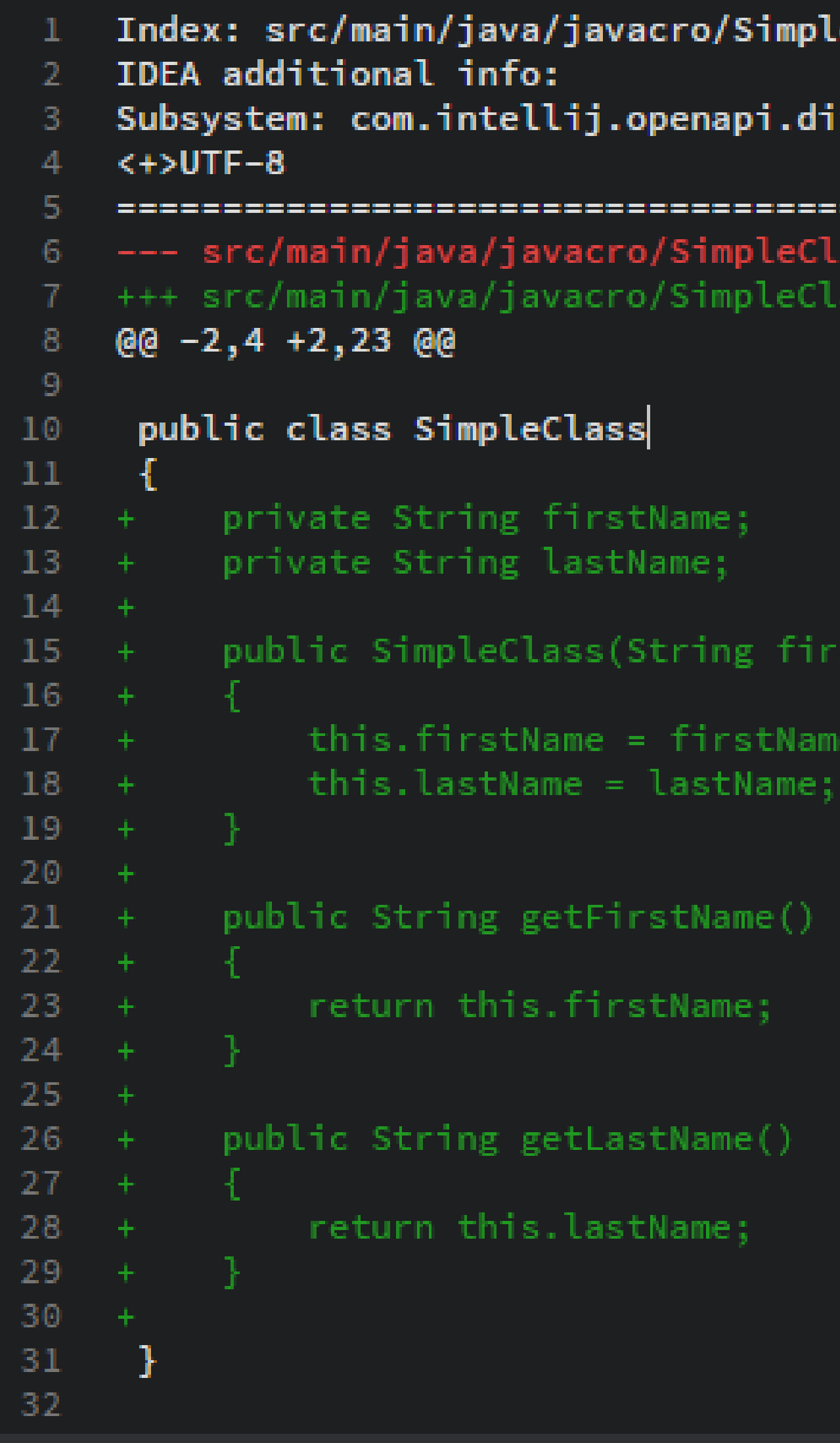

```
leClass.java
iff.impl.patch.CharsetEP
====================================
 ss.java (date 1522731441290)
ass.java (date 1522731441290)
stName, String lastName)
```
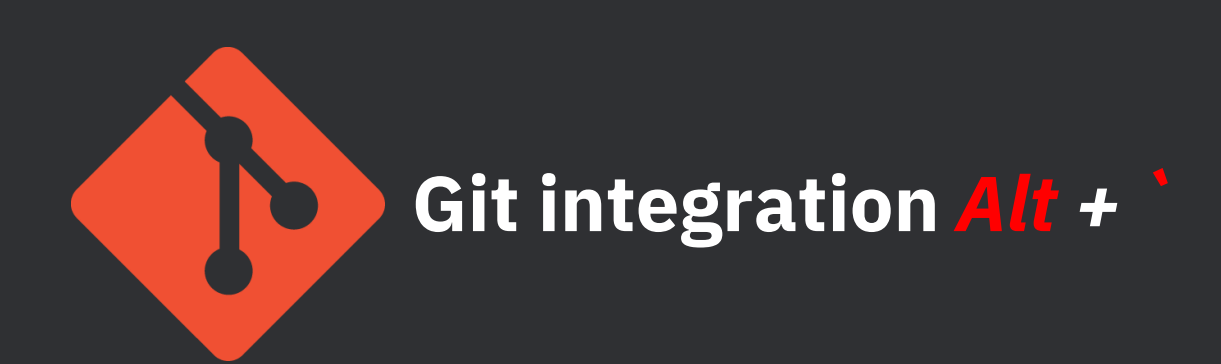

# VCS  $\vee$  1. Commit... 2. Commit File...  $\frac{1}{2}$  3. Revert...  $\frac{4}{3}$ . Show History 5. Annotate 6. Compare with t  $1$   $\overline{2}$ . Branches... 8. Push... 9. Stash Changes. 0. UnStash Chang Lo Show History Put Label...

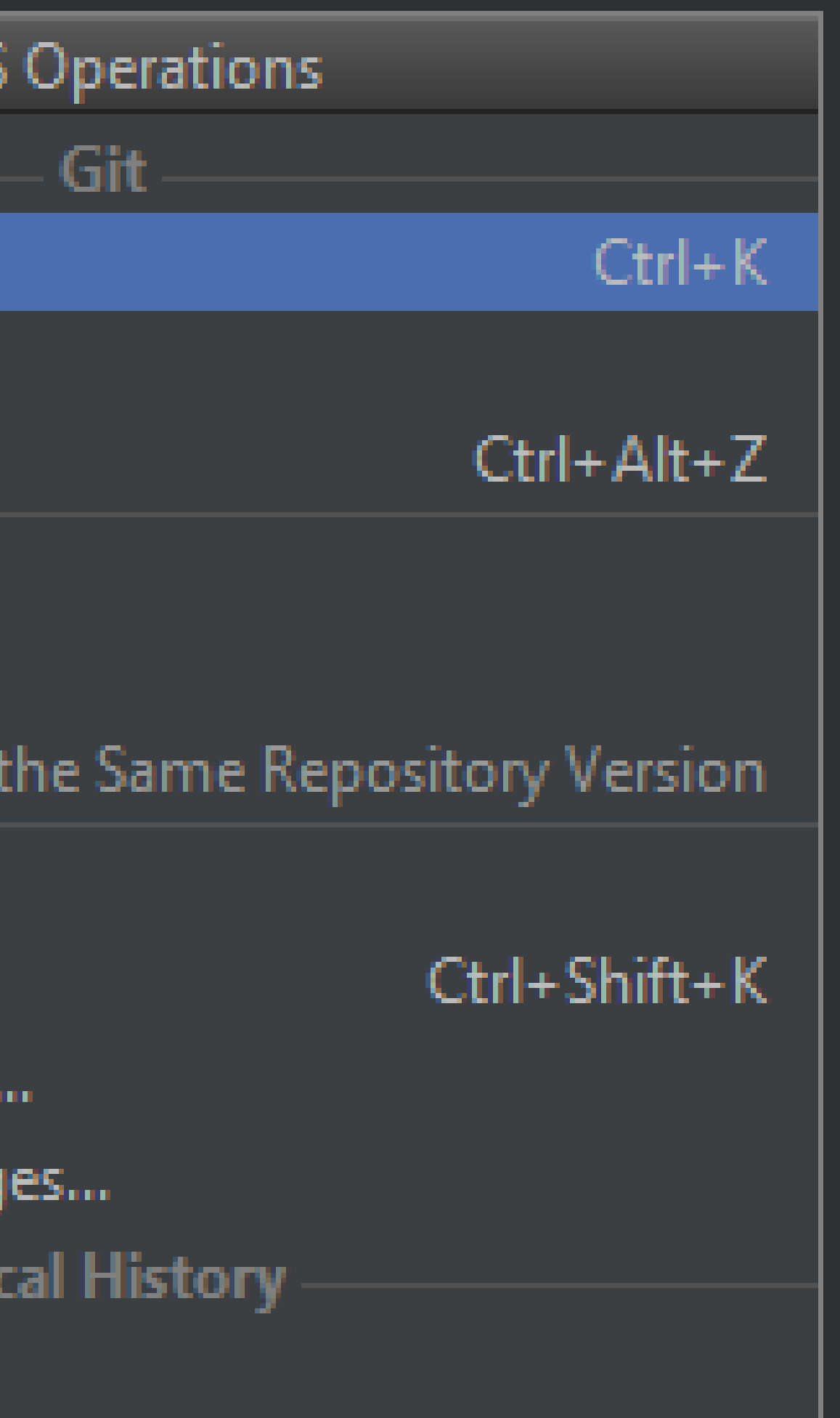

#### **Git integration: Conflict Resolution**

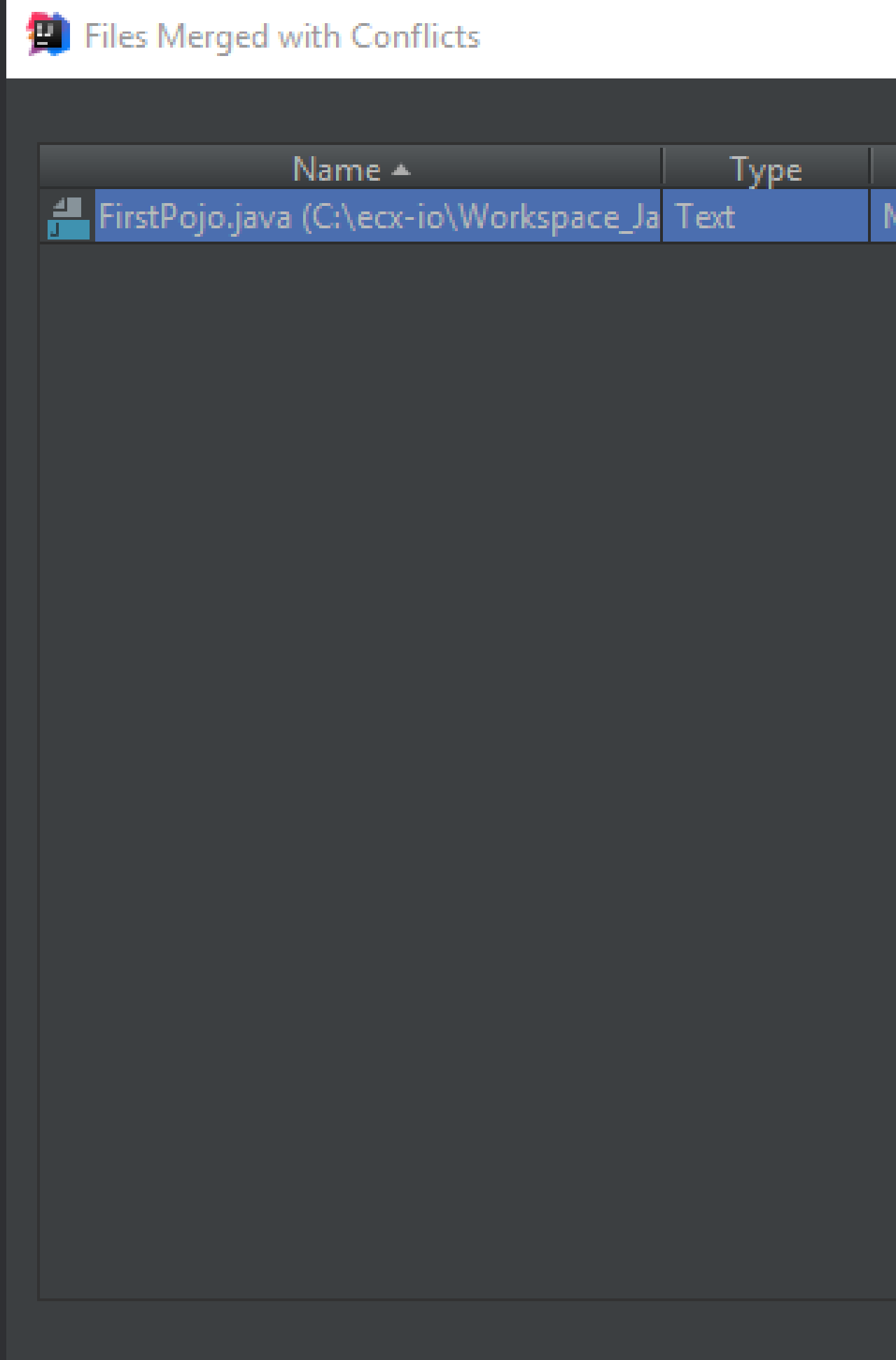

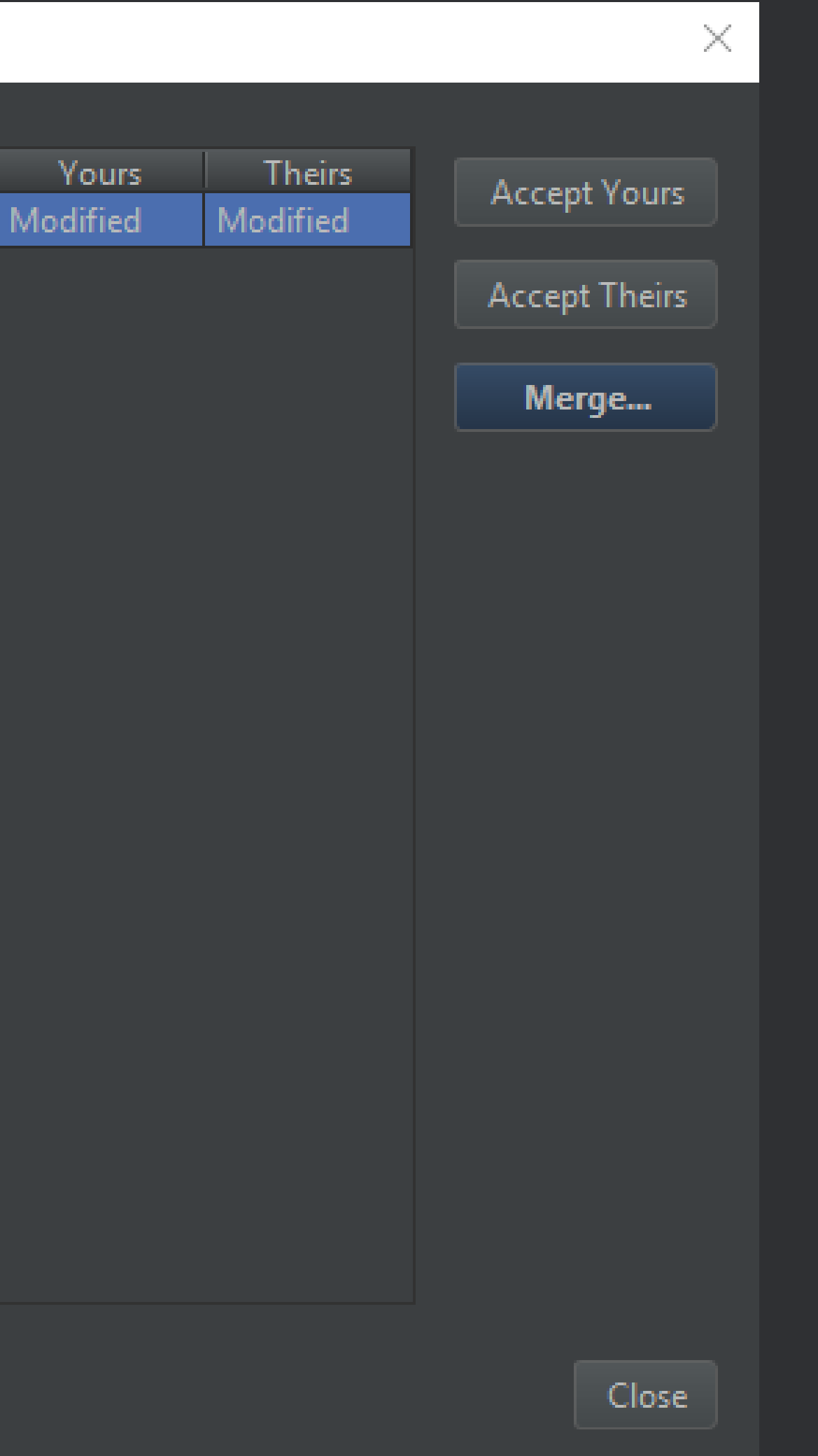

#### **Git .ignore plugin**

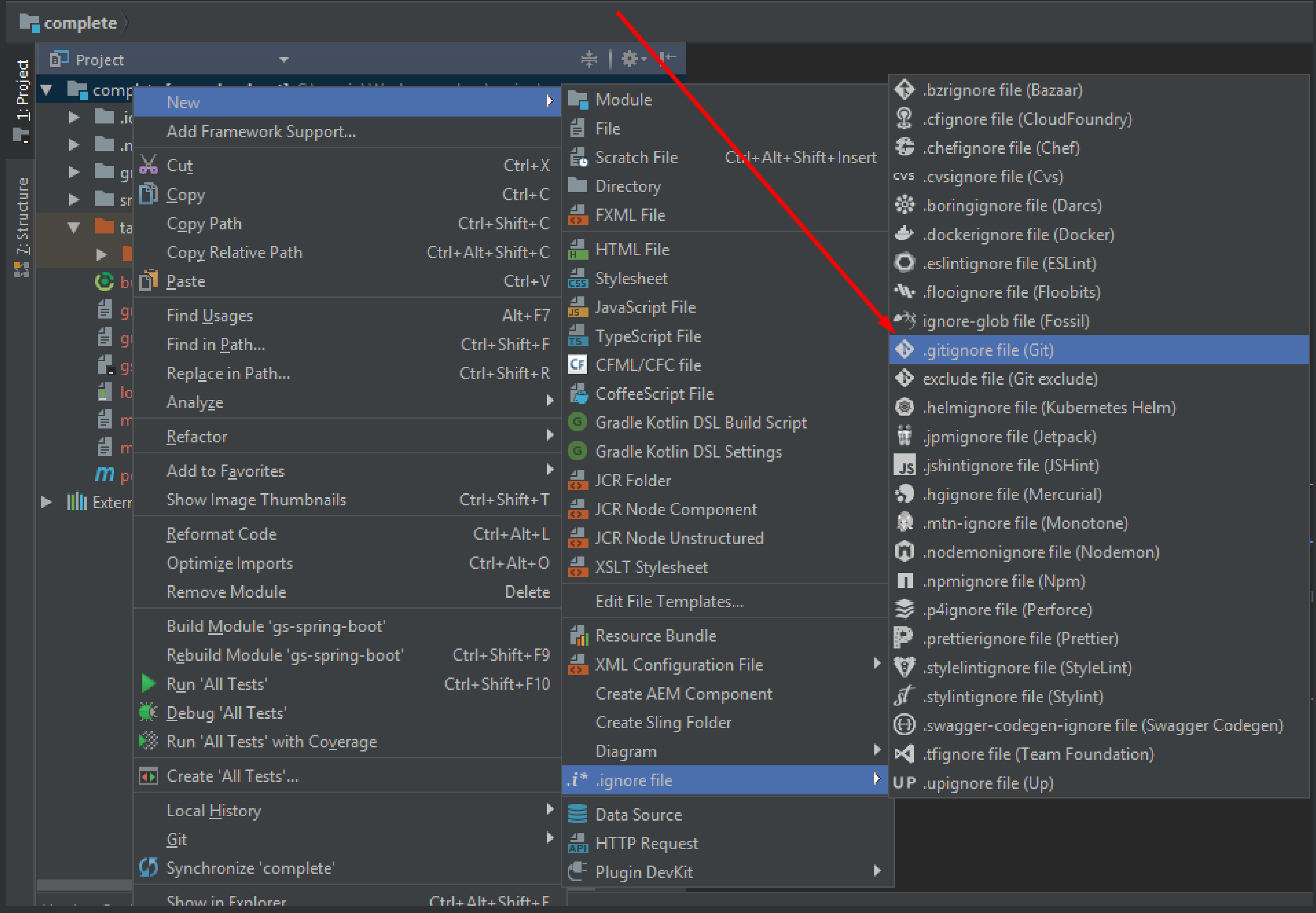

#### **Git .ignore plugin: features**

- Templates
- Coloring ignored files in the Project view
- Fix actions
	- Removing tracked files which match patterns added to .gitignore file
	- Adding unversioned files to .gitignore file

### **Git .ignore plugin: templates**

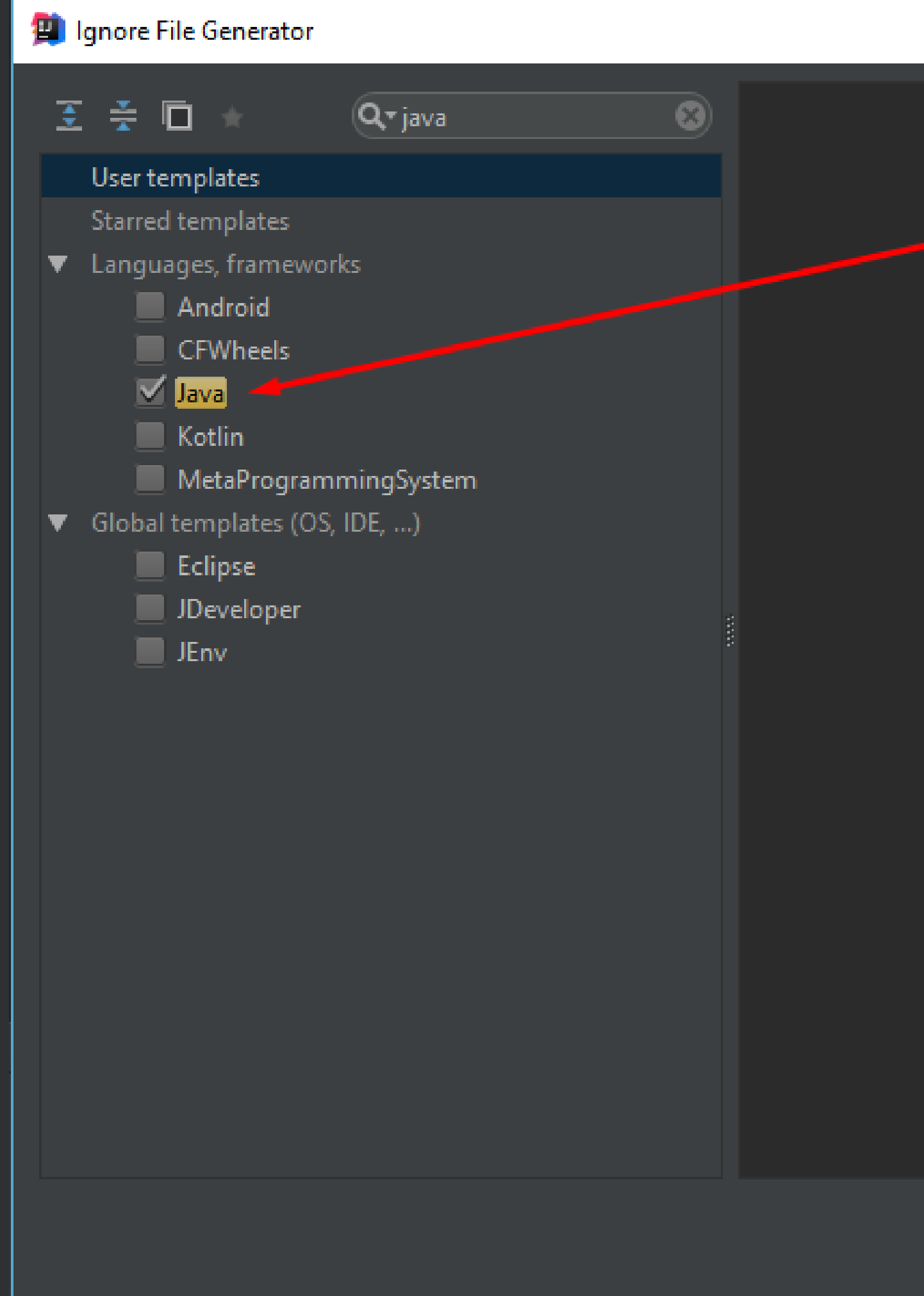

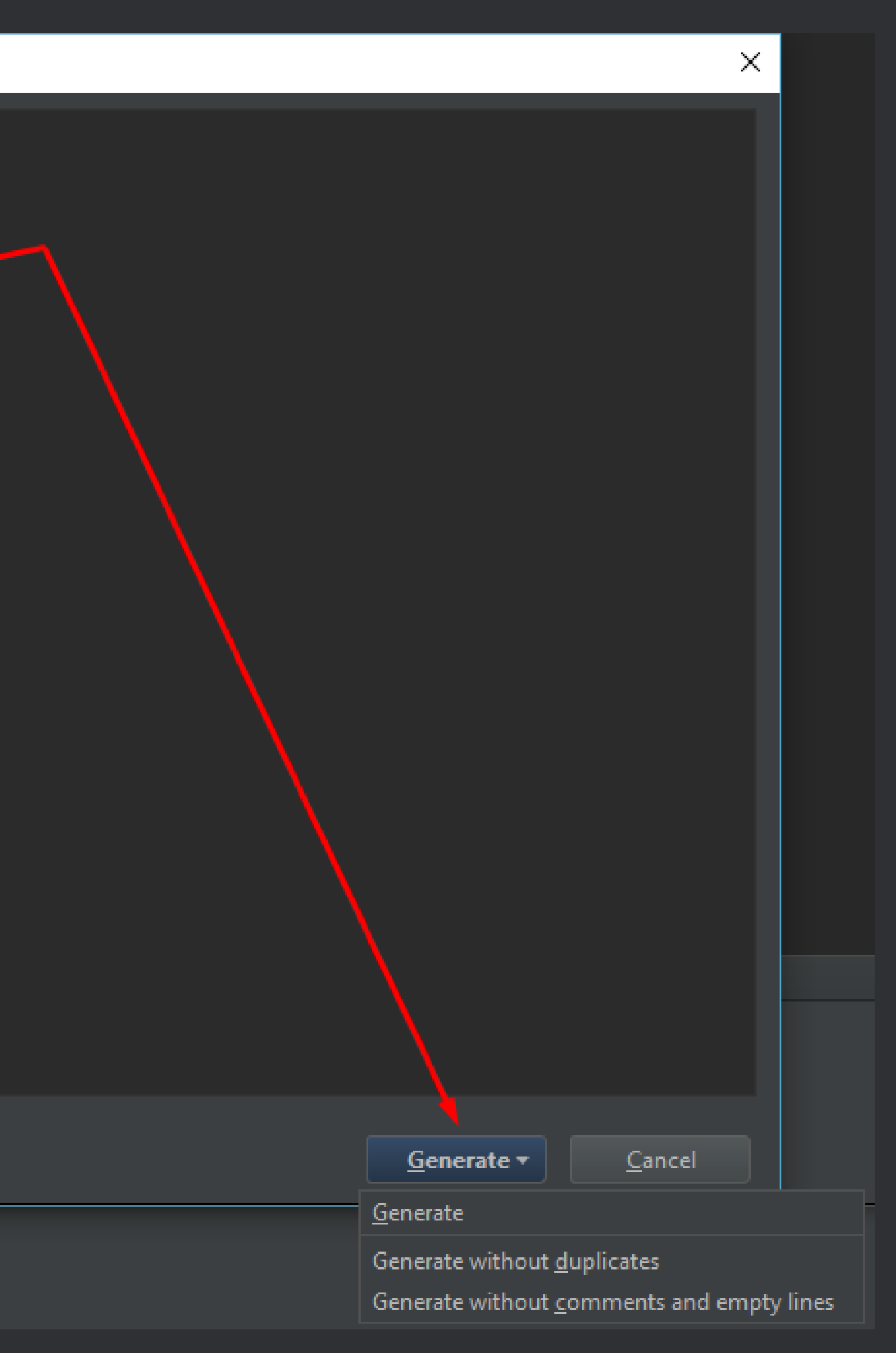

**Git Integration: Features** 

- Intuitive commit + push Ctrl +  $K$
- · Easy conflict resolution
- · Simple stash and unstash

85

## **Git integration: Commit + Push,** *Ctrl + K*

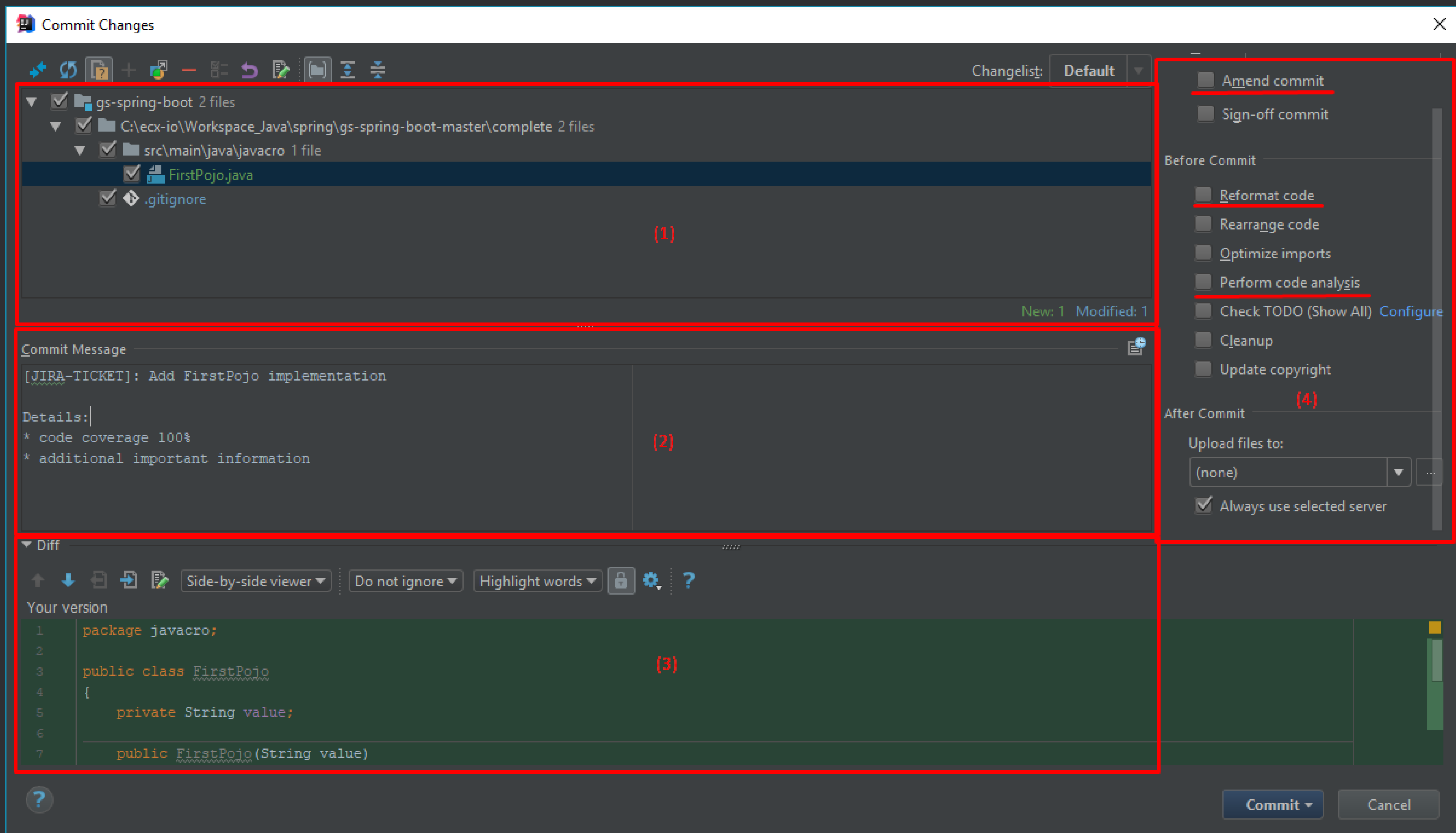

### OneNote: NoteHighlight plugin

#### cq:design\_dialog XML

Wednesday, August 9, 2017 3:50 PM

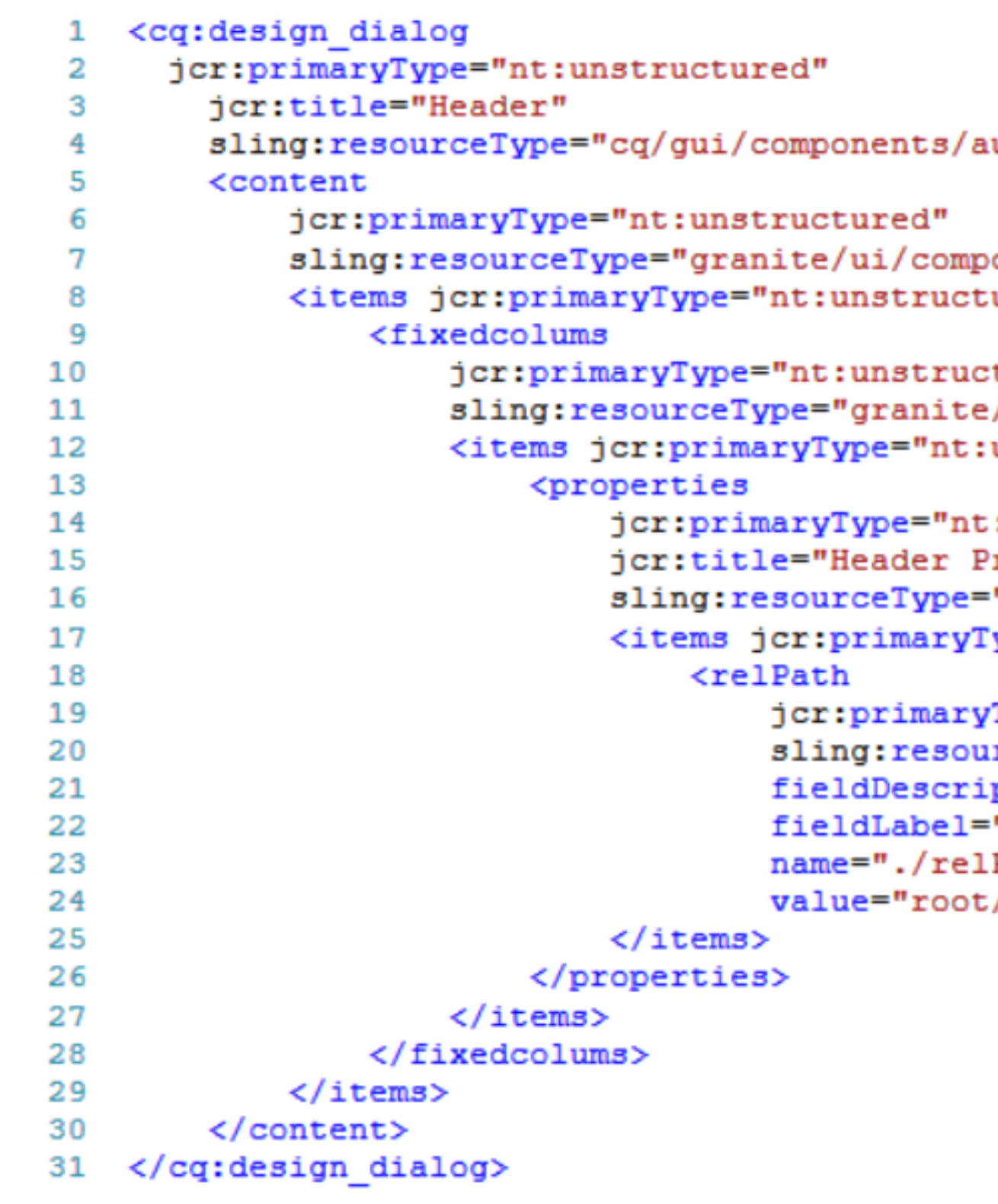

```
uthoring/dialog">
ponents/coral/foundation/container">
ured">
tured"
e/ui/components/coral/foundation/fixedcolumns">
:unstructured">
::unstructured"
Properties"
"granite/ui/components/coral/foundation/container">
[ype="nt:unstructured">
/Type="nt:unstructured"
urceType="granite/ui/components/coral/foundation/form/textfield"
iption="Path to the header node relative to jcr:content node (e.g root
"Relative Header Path"
Path"
:/header"/>
```
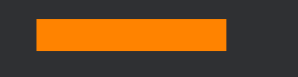

# **Questions for continuous improvement**

- Can the number of **mouse clicks** and **keyboard presses** be reduced even more?
- Has someone already developed a simple solution for our problem?

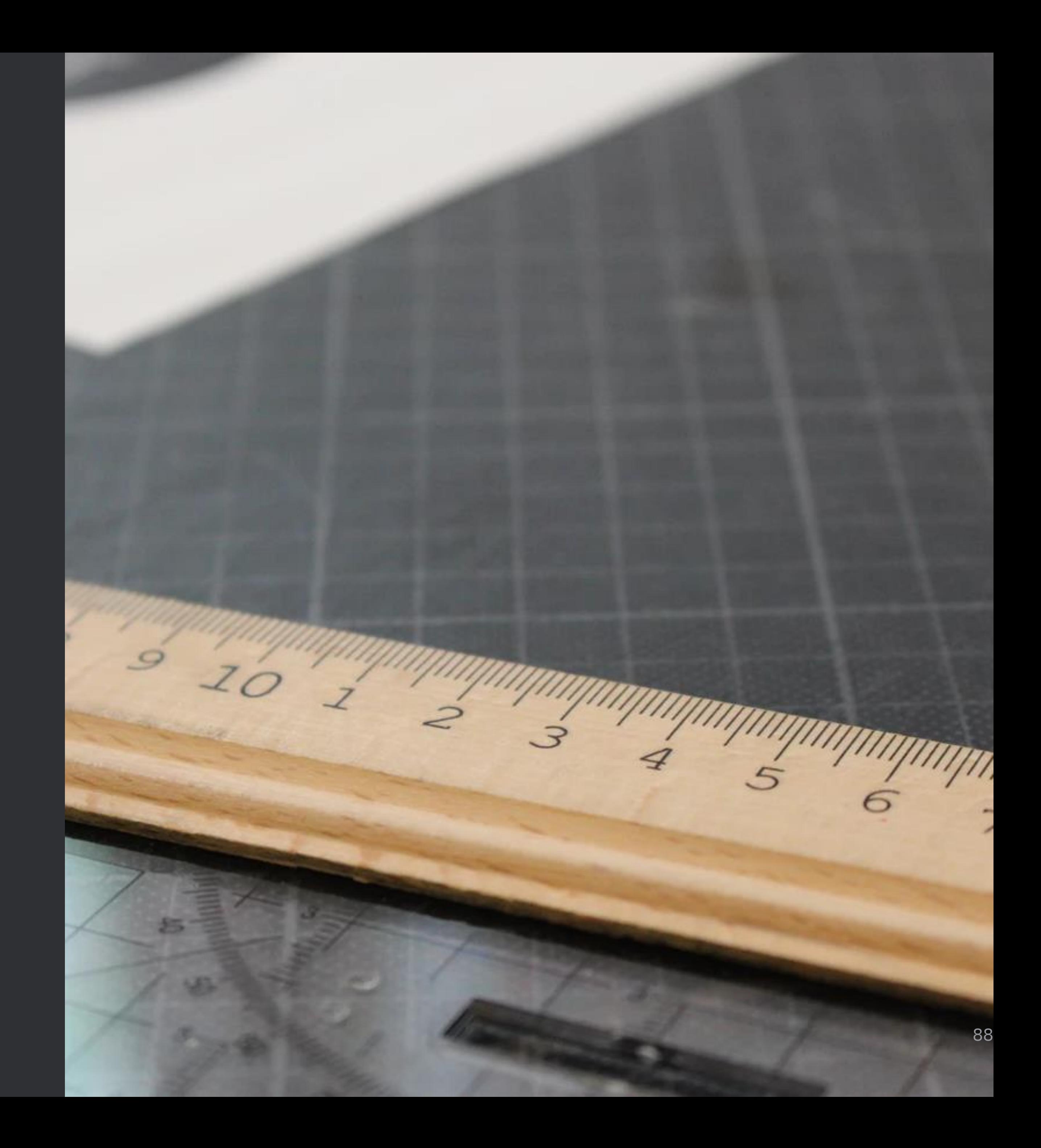